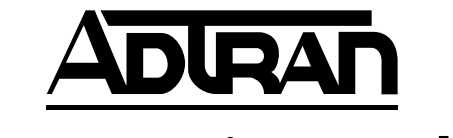

## **Router Option Module**

## **1200350L1**

## **USER MANUAL**

61200350L1-1A July 1998

Download from Www.Somanuals.com. All Manuals Search And Download.

## **Trademark Information:**

OpenView is a registered trademark of Hewlett-Packard Company. SunNet Manager is a registered trademark of Sun Microsystems, Inc. Netview is a registered trademark of IBM. IQ View is a trademark of ADTRAN.

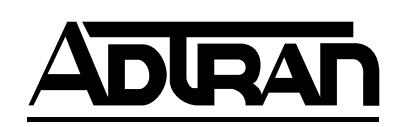

901 Explorer Boulevard P.O. Box 140000 Huntsville, AL 35814-4000 Phone: (256) 963-8000

© 1998 ADTRAN, Inc. All rights reserved. Printed in USA.

#### **ABOUT THIS MANUAL**

This manual is arranged so you can quickly and easily find the information you need. The following is an overview of the contents of this manual:

- Chapter 1, Introduction, familiarizes you with an over view of the Router Option Module.
- Chapter 2, Installation, describes the installation of the Router Option Module connectors.
- Chapter 3, Operation, explains how to operate your Router Option Module using the terminal interface.
- Chapter 4, Configuration Overview, explains how to access the Router Option Module configuration menu.
- Chapter 5, Statistics, describes how to access statistical information from the Router Option Module.
- Chapters 6, Diagnostics, explains how to access the Router Option Module diagnostic features.
- Chapter 7, Utility Menu, explains how the Router Option Module's embedded utilities manage and test the network and facilitate software upgrades.
- Appendix A, Pinouts, provides pinouts for the Router Option Module connectors.
- Appendix B, Specifications, contains product specifications and features.
- Appendix C, Log Messages, contains messages of events that occur.
- Appendix D, SNMP, explains the simple network management protocol and how it works.
- Appendix E, Terminal Mode Commands, describes how the Terminal Mode Commands work.

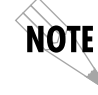

*Notes provide additional useful information.*

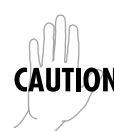

*Cautions signify information that could prevent service interruption.*

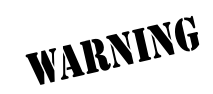

*Warnings provide information that could prevent damage to the equipment or endangerment to human life.*

#### **FEDERAL COMMUNICATIONS COMMISSION RADIO FREQUENCY INTERFERENCE STATEMENT:**

This equipment has been tested and found to comply with the limits for a Class A digital device, pursuant to Part 15 of the FCC Rules. These limits are designed to provide reasonable protection against harmful interference when the equipment is operated in a commercial environment. This equipment generates, uses, and can radiate radio frequency energy and, if not installed and used in accordance with the instruction manual, may cause harmful interference to radio frequencies. Operation of this equipment in a residential area is likely to cause harmful interference in which case the user will be required to correct the interference at his own expense.

Shielded cables must be used with this unit to ensure compliance with Class A FCC limits.

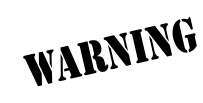

*Change or modifications to this unit not expressly approved by the party responsible for compliance could void the user's authority to operate the equipment.*

#### **CANADIAN EMISSIONS REQUIREMENTS**

This digital apparatus does not exceed the Class A limits for radio noise emissions from digital apparatus as set out in the interference-causing equipment standard entitled "Digital Apparatus," ICES-003 of the Department of Communications.

Cet appareil nuerique respecte les limites de bruits radioelectriques applicables aux appareils numeriques de Class A prescrites dans la norme sur le materiel brouilleur: "Appareils Numeriques," NMB-003 edictee par le ministre des Communications.

#### **CANADIAN EQUIPMENT LIMITATIONS**

Notice: The Canadian Industry and Science Canada label identifies certified equipment. This certification means that the equipment meets certain telecommunications network protective, operational, and safety requirements. The Department does not guarantee the equipment will operate to the user's satisfaction.

Before installing this equipment, users should ensure that it is permissible to be connected to the facilities of the local telecommunications company. The equipment must also be installed using an acceptable method of connection. In some cases, the company's inside wiring associated with a single line individual service may be extended by means of a certified connector assembly (telephone extension cord). The customer should be aware that compliance with the above conditions may not prevent degradation of service in some situations.

Repairs to certified equipment should be made by an authorized Canadian maintenance facility designated by the supplier. Any repairs or alterations made by the user to this equipment, or equipment malfunctions, may give the telecommunications company cause to request the user to disconnect the equipment.

Users should ensure for their own protection that the electrical ground connections of the power utility, telephone lines and internal metallic water pipe system, if present, are connected together. This precaution may be particularly important in rural areas.

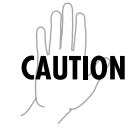

*Users should not attempt to make such connections themselves, but should contact the appropriate electric inspection authority, or an electrician, as appropriate.*

The Load Number (LN) assigned to each terminal device denotes the percentage of the total load to be connected to a telephone loop which is used by the device, to prevent overloading. The termination on a loop may consist of any combination of devices subject only to the requirement that the total of the Load Numbers of all devices does not exceed 100.

## **Table of Contents**

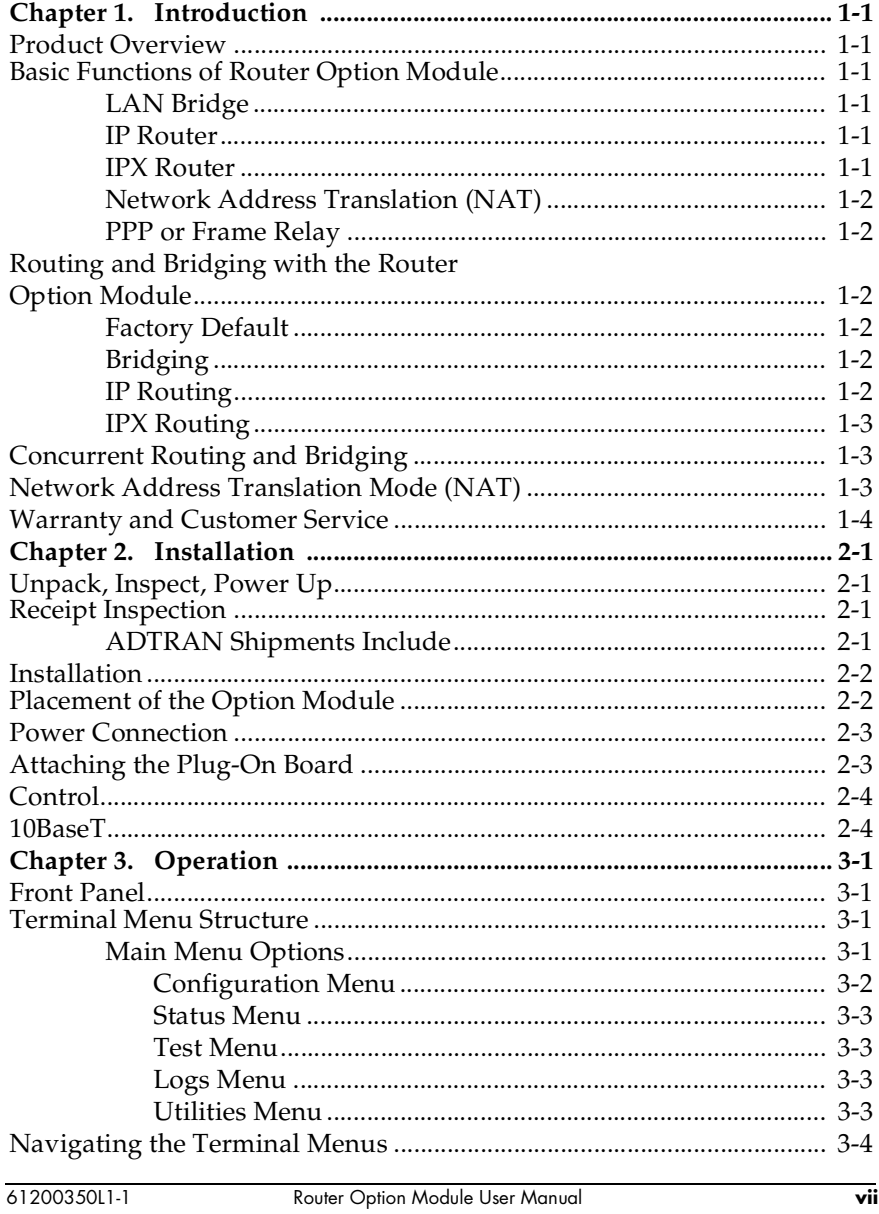

#### **Table of Contents**

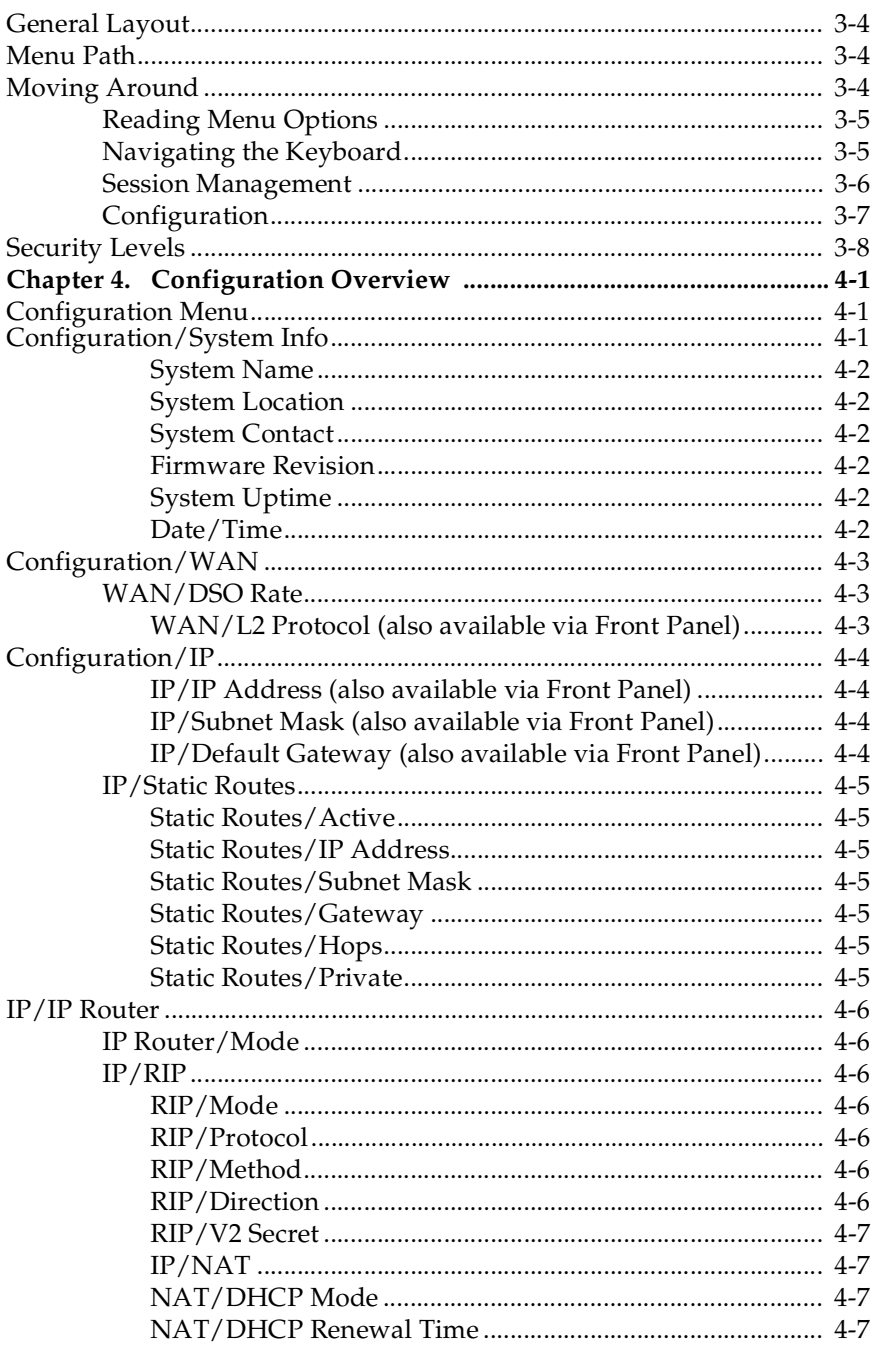

Router Option Module User Manual

61200350L1-1

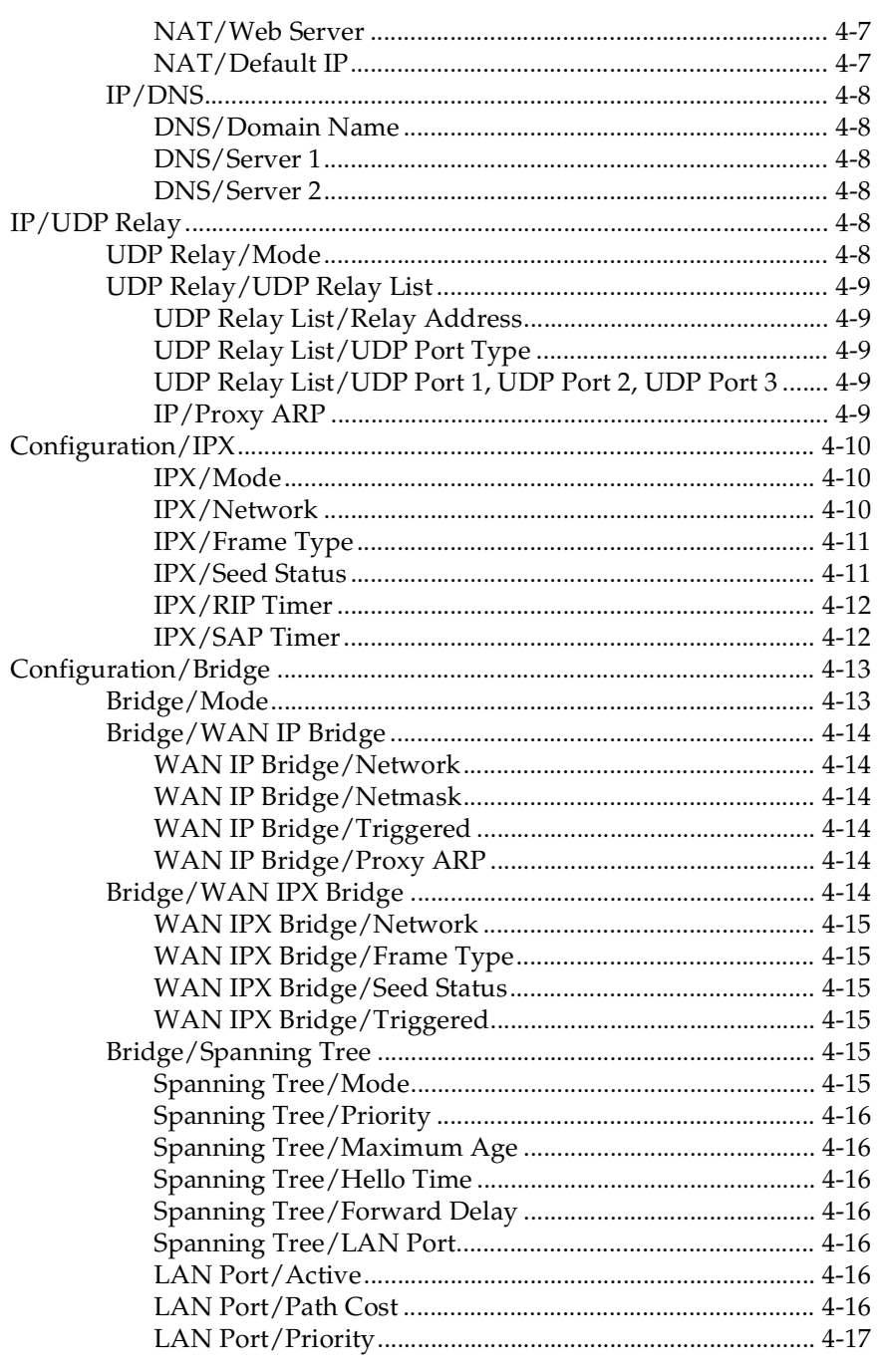

Router Option Module User Manual

 $\overline{\mathbf{i} \mathbf{x}}$ 

#### Table of Contents

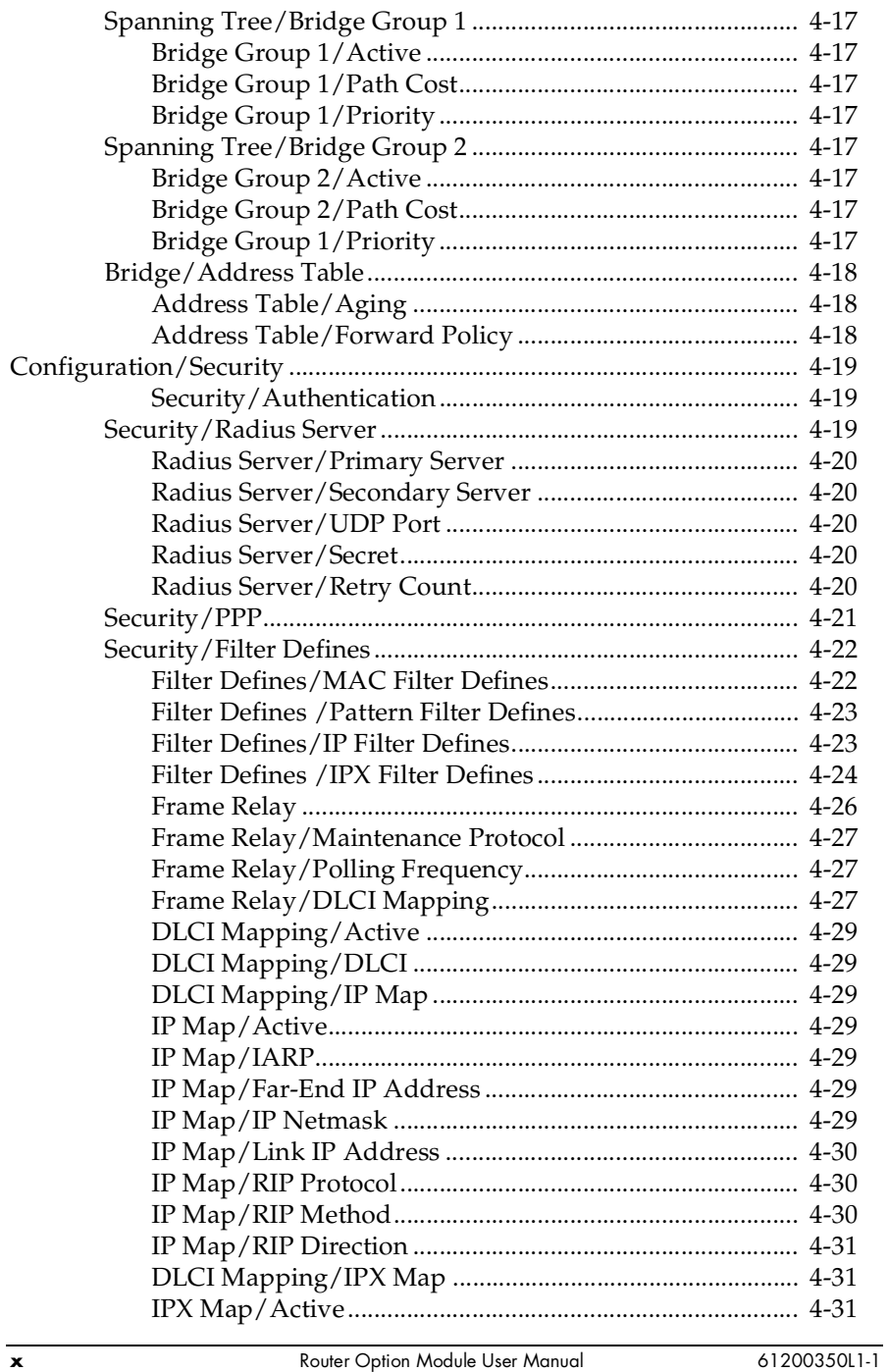

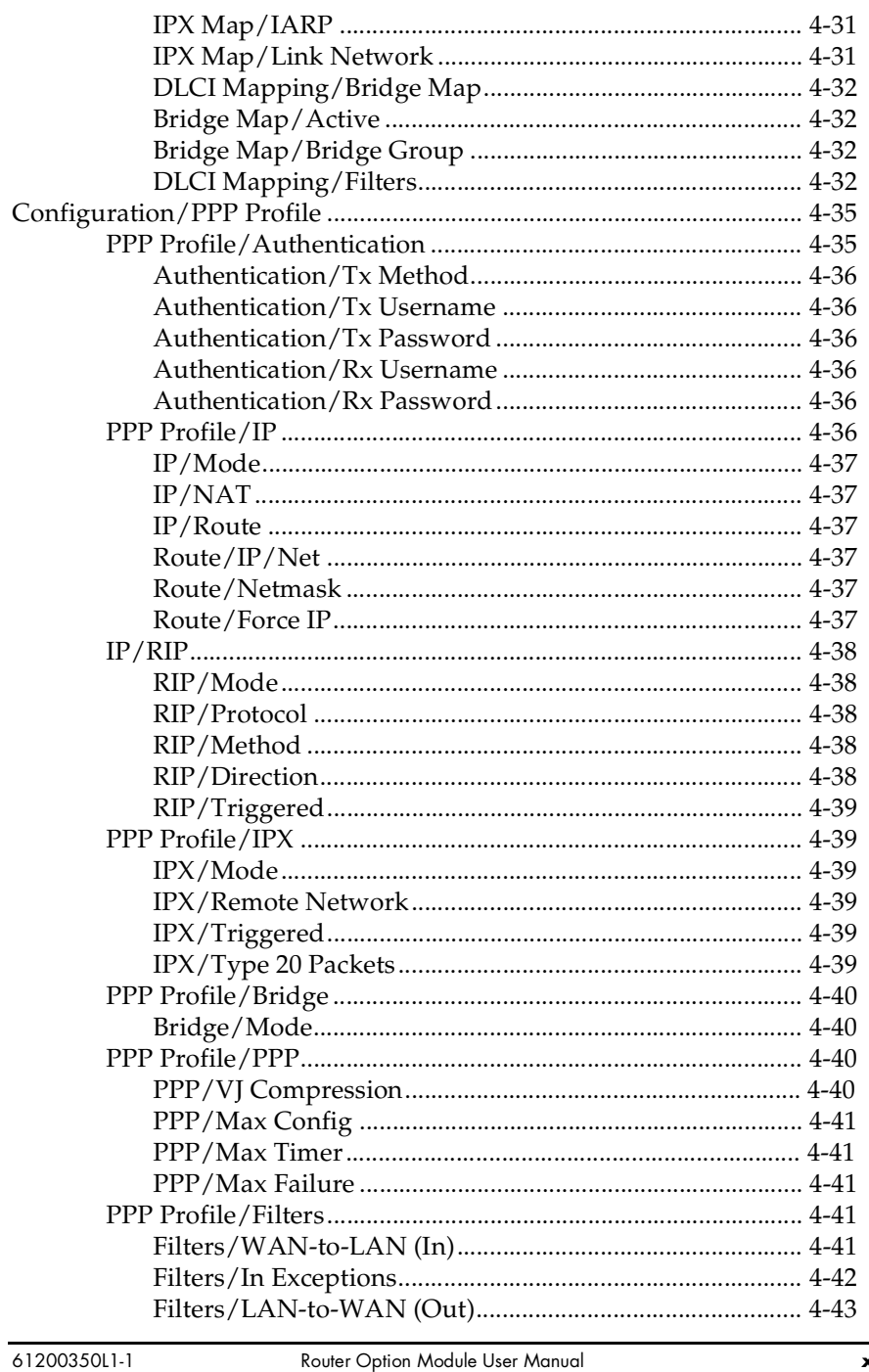

Router Option Module User Manual

 $\overline{\mathbf{x}}$ i

### **Table of Contents**

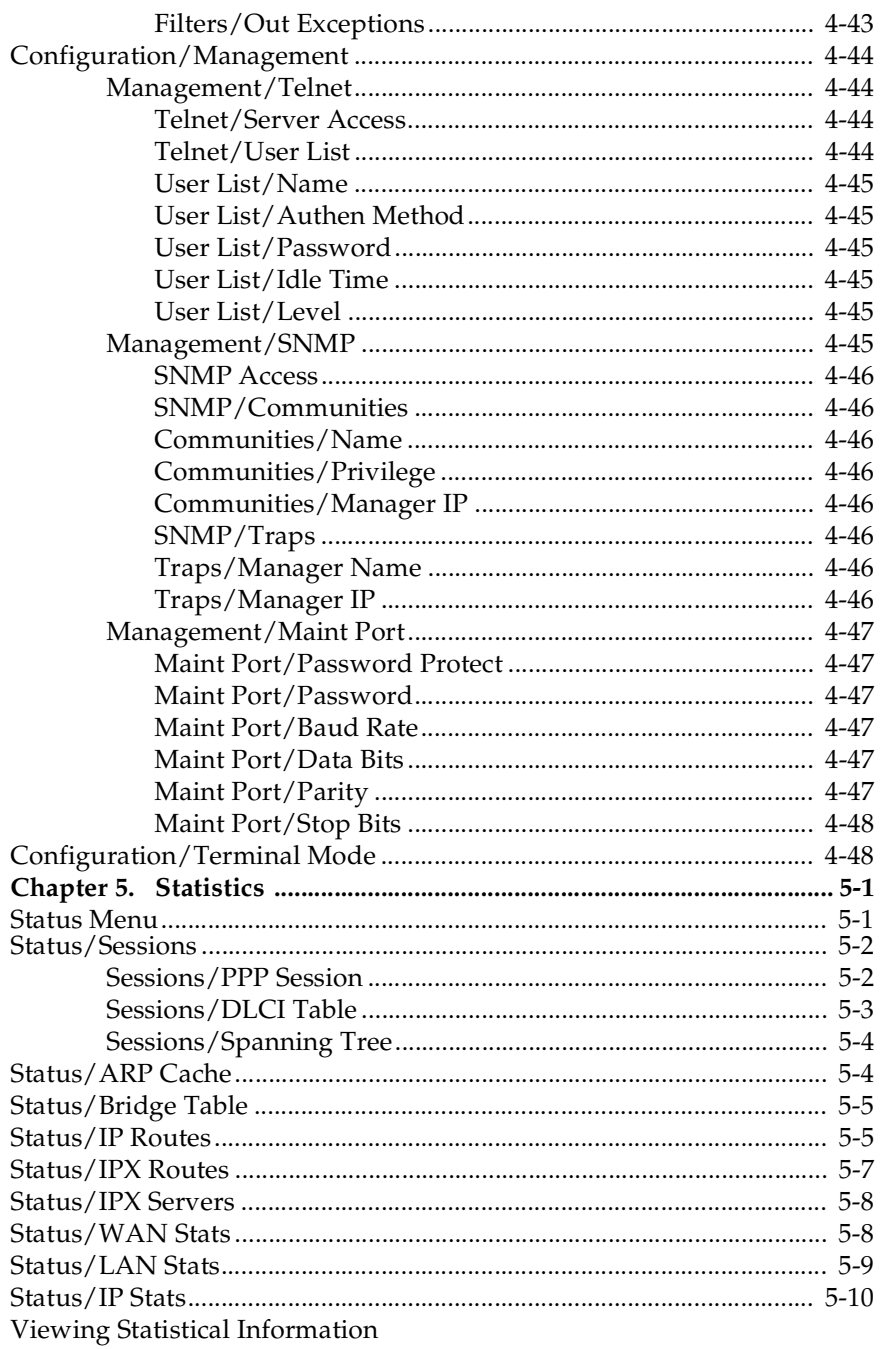

Router Option Module User Manual

61200350L1-1

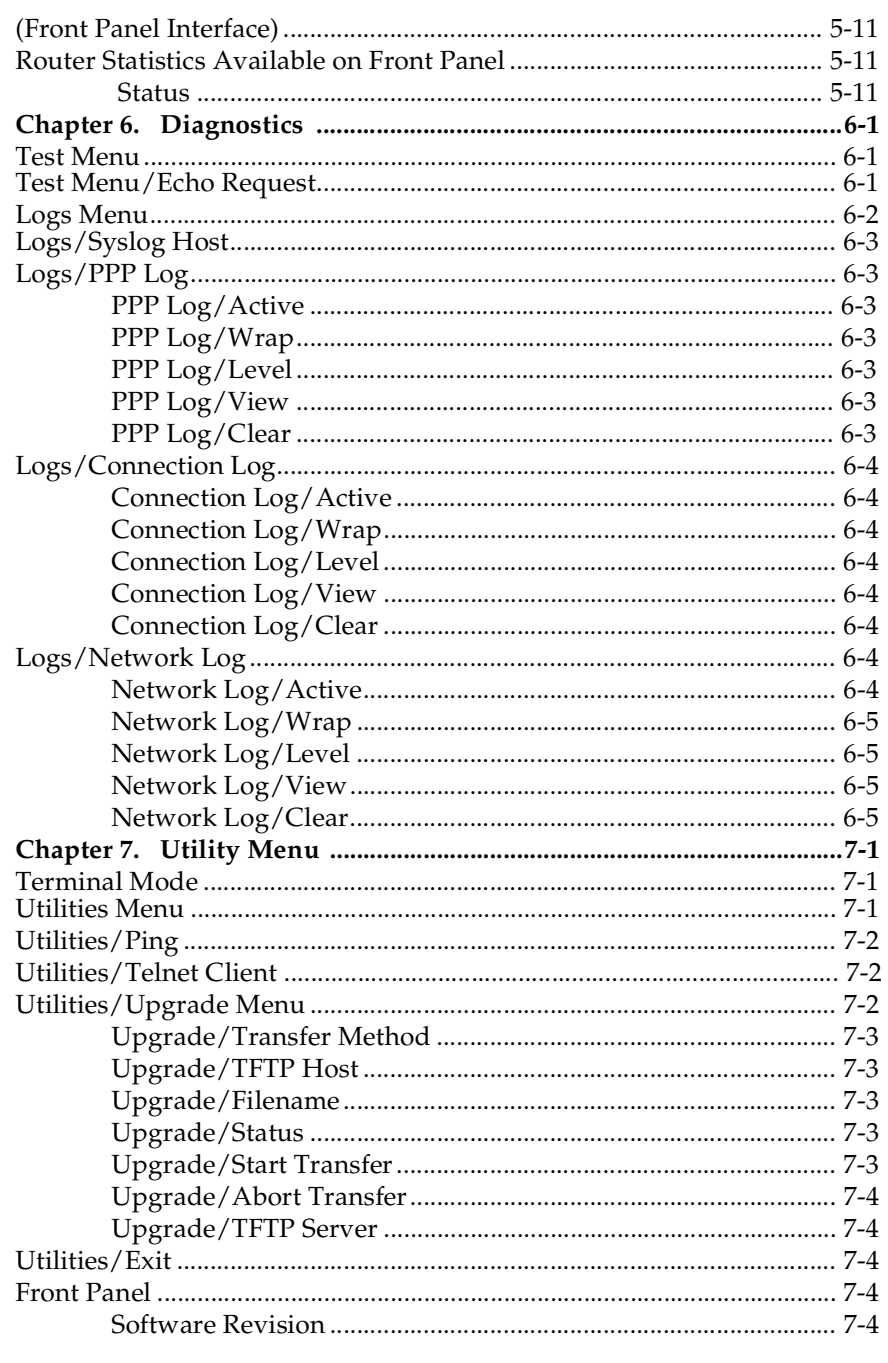

Router Option Module User Manual

 $\overline{x}$ iii

#### **Table of Contents**

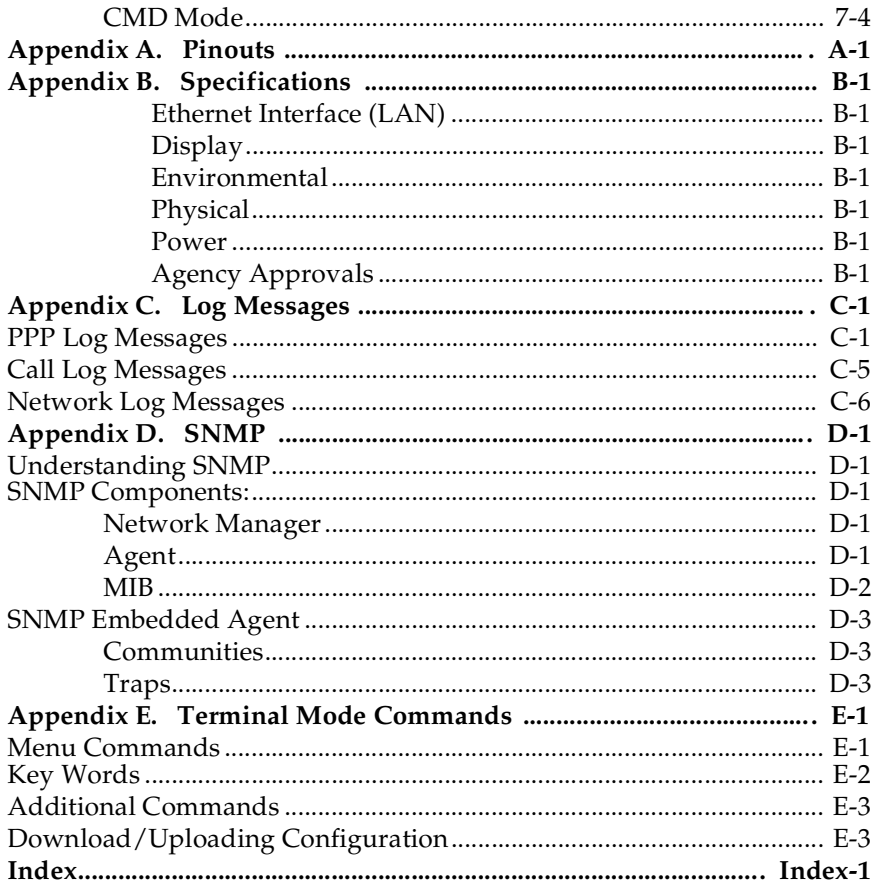

 $\overline{\mathbf{x}}$ iv

Router Option Module User Manual

61200350L1-1

# List of Figures

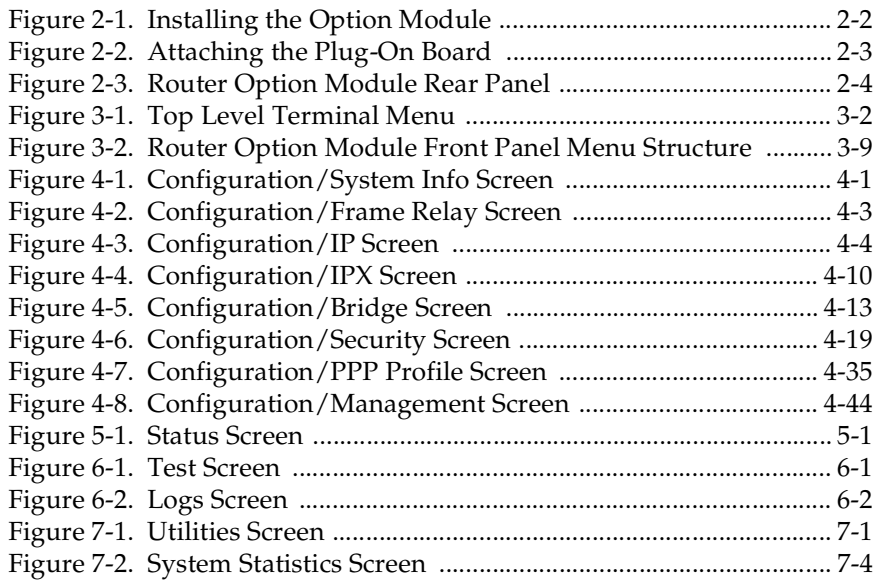

61200350L1-1 Router Option Module User Manual **xv**

List of Figures

**xvi** Router Option Module User Manual 61200350L1-1

## List of Tables

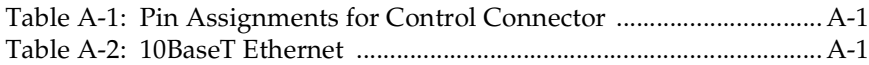

61200350L1-1 Router Option Module User Manual **xvii**

List of Tables

**xviii** Router Option Module User Manual 61200350L1-1

## Chapter 1 **Introduction**

### **PRODUCT OVERVIEW**

The ADTRAN Router Option Module installs in the option slot of the TSU muliplexer family of products and provides integrated routing capability access frame relay or point-to-point networks.

## **Basic Functions of Router Option Module**

The Router Option Module provides the following basic functions:

#### **LAN Bridge**

Bridging provides a point-to-point connection between two local area networks (LANs). The bridge learning function scans the source and destination media access control (MAC) addresses of all packets on its LAN and determines which packets should be transmitted over the T1 link. Applications include connectivity between single users or small offices to corporate LANs. The Router Option Module uses the Spanning Tree Algorithm (IEEE 802.1d-ISO/ IEC10038), which provides a loop-free topology and redundancy.

#### **IP Router**

The Router Option Module can function as an IP router using the Routing Information Protocol (RIP) for advertising and learning routes among other routers. Static routes may also be entered into the routing table.

#### **IPX Router**

IPX routers and services can be exchanged between the Router Option Module and other devices using RIP and Service Advertising Protocol (SAP). Watch dog serialization filtering and spoofing can permit the ISDN to be idle during no application traffic periods.

61200350L1-1 Router Option Module User Manual **1-1**

Chapter 1: Introduction

#### **Network Address Translation (NAT)**

Single networks can connect to the Internet with this function. The Router Option Module translates outgoing IP packets over the T1 to the IP router at the Internet Service Provider. Popular Internet applications are supported.

#### **PPP or Frame Relay**

The layer 2 protocol used to transfer packets can be PPP or Frame Relay (RFC 1490). PPP allows a point-to-point connection, whereas Frame Relay can provide up to ten permanent virtual circuits.

#### **Routing and Bridging with the Router Option Module**

The Router Option Module is a Router and Transparent Learning Bridge. Its features can be easily configured and used, once several basic concepts are understood.

#### **Factory Default**

The Router Option Module comes from the factory configured for MAC Bridging, IP routing, and IPX routing with no filters or connection information defined. An IP address of 10.0.0.1 with a network mask of 255.255.255.0 is preloaded. The factory default layer 2 configuration is PPP, which provides the least amount of reconfiguration due to its negotiation-oriented nature.

#### **Bridging**

In Bridge Mode, the Router Option Module can be used to connect two LAN segments. In this mode, all protocols are supported because they are transported across the T1 link at the MAC layer. The Spanning Tree Algorithm can be used to guarantee a loop-free topology. MAC- save addresses are "learned" by each Router Option Module to prevent non-WAN packets from being bridged.

#### **IP Routing**

The Router Option Module operates as an IP router when the **Configuration/IP/IP Router/Mode** option is configured to **On**. In PPP mode, the Router Option Module uses an IP unnumbered WAN in-

**1-2 Router Option Module User Manual** 61200350L1-1

terface. The IP address and mask assigned to the unit's LAN interface apply to all routing and IP operations for the unit.

In Frame Relay mode, each PVC can be specified as numbered or unnumbered links. If a default gateway is specified on the network of the Ethernet interface, the unit attempts to reach the gateway through that interface. If no default gateway is specified (i.e., 0.0.0.0.), the WAN interface becomes the default gateway (recommended for remote applications when there are no other routers on the remote LAN).

#### **IPX Routing**

Network routes and services are learned and advertised using Novell's RIP and SAP.

#### **Concurrent Routing and Bridging**

The Router Option Module can route IP and IPX as well as bridge nonIP/IPX packets simultaneously. The PPP profile will, by default, negotiate PPP network protocols to support the transmission and reception of IP, IPX, and Bridge packets. If the PPP peer does not accept a protocol, the Router Option Module will fall back to any combination of routing and bridging.

### **Network Address Translation Mode (NAT)**

NAT is a special mode of operation in which the Router Option Module obtains a dynamically assigned IP address from the peer router (typically an Internet Service Provider). This allows a network of computers to appear as a single IP address.

NAT is enabled if the layer 2 protocol is PPP and the PPP profile has the IP parameter NAT set to **Yes**, or the layer 2 protocol is Frame Relay and a DLCI mapping has the IP MAP/NAT parameter set to **Yes**.

The network computer's IP stack may use DHCP to request an IP address, default gateway address, and domain name server addresses from the Router Option Module.

61200350L1-1 Router Option Module User Manual **1-3**

Chapter 1: Introduction

## **Warranty and Customer Service**

ADTRAN will replace or repair this product within five years from the date of shipment if it does not meet its published specifications or fails while in service. For detailed warranty, repair, and return information refer to the ADTRAN Equipment Warranty and Repair and Return Policy Procedure.

Return Material Authorization (RMA) is required prior to returning equipment to ADTRAN.

For service, RMA requests, or further information, contact one of the numbers listed on the inside back cover of this manual.

**1-4** Router Option Module User Manual 61200350L1-1

## Chapter 2 **Installation**

## **UNPACK, INSPECT, POWER UP**

## **Receipt Inspection**

Carefully inspect the option module for any shipping damage. If damage is suspected, file a claim immediately with the carrier and contact ADTRAN Customer and Product Service (CAPS). If possible, keep the original shipping container for use in shipping the Router Option Module for repair or for verification of damage during shipment.

## **ADTRAN Shipments Include**

The following items are included in ADTRAN shipments of the Router Option Module:

- Router option module
- The user manual
- A modular 8-position to 8-position cable for 10-BaseT port
- An 8-position modular to 8-position modular cable and a modular to female DB-25 adapter for access to the Control Port.

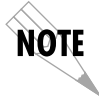

*The ADTRAN Router Option Module MIB is available from ADTRAN in the support section of the ADTRAN Web page at www.adtran.com.*

### **INSTALLATION**

## **Placement of the Option Module**

*Figure 2-1* shows the proper placement of the option module. Perform the following steps to install the option module.

- 1. Remove the cover plate from the TSU/TDU unit rear panel.
- 2. Slide the option module into the rear panel of the TSU/TDU unit until it is positioned firmly against the front of the unit.
- 3. Fasten the thumbscrews at both edges of the option module.

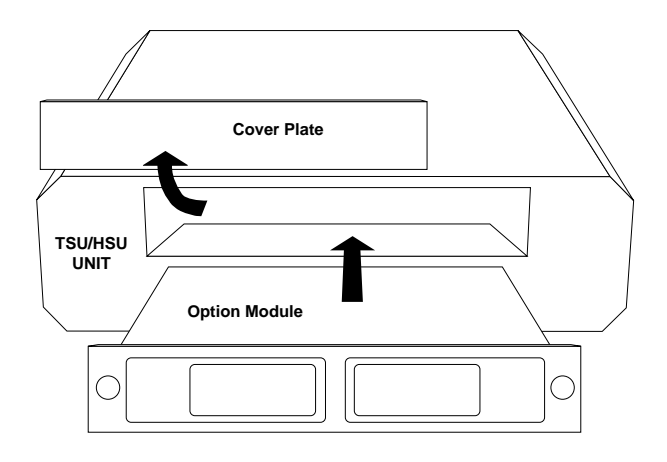

**Figure 2-1. Installing the Option Module**

**2-2** Router Option Module User Manual 61200350L1-1

### **Power Connection**

Each option module derives power from the base TSU/TDU unit. Power to the TSU/TDU is supplied by a captive eight-foot power cord.

### **Attaching the Plug-On Board**

*Figure 2-2* shows the proper attachment of a plug-on board to the option module. Perform the following steps to install the plug-on board:

- 1. Hold the plug-on board above the option module.
- 2. Using a downward and right-to-left motion, slip the V.35 Connector plug into opening in the option module back panel.
- 3. Moving the plug-on board downward, secure the connection of the header pins at the front of the boards.
- 4. Install the two 4-40 screws at both edges of the option module.

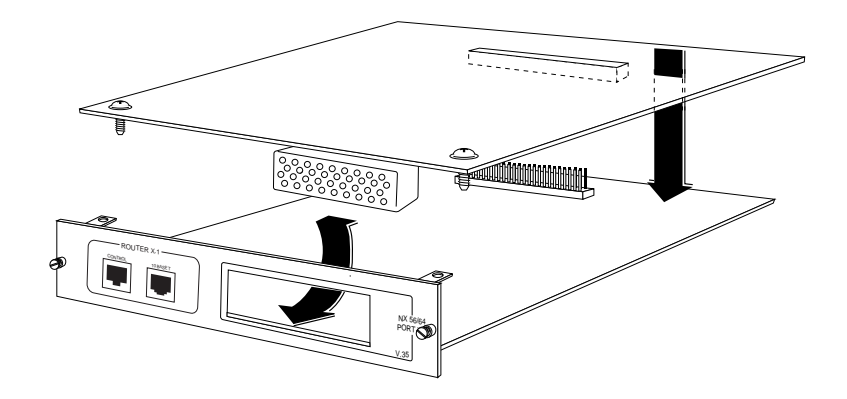

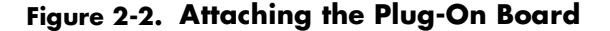

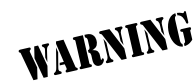

*The connection of the header pins between the option module and the plug-on board must be visually verified. Severe damage of the equipment can result from an improper connection.*

61200350L1-1 Router Option Module User Manual **2-3**

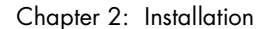

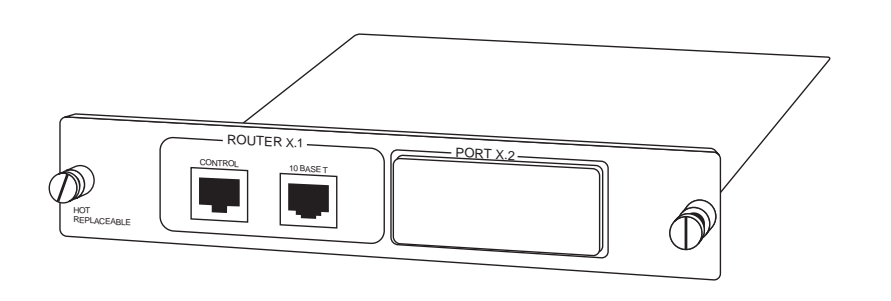

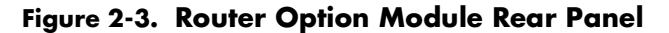

## **Control**

The Router Option Module has an 8-pin modular jack labeled CON-TROL. The control port provides connection to a VT 100 EIA-232 compatible interface. An 8-foot cable with adapter connector provides a standard DB-25 EIA-232 interface. See *Appendix A: Pinouts* for the control port's pin assignments. A description of the operation of this port is covered in *Chapter 3: Operation*.

### **10BaseT**

The 10BaseT Port allows connection to a Local Area Network (LAN). The 8-pin modular cable included with the Router Module can be used to connect the 10BaseT port to an Ethernet AVB.

**2-4** Router Option Module User Manual 61200350L1-1

## Chapter 3 **Operation**

## **FRONT PANEL**

Refer to the *TSU Product Manual* for a description of front panel operation.

## **Terminal Menu Structure**

The Router Option Module uses a multilevel menu structure containing both menu items and data fields. All menu operations and data display in the terminal menu window. The Router Option Module is shipped in the Factory Default configuration. Connect any VT 100 or VT 220 type terminal emulator to the Maintenance port. The default rate is 9600 baud 8-N-1. The terminal emulator can flow off the Router Option Module using software flow control. Hardware flow control is not used.

The opening menu (the Main menu, or top-level menu) is the access point to all other operations. Each Main menu item has several functions and submenus to identify and access specific parameters. *Figure 3-1* on page 3-2 shows the top-level terminal menu.

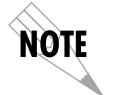

*In order to edit items in the terminal menus, you must have the appropriate security level. Each menu description in this section indicates the required security level required for write access. The maintenance port is always at security level 0, giving full access to all configuration items.*

#### **Main Menu Options**

The Main menu contains the following options.

61200350L1-1 Router Option Module User Manual **3-1**

#### **Configuration Menu**

The Configuration menu provides options to set up the operational configuration for the Router Option Module. See *Chapter 4, Configuration Overview,* for detailed information on the available options.

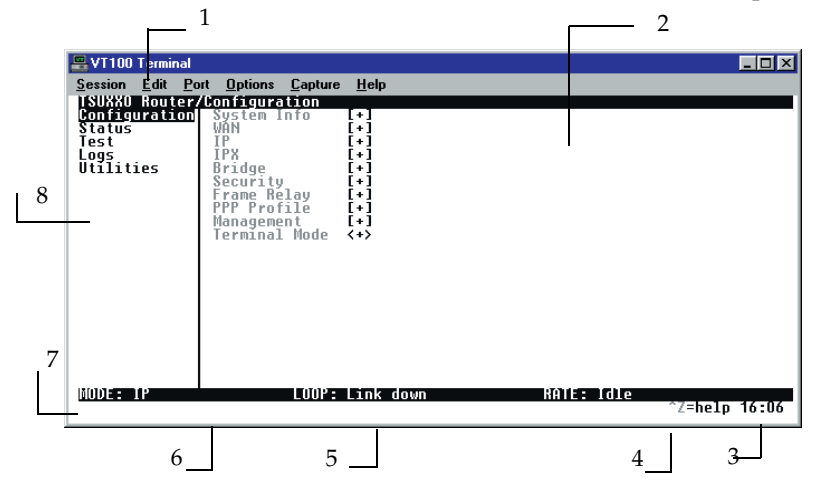

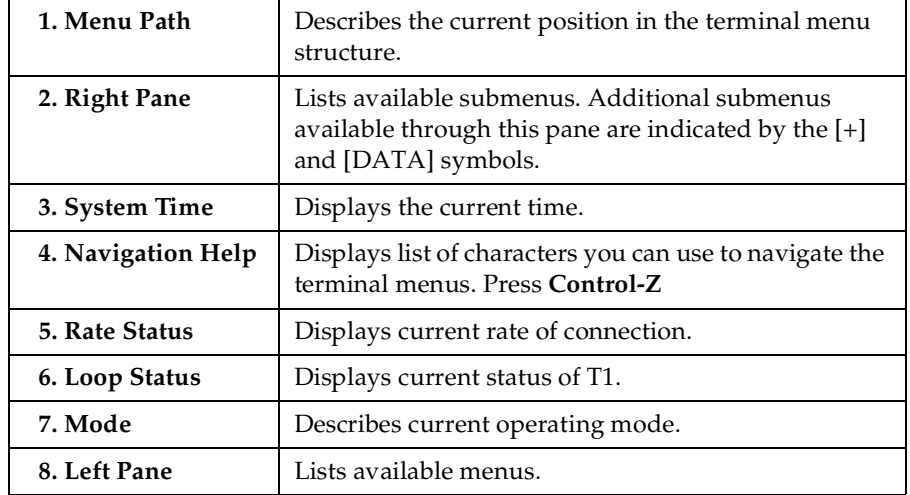

#### **Figure 3-1. Top Level Terminal Menu**

**3-2** Router Option Module User Manual 61200350L1-1

#### **Status Menu**

The Status menu provides options to review and monitor the status of the Router Option Module system. See *Status Menu* on page 5-1 for detailed information on the available options.

#### **Test Menu**

The Test menu can be used for performing diagnostic testing of the Router Option Module. See *Test Menu* on page 6-1 for detailed information on the tests available.

#### **Logs Menu**

The Logs menu can be used for viewing the operational logs for the Router Option Module. See the *Logs Menu* on page 6-2 for detailed information on the available options.

#### **Utilities Menu**

The Utilities menu provides tools for system diagnostics and upgrading the Router Option Module. See *Utilities Menu* on page 7-1 for detailed information on the available options.

61200350L1-1 Router Option Module User Manual **3-3**

Chapter 3: Operation

## **NAVIGATING THE TERMINAL MENUS**

The following sections provide information on how to navigate through the terminal menus.

## **General Layout**

When you first start a terminal mode session, the *Top Level Terminal Menu screen* displays, as shown in *Figure 3-1* on page 3-2. The screen is divided into left and right panes. The left pane shows the current list of submenus, while the right pane shows the contents of a selected submenu.

## **Menu Path**

The top line of the display shows this session's current position (path) in the menu tree. *Figure 3-1* on page 3-2 shows the top menu level with the cursor on the Configuration submenu, so the path display shows **Router/Configuration**.

## **Moving Around**

Use the following keys to navigate the menu:

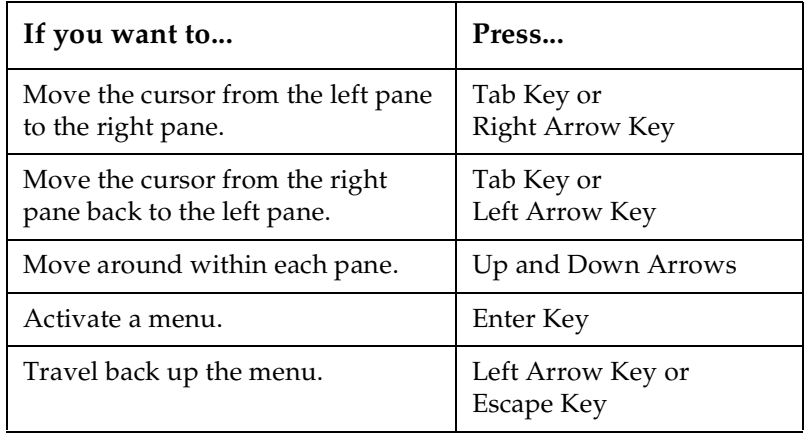

**3-4 Router Option Module User Manual** 61200350L1-1

## **Reading Menu Options**

The following options display throughout the menus.

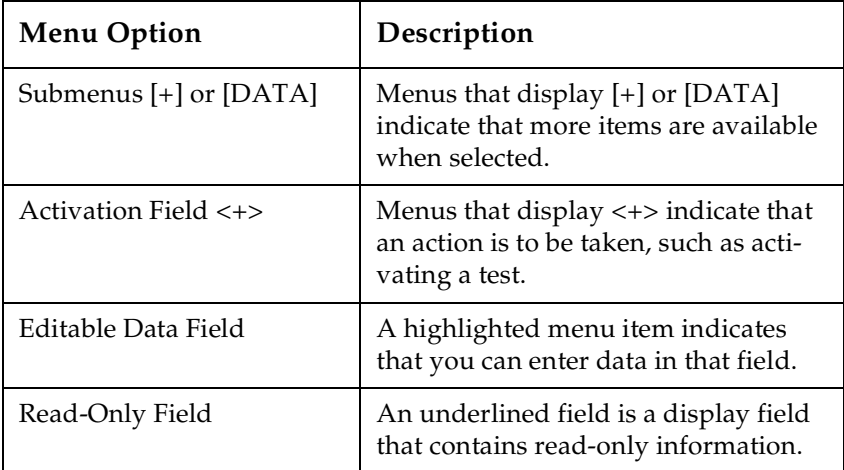

## **Navigating the Keyboard**

You can use different keystrokes to navigate through the terminal menu.

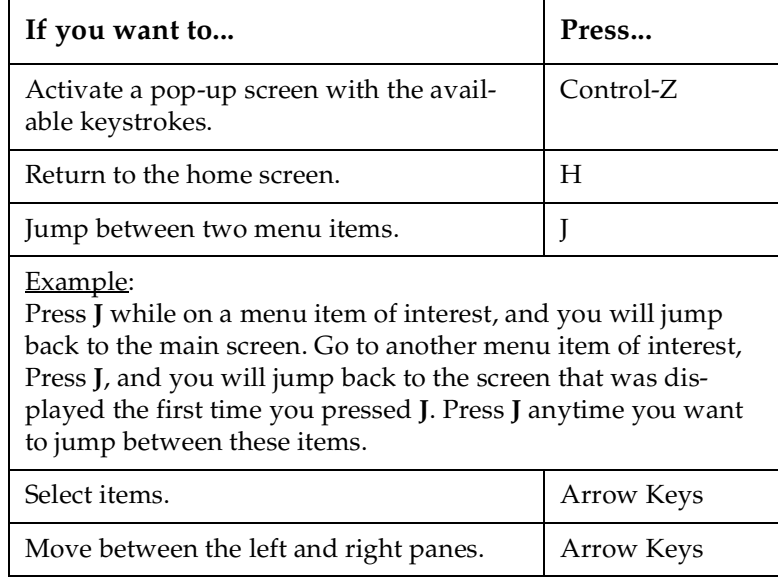

61200350L1-1 Router Option Module User Manual **3-5**

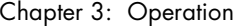

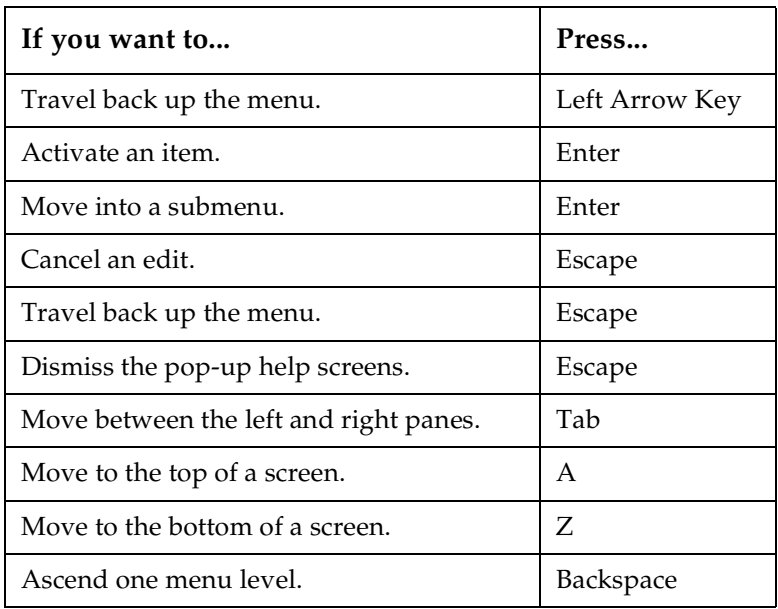

## **Session Management**

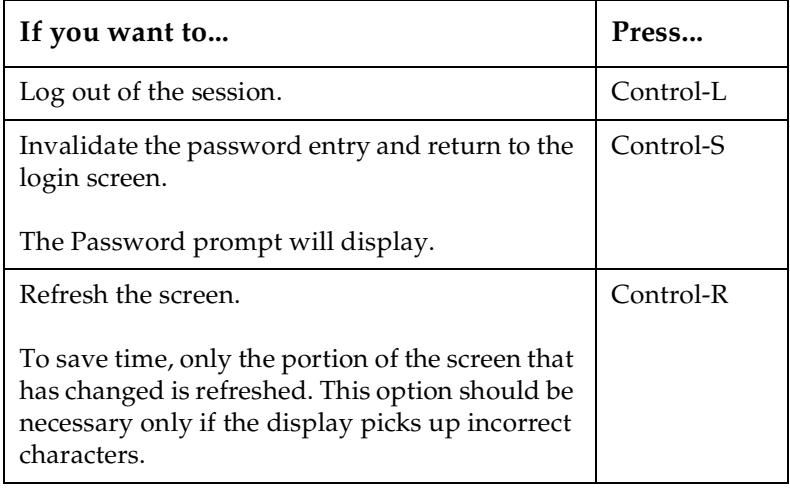

**3-6** Router Option Module User Manual 61200350L1-1

## **Configuration**

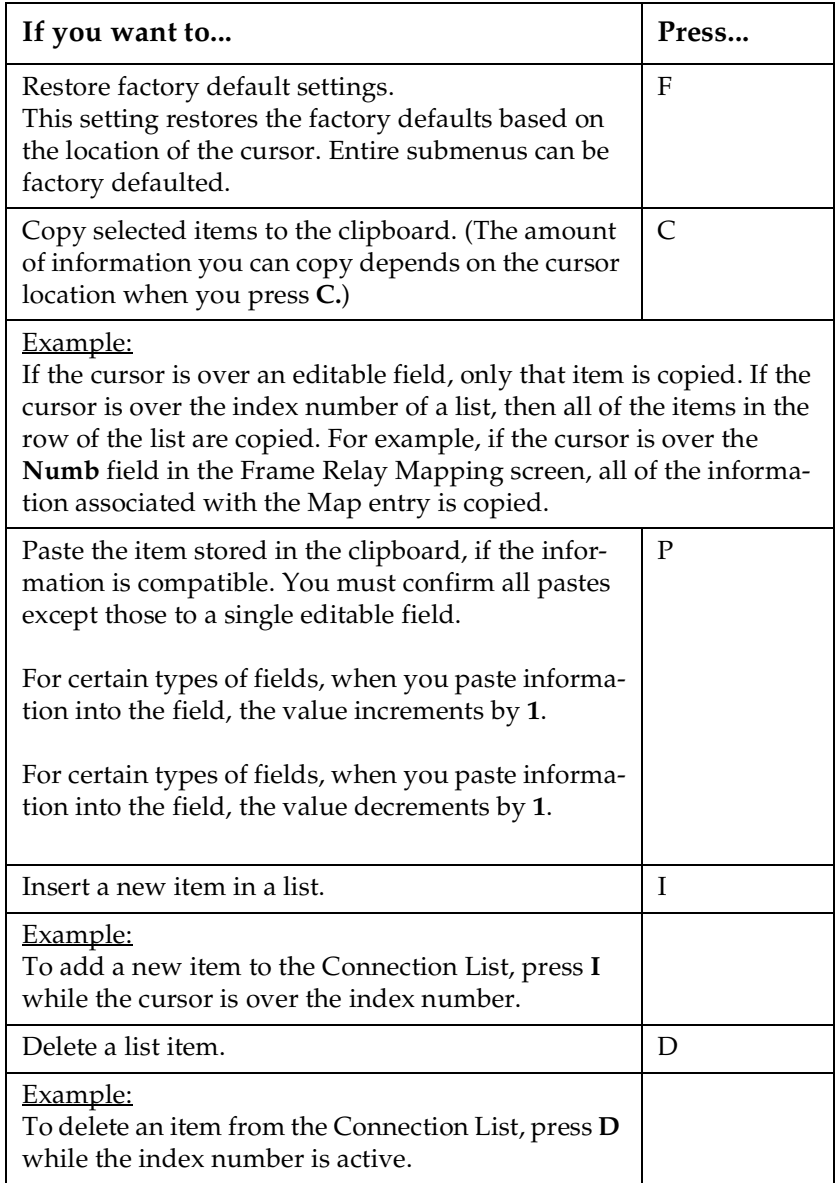

61200350L1-1 Router Option Module User Manual **3-7**

Chapter 3: Operation

## **Security Levels**

Each menu item on the configuration screens has an associated security level. The security level ranges from 0 (highest security level) to 5 (lowest security level). This level determines whether a Telnet session can access that menu item. The Telnet session is assigned a security level set by the user. Passwords can only be accessed at security level 0. The maintenance port is always at security level 0.

The security levels are assigned as follows:

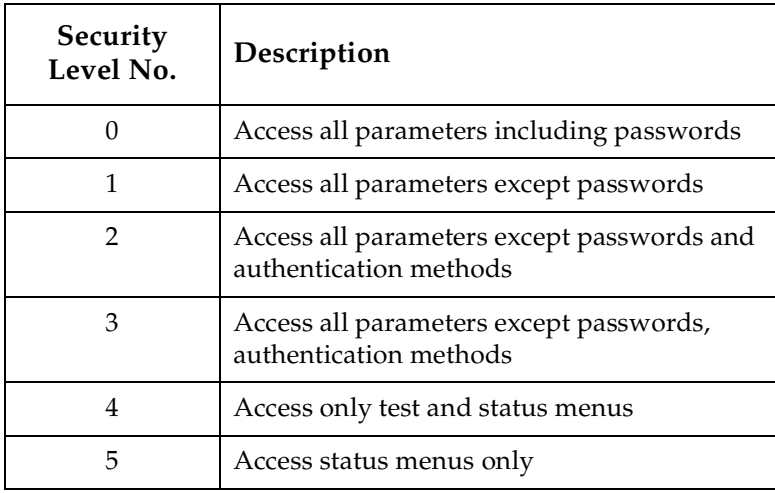

**3-8** Router Option Module User Manual 61200350L1-1

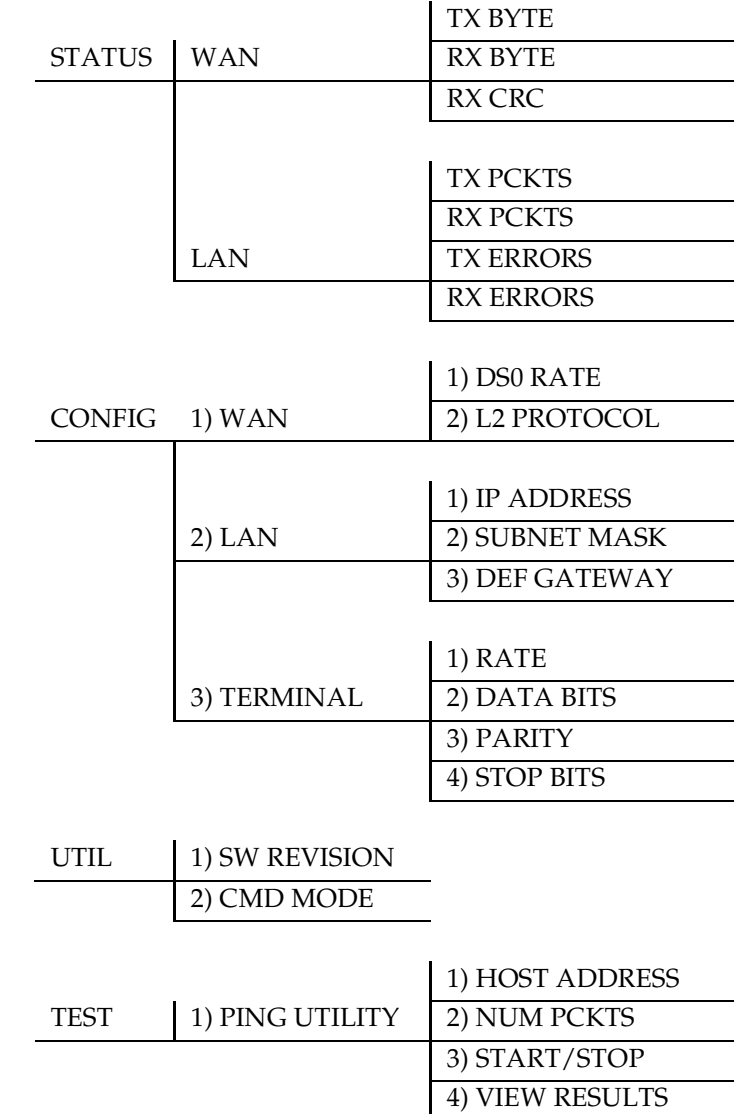

## **Figure 3-2. Router Option Module Front Panel Menu Structure**

61200350L1-1 Router Option Module User Manual **3-9**

Chapter 3: Operation

**3-10** Router Option Module User Manual 61200350L1-1
# Chapter 4 Configuration Overview

# **CONFIGURATION MENU**

# **Configuration/System Info**

The System Info menu provides basic information about the unit and displays data fields for editing information. *Figure 4-1* displays the submenus available under this menu item.

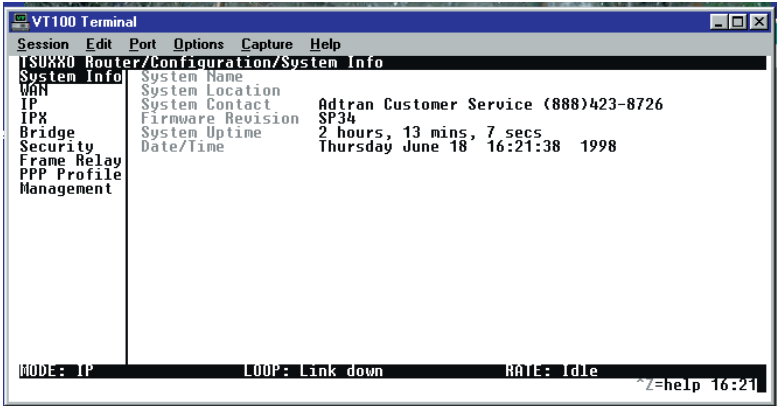

**Figure 4-1. Configuration/System Info Screen**

#### **System Name**

Write security: 3; Read security: 5

Provides a user-configurable text string for the name of the Router Option Module. This name can help distinguish between different installations. You can enter up to 31 alphanumeric characters in this field, including spaces and special characters (such as an under bar). The system name is also used for PPP authentication and IPX service name.

#### **System Location**

Write security: 3; Read security: 5

Provides a user configurable text string for the location of the Router Option Module. This helps to keep track of the physical location of the unit. You can enter up to 31 alphanumeric characters in this field, including spaces and special characters (such as an under bar).

#### **System Contact**

Write security: 3; Read security: 5

Provides a user configurable text string for the contact name. This field can contain a name, phone number, or e-mail address of a person responsible for the Router Option Module. You can enter up to 31 alphanumeric characters in this field, including spaces and special characters (such as an under bar).

# **Firmware Revision**

Read security: 5

Displays the current firmware revision level of the Router Option Module. This is a read-only field.

# **System Uptime**

Read security: 5

Displays the length of time the Router Option Module has been running since power up or reset. This is a read-only field.

## **Date/Time**

Write security: 3; Read security: 5 Displays the current date and time as programmed in the real-time clock. This field can be edited. Enter the time in 24-hour format (such as 23:00:00 to represent 11:00 PM). Enter the date in mm-ddyyyy format. Example: 09-30-1998

**4-2 Router Option Module User Manual** 61200350L1-1

# **Configuration/WAN**

The WAN menu is used to set up the ISDN parameters for the Router Option Module. *Figure 4-*2 shows the WAN menu.

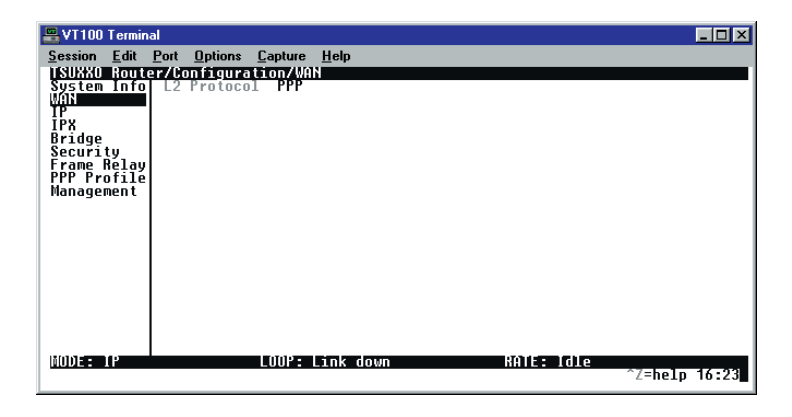

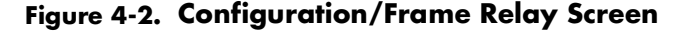

# **WAN/DSO Rate**

#### **WAN/L2 Protocol (also available via Front Panel)**

Write security: 3, Read security: 5

This parameter specifies the layer 2 data link layer transport used. When selected as **PPP** (def), the Router Option Module will negotiate PPP over the T1 interface. This would be used mainly for campus wiring applications.

Parameters for controlling the PPP negotiation are in the **Configuration/PPP Profile** menu. **Frame Relay** should be selected when the Router Option Module is connected to a Frame Relay switch. The **Configuration/Frame Relay** menu is used for controlling the Frame Relay parameters.

# **Configuration/IP**

The IP menu is used to set up the IP parameters for the Router Option Module. Any general IP-related configuration item is under this menu. *Figure 4-3* shows the IP menu.

| $=$ VT100 Terminal                                   |                                                                                                    | $\Box$        |
|------------------------------------------------------|----------------------------------------------------------------------------------------------------|---------------|
| WÁN                                                  | Session Edit Port Options Capture<br>Help<br>ISUXXO Router/Configuration/IP<br>System Info  IP Address<br>10.16.16.5<br>255.255.255.252<br>Subnet Mask |               |
| H.<br>Bridge                                         | Default Gateway<br>Static Routes<br>Ō.Ŏ.Ō.Ŏ<br>[+]<br>IP Router<br>[+]<br>[+]<br><b>NAT</b>                                                            |               |
| Security<br>Frame Relay<br>PPP Profile<br>Management | [+]<br>DNS<br><b>UDP</b> Relay<br>[+]<br>Proxy ARP<br>Yes                                                                                              |               |
|                                                      |                                                                                                    |               |
|                                                      |                                                                                                    |               |
|                                                      |                                                                                                    |               |
| MODE: IP                                             | KAIE - Idle<br><b>LOOP: Link down</b>                                                                                                    | ^Z=help 16:26 |

**Figure 4-3. Configuration/IP Screen**

# **IP/IP Address (also available via Front Panel)**

Write security: 2; Read security: 5

The IP address assigned to the Router Option Module's Ethernet port is set here. This address must be unique within the network. Factory default is 10.0.0.1.

# **IP/Subnet Mask (also available via Front Panel)**

Write security: 2; Read security: 5

The IP network mask to be applied to the Router Option Module's Ethernet port is set here. Factory default is 255.255.255.0.

#### **IP/Default Gateway (also available via Front Panel)** Write security: 3; Read security: 5

The default gateway is used by the Router Option Module for sending IP packets whose destination address is not found in the route table. If this address is all zeros, then the first WAN connection becomes the default gateway.

**4-4** Router Option Module User Manual 61200350L1-1

# **IP/Static Routes**

Static Routes can be inserted under this menu.

#### **Static Routes/Active**

Write security: 4; Read security: 5 Adds this static route entry to the IP routing table when set to **Yes** (def) and removes it (if it was previously added) if set to **No**.

#### **Static Routes/IP Address**

Write security: 4; Read security: 5 This is the IP address of the host or network address of the device being routed to.

#### **Static Routes/Subnet Mask**

Write security: 4; Read security: 5 This mask determines the bits in the previous IP address that are used. If this is to be a host route, it must be set to all ones (255.255.255.255).

#### **Static Routes/Gateway**

Write security: 4; Read security: 5 This is the IP address of the router to receive the forwarded IP packet.

#### **Static Routes/Hops**

Write security: 4; Read security: 5 This is the number of router hops required to get to the network or host. Maximum distance is 15 hops.

#### **Static Routes/Private**

Write security: 4; Read security: 5 When set to **No**, the Router Option Module will advertise this static route using RIP. Otherwise, setting to **Yes** means that the route is kept private.

# **IP/IP Router**

The IP router is configured under this menu as follows.

# **IP Router/Mode**

Write security: 3; Read security: 5

When this option is set to **On** (def), the Router Option Module will advertise and listen to routes from other IP routers.

If **Off**, the route table is still used but only static routes are used for routing IP packets and only the Ethernet port is used. IP packets can be sent over the WAN, but only when bridged.

#### **IP/RIP**

Write security: 3; Read security: 5

The Routing Information Protocol (RIP) is supported by the Router Option Module. The following parameters are required for setting up the mode on the Ethernet port:

#### **RIP/Mode**

Write security: 3; Read security: 5 This option turns RIP **On** (def) or **Off.**

#### **RIP/Protocol**

Write security: 3; Read security: 5 Version can be **V1** (def) or **V2.**

# **RIP/Method**

Write security: 3; Read security: 5

- Split Horizon Only routes not learned on the Ethernet port are advertised
- Poison Reverse (def) All routes are advertised, including routes learned from the Ethernet port. These routes are poisoned.
- None All routes are advertised, including routes learned from the Ethernet port. No attempt is made to poison these routes.

#### **RIP/Direction**

Write security: 3; Read security: 5

- Tx and Rx (def) RIP advertisements are transmitted and received on the Ethernet port.
- Tx only RIP advertisements are transmitted and not received.
- Rx only -RIP advertisements are received but not transmitted

**4-6** Router Option Module User Manual 61200350L1-1

# **RIP/V2 Secret**

Write security: 0; Read security: 0 This is a text string used for authenticating advertised routes.

#### **IP/NAT**

The Network Address Translation general parameters are set up under this menu.

#### **NAT/DHCP Mode**

Write security: 3; Read security: 5

When this option is set to **On**, the Router Option Module acts as a DHCP server and will dynamically assign IP, network mask, default gateway, and DNS addresses to any device which transmits a broadcast DHCP request. The addresses assigned are based on the Router Option Module's own IP address and will be within the same network. This mode is most commonly used with the NAT functionality. The default is **Off**.

#### **NAT/DHCP Renewal Time**

Write security: 3; Read security: 5 This is the number of hours that the DHCP server should allow the device before it is required to send a new DHCP request. The default is 15 hours. Zero (0) represents an infinite lease.

#### **NAT/Web Server**

Write security: 3; Read security: 5

This is the IP address of a web server on the Ethernet network. When an active NAT connection is made to the Internet, any HTTP, FTP, or SMTP server requests from the WAN are translated and sent to this web server.

Normally, communications across NAT must be initiated from the LAN side of the Router Option Module. Web server allows a single machine on the NAT side to be accessed from the Internet side of NAT. This provides outside access to a Web server, mail, or FTP server.

#### **NAT/Default IP**

This is the IP address used by the Router Option Module for Network Address translation when nothing is assigned during the PPP negotiation when PPP mode is active or when nothing is specified in the DLCI Mapping Link IP Address.

# **IP/DNS**

The Domain Name Server parameters used by the Router Option Module are specified here. The DNS server addresses can be exchanged between PPP peers. When a connection occurs and IPCP is negotiated, the Router Option Module will get the DNS server addresses from the PPP peer.

If the configured DNS server addresses (**Server 1** and **Server 2**) are all zeros, the addresses from the PPP peer are used. In NAT mode, the PPP peer's DNS addresses are always used. The DNS addresses set in Server 1 and Server 2 are offered to a PPP peer, if so requested.

#### **DNS/Domain Name**

Write security: 3; Read security: 5 This is a text string used to represent the domain name used by the Router Option Module.

## **DNS/Server 1**

Write security: 3; Read security: 5

This is the IP address for the primary DNS device. It is the first server to which domain name requests are sent.

#### **DNS/Server 2**

Write security: 3; Read security: 5 This is the IP address for the secondary DNS device. It is used as a back-up in case the primary address does not respond to the request.

# **IP/UDP Relay**

The Router Option Module can be configured as a relay agent for UDP broadcast packets. Normally, a router will not forward UDP broadcast packets. However, many network applications use UDP broadcasts to configure addresses, host names, and other information. If hosts using these protocols are not on the same network segment as the servers providing the information, the client programs will not receive a response without enabling the UDP relay agent.

#### **UDP Relay/Mode**

Write security: 3; Read security: 5 When this option is set to **On** (def), the Router Option Module will act as a relay agent.

**4-8 Router Option Module User Manual** 61200350L1-1

# **UDP Relay/UDP Relay List**

Up to four relay destination servers can be specified in this list.

#### **UDP Relay List/Relay Address**

Write security: 3; Read security: 5 This is the IP address of the server that will receive the relay packet.

# **UDP Relay List/UDP Port Type**

Write security: 3; Read security: 5

#### **Standard (def)**

The following standard UDP protocols are relayed when set:

- DHCP, TFTP, DNS,
- NTP (NetworkTime Protocol, port 123). NBNS (NetBIOS Name Server, port 137), NBDG (NetBIOS Datagram, port 138),
- BootP.

#### **Specified**

• When set, the UDP port (1 to 65535) can be specified in the UDP Port columns (up to a maximum of three per server).

# **UDP Relay List/UDP Port 1, UDP Port 2, UDP Port 3**

Write security: 3; Read security: 5

UDP Port 1, UDP Port 2, and UDP Port 3 are used for specifying UDP ports to be relayed. These fields only apply when **UDP Port Type** is set to **Specified**.

#### **IP/Proxy ARP**

Write security: 4; Read security: 5

This feature allows the network portion of a group of addresses to be shared between several physical network segments. The ARP protocol itself provides a way for devices to create a mapping between physical (i.e., Ethernet) addresses and logical IP addresses.

Proxy ARP makes use of this mapping feature by instructing a router to answer ARP requests as a "proxy" for the IP addresses behind one of its ports. The device which sent the ARP request will then correctly assume that it can reach the requested IP address by sending packets to the physical address that was returned to it. This technique effectively hides the fact that a network has been (further) subnetted.

If this option is set to **Yes** (def), when an ARP request is received on the Ethernet port, the address is looked up in the IP routing table. If the forwarding port is not on the Ethernet port and the route is not the default route, the Router Option Module will answer the request with its own hardware address.

If set to **No**, the Router Option Module will only respond to ARP requests received for its own IP address.

# **Configuration/IPX**

The IPX menu is used to set up the IPX parameters for the Router Option Module. Any general IPX-related configuration item can be found under this menu. *Figure 4-4* shows the IPX menu.

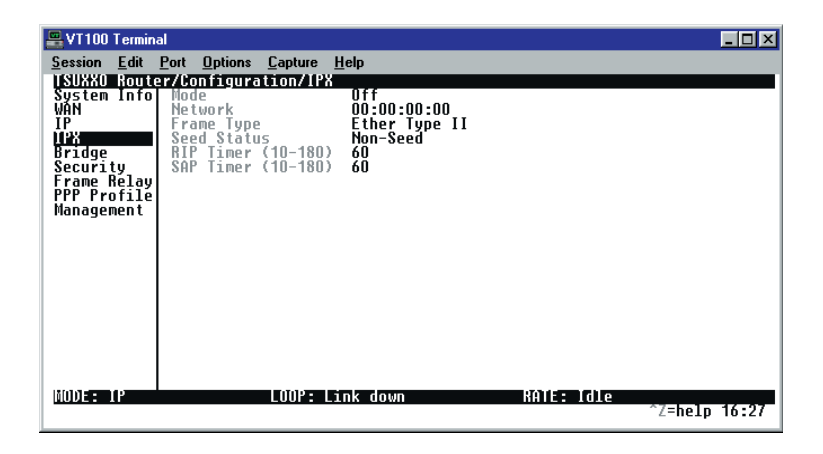

**Figure 4-4. Configuration/IPX Screen**

#### **IPX/Mode**

Write security: 2; Read security: 5 When this option is set to **On** (def), the Router Option Module will route IPX. Setting it to **Off** will disable all IPX functionality.

#### **IPX/Network**

Write security: 2; Read security: 5

The IPX network address for the Ethernet port is set here. This is an eight-digit hexadecimal value that uniquely identifies the network segment of the Ethernet port. Accidental selection of an IPX network which is already in use on another network segment may

**4-10** Router Option Module User Manual 61200350L1-1

cause hard-to-diagnose problems. IPX network numbers should be carefully tracked.

# **IPX/Frame Type**

Write security: 2; Read security: 5

The Router Option Module supports all four defined IPX frame types. The possible frame types are: **Ether Type II** (def), **Ether 802.3 (Raw)**, **Ether 802.2**, or **Ether SNMP** (802.2 SNMP). Only one frame type can be used at one time.

## **IPX/Seed Status**

Write security: 2; Read security: 5 The seed status defines what the Router Option Module is to do with the network information on the selected frame type during startup. There are three possible seeding selections specified:

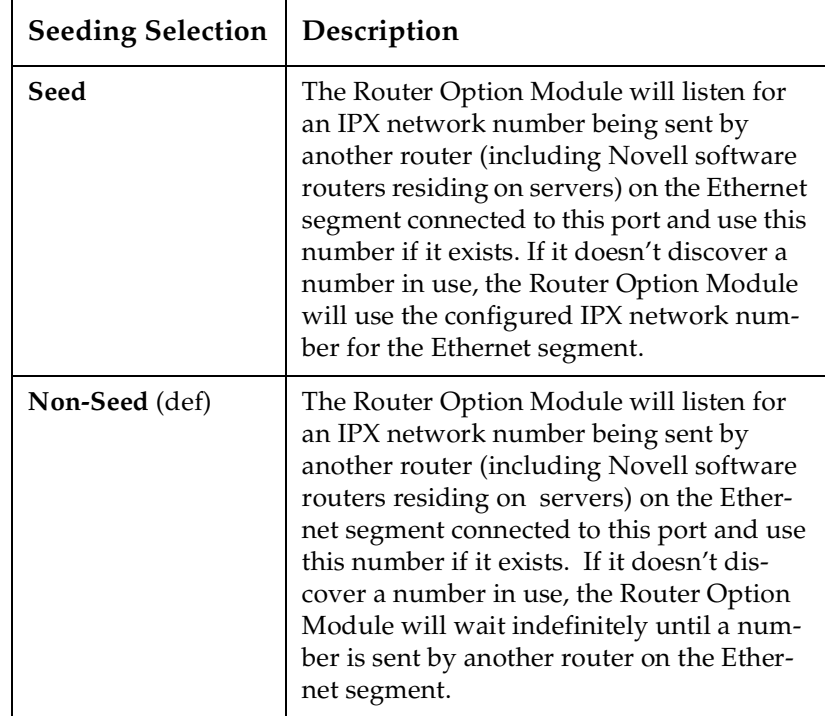

Chapter 4: Configuration Overview

| <b>Seeding Selection</b> | Description                                                                                                    |
|--------------------------|----------------------------------------------------------------------------------------------------|
| Auto-Seed                | The Router Option Module will listen for<br>an IPX network number being sent by<br>another router (including Novell software<br>routers residing on servers) on the Ether-<br>net segment connected to this port and use<br>this number if it exists. If it doesn't dis-<br>cover a number in use, the Router Option<br>Module will auto-generate a valid number<br>using its routing tables. |

#### **IPX/RIP Timer**

Write security: 3; Read security: 5

This value specifies how often the Router Option Module sends out IPX RIP packets on the network segment attached to the Ethernet port. The RIP packets sent contain routing information about the networks for which this Router Option Module is responsible. The default value is 60 seconds.

# **IPX/SAP Timer**

Write security: 3; Read security: 5

This value specifies how often the Router Option Module sends out IPX SAP (Service Access Protocol) packets on the network segment attached to the Ethernet port. The SAP packets sent contain information about the services (such as servers, printers, etc.) for which this Router Option Module is responsible. The default value is 60 seconds.

**4-12** Router Option Module User Manual 61200350L1-1

# **Configuration/Bridge**

The Bridge menu is used to set up the bridge parameters for the Router Option Module. The bridging function runs at the Media Access Control (MAC) level which allows any protocol packets that run over Ethernet to be forwarded. Bridging can run concurrently with the IP and IPX routing. However, when packets are bridged across a WAN connection, the following rules apply:

- When IP routing is active, IP packets (which include ARP packets) are not bridged.
- When IPX routing is active, IPX packets are not bridged.
- The WAN IP Bridge and WAN IPX Bridge menus allow the WAN connection to bridge packets to the Router Option Module but get routed as soon as they arrive at the unit.

*Figure 4-5* shows the Bridge menu.

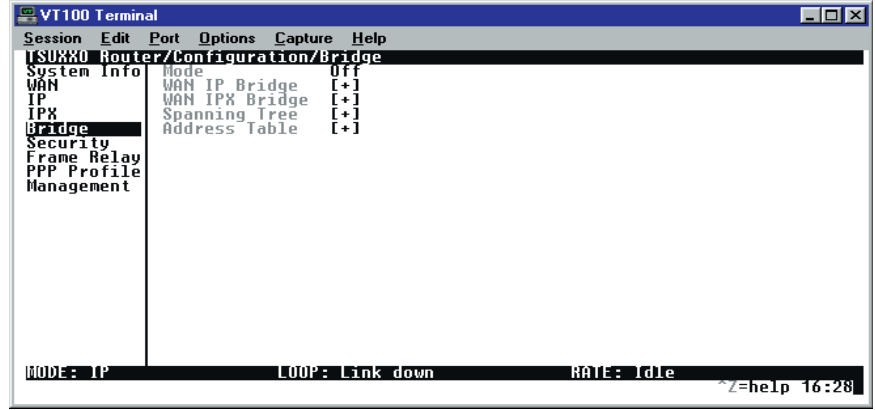

# **Figure 4-5. Configuration/Bridge Screen**

# **Bridge/Mode**

Write security: 2; Read security: 5 When this option is set to **On** (def), the Router Option Module bridge function will be enabled. Setting it to **Off** will disable all bridge functionality.

## **Bridge/WAN IP Bridge**

When IP routing is active, the Router Option Module will allow another WAN device to bridge IP packets to itself by using PPP BCP. Normally, two IP routers would negotiate PPP IPCP to exchange IP packets.

However, if a device can only support PPP BCP, IP packets are encapsulated by the device as bridge packets. The Router Option Module can treat the WAN IP Bridge as a virtual Ethernet port connected only to a WAN device which has negotiated PPP BCP. This menu allows the IP parameters for this virtual Ethernet to be set up.

# **WAN IP Bridge/Network**

Write security: 2; Read security: 5 This is the IP address of the virtual Ethernet port.

#### **WAN IP Bridge/Netmask**

Write security: 2; Read security: 5 This is the network mask to be applied to the virtual Ethernet port.

#### **WAN IP Bridge/Triggered**

Write security: 2; Read security: 5 When set to **Yes**, only IP RIP updates are sent when the routing table has changed. When set to **No** (def), updates are sent periodically.

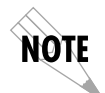

*RIP version, method, and direction are determined by the Ethernet parameters set in the Configuration/IP/IP Router/RIP menu.*

#### **WAN IP Bridge/Proxy ARP**

If this option is set to **Yes** (def), the Router Option Module will proxy ARP on the bridge IP port. See the section *IP/Proxy ARP on page page 4-9* for an explanation of the proxy ARP function.

# **Bridge/WAN IPX Bridge**

When IPX routing is active, the Router Option Module will allow another WAN device to bridge IPX packets to it using PPP BCP. Normally, two IPX routers would negotiate PPP IPXCP to exchange IPX packets. However, if a device can support only PPP BCP, IPX packets are encapsulated by the device as bridge packets. The Router Option Module can treat the WAN IPX Bridge as a virtual Ether-

**4-14** Router Option Module User Manual 61200350L1-1

net port connected only to a WAN device which has negotiated PPP BCP. This menu allows the IPX parameters for this virtual Ethernet to be set up.

# **WAN IPX Bridge/Network**

Write security: 2; Read security: 5 This is the network address of the virtual Ethernet port. See *IPX/Network on page page 4-10* for explanation of the IPX network number.

# **WAN IPX Bridge/Frame Type**

Write security: 2; Read security: 5 This is the frame type used for the virtual Ethernet port. See *IPX/ Frame Type on page page 4-11* for an explanation of the IPX frame type.

#### **WAN IPX Bridge/Seed Status**

Write security: 2; Read security: 5

This is the seed status used for the virtual Ethernet port. See *IPX/ Seed Status on page page 4-11* menu for an explanation of the IPX seed status.

#### **WAN IPX Bridge/Triggered**

Write security: 2; Read security: 5

When set to **Yes**, only IPX RIP and SAP updates are sent when the routing or service table has changed. When set to **No** (def), updates are sent at the same rate set for the Ethernet port (see *IPX/RIP Timer* and *IPX/SAP Timer on page page 4-12*).

# **Bridge/Spanning Tree**

The Spanning Tree Algorithm and Protocol ensures a loop-free topology and provides redundancy. The protocol parameters can be specifically tuned from their defaults, though most applications require no adjustment.

#### **Spanning Tree/Mode**

Write security: 2; Read security: 5 When the mode is set to **On**, the Router Option Module will participate in the spanning tree protocol between other bridges. When **Off** (def), all bridge ports remain permanently open for forwarding.

#### **Spanning Tree/Priority**

Write security: 2; Read security: 5

This assigns a priority to the Router Option Module that permits the relative priority of multiple bridges to be managed. The range is 0 to 65535 with a default of 32768.

# **Spanning Tree/Maximum Age**

Write security: 2; Read security: 5

This is the timeout value used by the Router Option Module to test against the root device. The value is in one-tenth seconds with a range between 60 (6.0 seconds) and 400 (40.0 seconds). The default is 200 (20.0 seconds).

#### **Spanning Tree/Hello Time**

Write security: 2; Read security: 5

This is the time between the generation of configuration BPDUs (Bridging Protocol Data Units) by the root bridge. The value is in one-tenth seconds with a range between 10 (1.0 second) and 100 (10.0 seconds). The default is 20 (2.0 seconds).

#### **Spanning Tree/Forward Delay**

Write security: 2; Read security: 5

This is the time spent in the listening and learning state while moving from the blocking state to the forwarding state. The value is in one-tenth seconds with a range between 40 (4.0 seconds) and 300 (30.0 seconds). The default is 150 (15.0 seconds).

#### **Spanning Tree/LAN Port**

The path cost and priority parameters for the Ethernet port are specified under this menu.

#### **LAN Port/Active**

Write security: 2; Read security: 5 The Ethernet port can be disabled when set to **No**. In this mode, no

bridge traffic will be forwarded in or out. Setting to **Yes** (def) allows the port to participate in the spanning tree topology.

#### **LAN Port/Path Cost**

Write security: 2; Read security: 5

This is the cost of using the Ethernet port in the total cost of the path. The range is from 1 to 65535 with a default of 100 (for 10 Mbits/second).

**4-16** Router Option Module User Manual 61200350L1-1

# **LAN Port/Priority**

Write security: 2; Read security: 5

The priority adjusts the relative priority of the Ethernet port among the multiple bridge ports. The range is 0 to 255 with a default of 128.

## **Spanning Tree/Bridge Group 1**

The Bridge Group 1 is either the first PPP BCP connection or part of multiple DLCI destinations when running Bridge (RFC 1490) over Frame Relay.

#### **Bridge Group 1/Active**

Write security: 2; Read security: 5

The Bridge Group 1 port can be disabled when set to **No**. In this mode, no bridge traffic will be forwarded in or out. Setting to **Yes** (def) allows the port to participate in the spanning tree topology.

#### **Bridge Group 1/Path Cost**

Write security: 2; Read security: 5

This is the cost of using the Bridge Group 1 in the total cost of the path. The range is from 1 to 65535 with a default of 1302 (for 768 kbits/second).

#### **Bridge Group 1/Priority**

Write security: 2; Read security: 5 The priority adjusts the relative priority of the Bridge Group 1 among the multiple bridge ports. The range is 0 to 255 with a default of 128.

# **Spanning Tree/Bridge Group 2**

Bridge Group 2 is part of multiple DLCI destinations when running Bridge (RFC 1490) over Frame Relay.

#### **Bridge Group 2/Active**

Write security: 2; Read security: 5 This setup is exactly like Bridge Group 1 above.

#### **Bridge Group 2/Path Cost**

Write security: 2; Read security: 5 This setup is exactly like Bridge Group 1 above.

#### **Bridge Group 1/Priority**

Write security: 2; Read security: 5 This setup is exactly like Bridge Group 1 above.

# **Bridge/Address Table**

The Router Option Module automatically maintains a table of MAC addresses detected and associates those addresses with the LAN, WAN0, or WAN1 port from which they were received. WAN0 represents Bridge Group 1, and WAN1 represents Bridge Group 2. This menu permits the user to adjust the parameters or rules for the table as addresses are learned.

#### **Address Table/Aging**

Write security: 3; Read security: 5

This is the maximum time an idle MAC address remains in the table before being removed. The value is in minutes and can range from 0 (which means never age) to 65535. The default is 5.

# **Address Table/Forward Policy**

Write security: 3; Read security: 5

When this parameter is set to **Unknown** (def), any bridge packet with a destination MAC address that is not in the bridge table is forwarded to all other ports. When set to **Known**, the packet with the unknown destination MAC address is dropped and is not forwarded.

**4-18** Router Option Module User Manual 61200350L1-1

# **Configuration/Security**

The Security menu is used to set up the authentication parameters needed to authenticate PPP connection. Also, the filter defines are placed under this menu. *Figure 4-6* shows the Security menu.

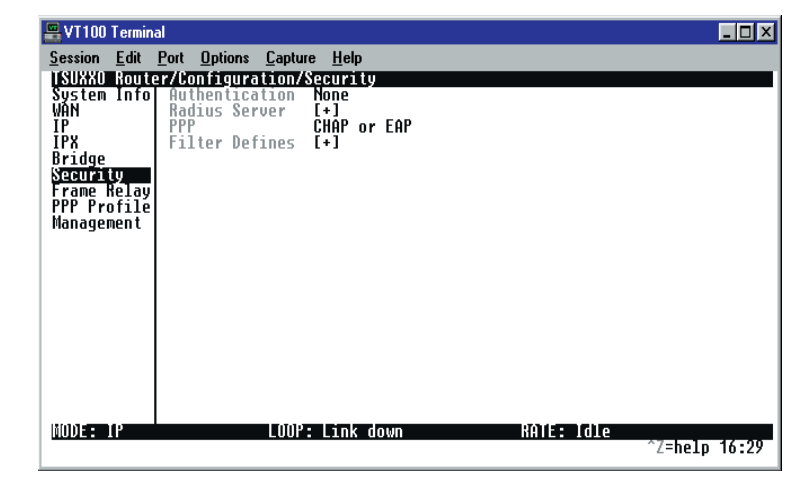

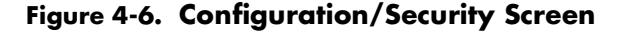

#### **Security/Authentication**

Write security: 1; Read security: 2 The method used for authenticating the PPP peer is selected here.

The possible values are:

**None** (def) - No attempt is made to authenticate the PPP peer.

**Radius -** The Router Option Module will act as a radius client and authenticate the PPP peer using the radius server. The radius server parameters must be set up properly for this to work.

**PPP Profile** - The PPP profile is used to authenticate the PPP peer.

See the *Frame Relay section on page 4-26* for more information on authenticating.

# **Security/Radius Server**

The parameters for the radius server are configured in this menu. The radius server can be used for authenticating a PPP peer (if defined under **Security/Authentication**) and for Telnet server sessions.

# **Radius Server/Primary Server**

Write security: 1; Read security: 2 This is the IP address of the first RADIUS server that the Router Option Module should attempt to communicate with when authenticating a PPP peer.

# **Radius Server/Secondary Server**

Write security: 1; Read security: 2

This is the IP address of the back-up RADIUS server that the Router Option Module should attempt to communicate with when the primary server does not respond.

#### **Radius Server/UDP Port**

Write security: 1; Read security: 2 This is the UDP port that the Router Option Module should use when communicating with the RADIUS server. The default is 1645, which is the commonly used port.

#### **Radius Server/Secret**

Write security: 0; Read security: 1 The RADIUS server and Router Option Module share this text string, which is used by the RADIUS sever to authenticate the Router Option Module that is the RADIUS client. The factory default is to not use a secret.

#### **Radius Server/Retry Count**

Write security: 1; Read security: 2

This is the number of times the Router Option Module should send a request packet to the RADIUS server without a response before giving up.

If the number of attempts to communicate with the primary server is equal to the retry count, the secondary server (if defined) is tried. If the secondary server does not respond within the retry count, the PPP peer (or Telnet session) is not authenticated and is dropped. The default is 5.

**4-20** Router Option Module User Manual 61200350L1-1

# **Security/PPP**

Write security: 1; Read security: 2

The PPP peer can be authenticated using three standard methods:

- 1. PAP (Password Authentication Protocol),
- 2. CHAP (Challenge Handshake Protocol)
- 3. EAP (Extensible Authentication Protocol).

The strength of the authentication is determined in the following order:

- 1. EAP
- 2. CHAP
- 3. PAP (where EAP is the strongest and PAP is the weakest)

PAP is a clear-text protocol, which means it is sent over the PPP link in a readable format.

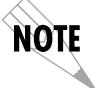

*Do not allow highly sensitive passwords to become compromised using this method.*

CHAP and EAP use a one-way hashing algorithm which makes it virtually impossible to determine the password. EAP has other capabilities which allow more flexibility than CHAP.

The following selections are possible:

**PAP, CHAP or EAP** (def) - The Router Option Module will ask for EAP during the first PPP LCP negotiation and allow the PPP peer to negotiate down to CHAP or PAP.

**CHAP or EAP** - The Router Option Module will ask for EAP during the first PPP LCP negotiation and allow the PPP peer to negotiate down to CHAP but not PAP.

**EAP** - The Router Option Module will only allow EAP to be negotiated. If the PPP peer is not capable of doing EAP, then the connection will not succeed.

# **Security/Filter Defines**

The Router Option Module can filter packets based on certain parameters within the packet. The method used by the Router Option Module allows the highest flexibility for defining filters and assigning them to a profile. The filters are set up in two steps:

- 1. Defining the packet types,
- 2. Adding them to a list under the PPP profile or DLCI map.

See the section *DLCI Mapping/Filters on page 4-32* for information on how to set up filter profiles. This menu is used to define the individual filter defines based on packet type.

# **Filter Defines/MAC Filter Defines**

Write security: 2; Read security: 3

The MAC filter is applied to bridge packets only. Bridge packets which are forwarded by the bridge functionality of the Router Option Module are defined here. Up to 32 MAC defines can be specified.

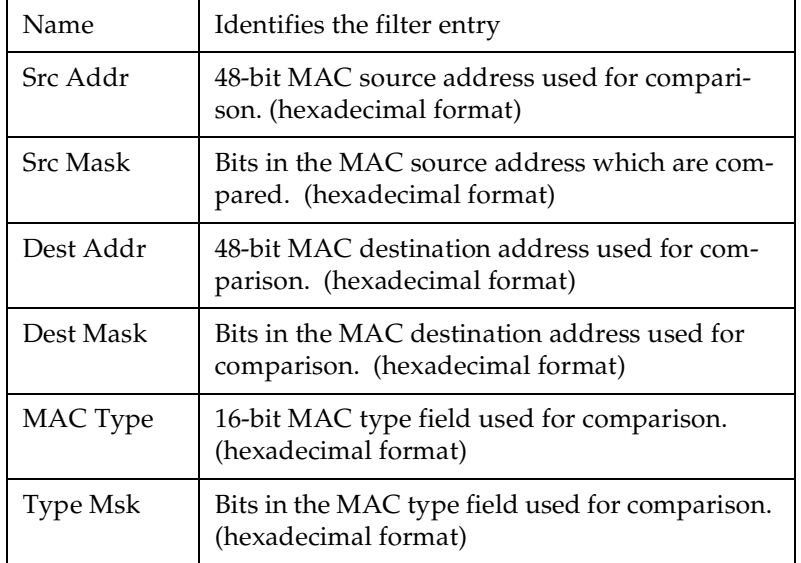

**4-22** Router Option Module User Manual 61200350L1-1

# **Filter Defines /Pattern Filter Defines**

Write security: 2; Read security: 3

The pattern filter is applied to bridge packets only. That is any packet which is forwarded by the bridge functionality of the Router Option Module. Up to 32 pattern defines can be specified.

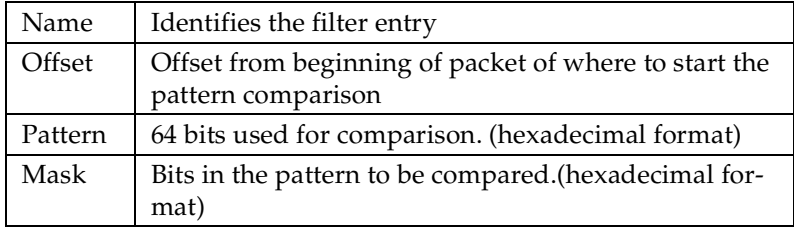

# **Filter Defines/IP Filter Defines**

Write security: 2; Read security: 3

The IP filter defines apply to any IP packet, whether it is routed or bridged. Up to 32 IP defines can be specified.

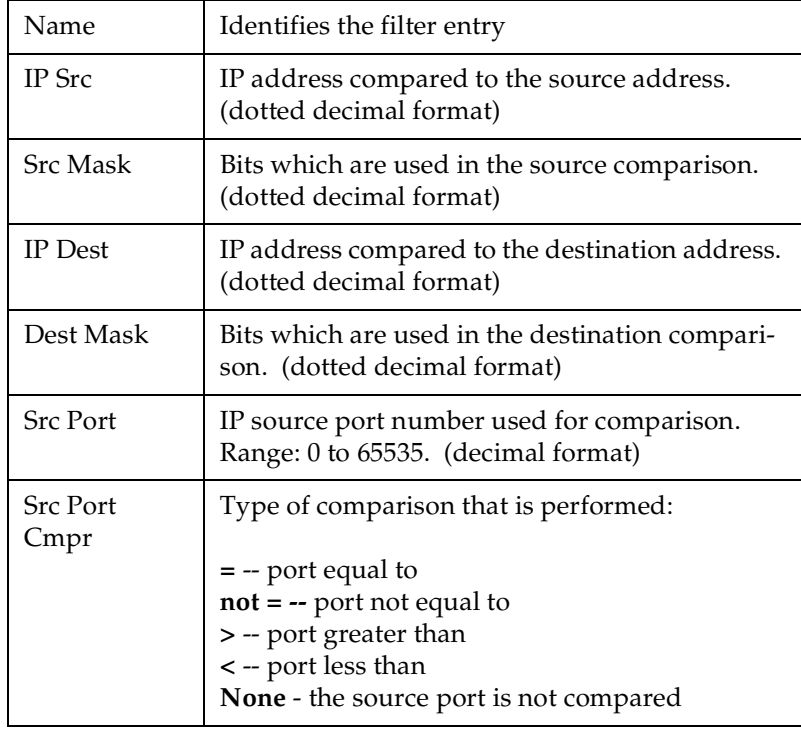

Chapter 4: Configuration Overview

| Dst Port         | IP destination port number used for comparison<br>Range: 0 to 65535. (decimal format)                                                                                                    |
|------------------|----------------------------------------------------------------------------------------------------|
| Dst Port<br>Cmpr | Type of comparison that is performed:<br>$=$ -- ports equal to<br>$not = -$ port not equal to<br>> -- port greater than<br>< -- port less than<br><b>None --</b> the destination port is not compared   |
| Proto            | Protocol used for comparison.<br>Range: 0 to 255. (decimal format)                                                                                                    |
| Proto Cmpr       | Type of comparison that is performed:<br>= -- protocols equal to<br>$not = -$ protocols not equal to<br>> -- protocols greater than<br>< -- protocols less than<br>None -- the protocol is not compared |
| <b>TCP Est</b>   | Yes - only when TCP established<br>No - only when TCP not established<br>Ignore - ignore TCP flags                                                                                                    |

# **Filter Defines /IPX Filter Defines**

Write security: 2; Read security: 3

The IPX filter defines apply to any IPX packet whether it is routed or bridged. Also, any IPX encapsulation type will be accounted for. Up to 32 IPX defines can be specified.

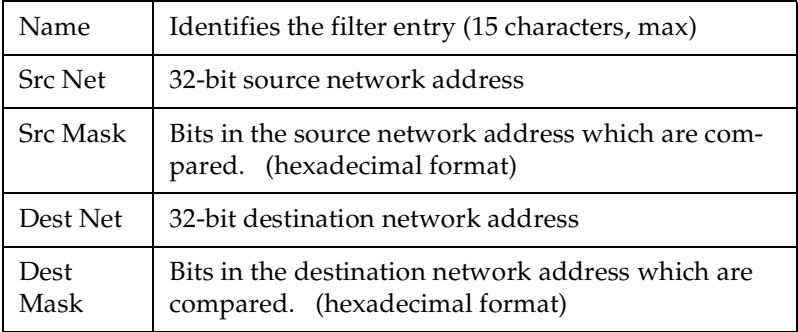

**4-24** Router Option Module User Manual 61200350L1-1

# Chapter 4: Configuration Overview

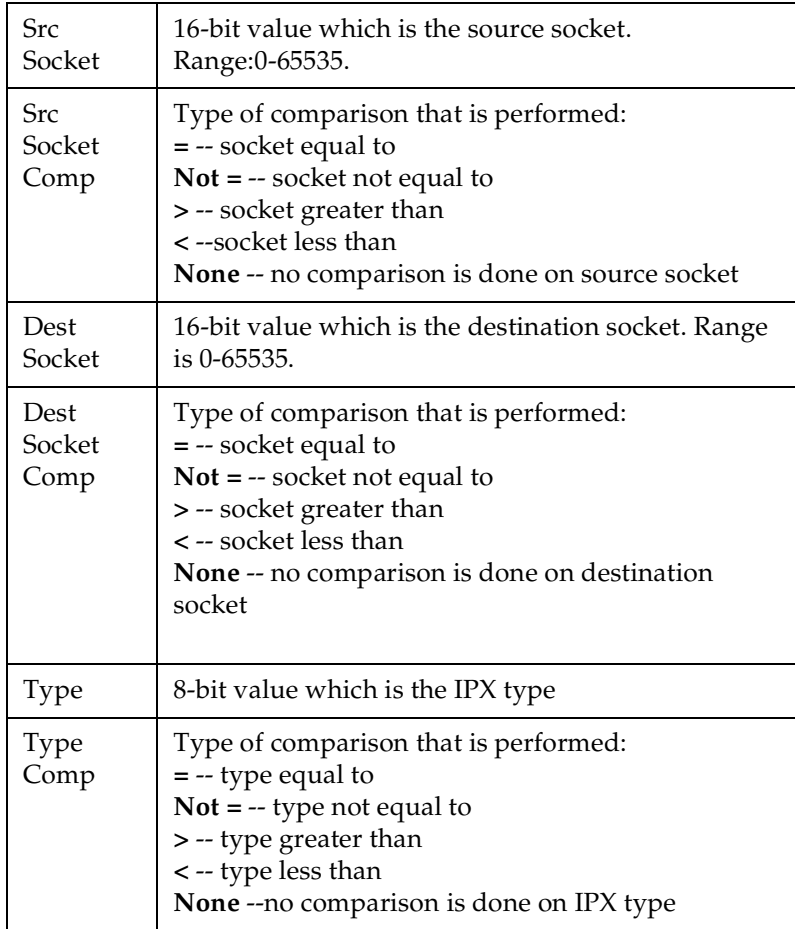

#### **Frame Relay**

(also available via Front Panel)

Frame Relay is a connection-oriented service requiring circuits to be configured by your carrier to establish a physical link between two or more locations. Multiple virtual circuits (which appear as virtual point-to-point links) can be run through the same physical connection.

There are two types of virtual circuits supported in Frame Relay:

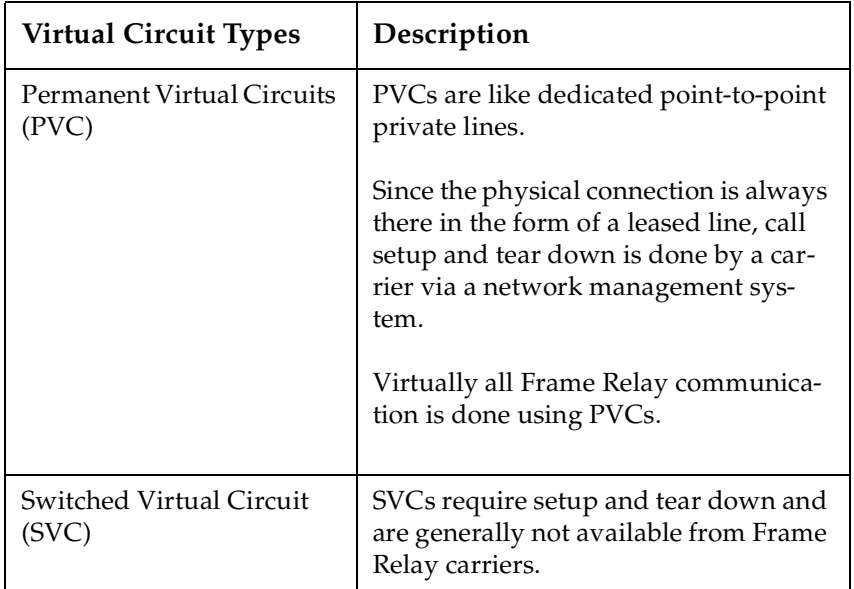

The Router Option Module supports PVCs only.

The Data Link Connection Identifier (DLCI) number identifies each virtual circuit within a shared physical channel.

**4-26** Router Option Module User Manual 61200350L1-1

# **Frame Relay/Maintenance Protocol**

Write security: 3, Read security: 5

The Frame Relay maintenance protocol is used on the WAN port. The maintenance protocol is used to send link status and virtual circuit information between Frame Relay switches and other devices (such as routers) that communicate with them. Possible choices are listed below.

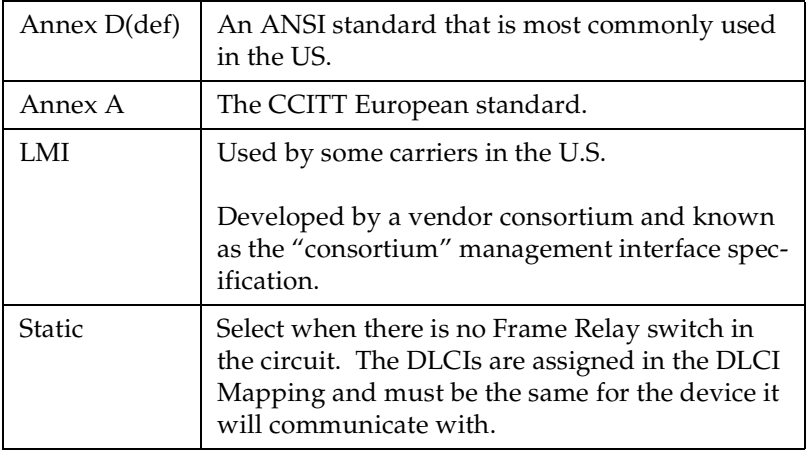

# **Frame Relay/Polling Frequency**

Write security: 3, Read security: 5

This parameter is the interval that the Router Option Module polls the Frame Relay switch using the maintenance protocol selected above. The Router Option Module is required to poll the Frame Relay switch periodically to determine whether the link is active. The value is in seconds and ranges from 5 to 30 seconds.

#### **Frame Relay/DLCI Mapping**

This menu allows each DLCI to be mapped to a particular protocol. Each protocol parameter can be individually configured for each DLCI. By factory default, the DLCI map is empty.

When empty and a maintenance protocol other than static is used, the Router Option Module will poll the switch to determine which DLCIs are active. These active DLCIs will attempt to determine the IP and IPX addresses on the other end of the virtual circuit using Inverse ARP (IARP). If there is a response, the network learned will be added to the router tables and the virtual circuit will be treated as an unnumbered interface. Bridge mode is not attempted in this case.

When more than one DLCI mapping is listed, the Router Option Module will try to match the DLCIs learned from the Frame Relay switch with the DLCI values in the map. If there is a match, the protocols specified in the map are used. However, if an active DLCI is not in the list, the Router Option Module falls back to using IARP as in the above paragraph to determine the protocols to use with that particular virtual circuit.

If a static maintenance protocol is used, at least one DLCI mapping must be specified.

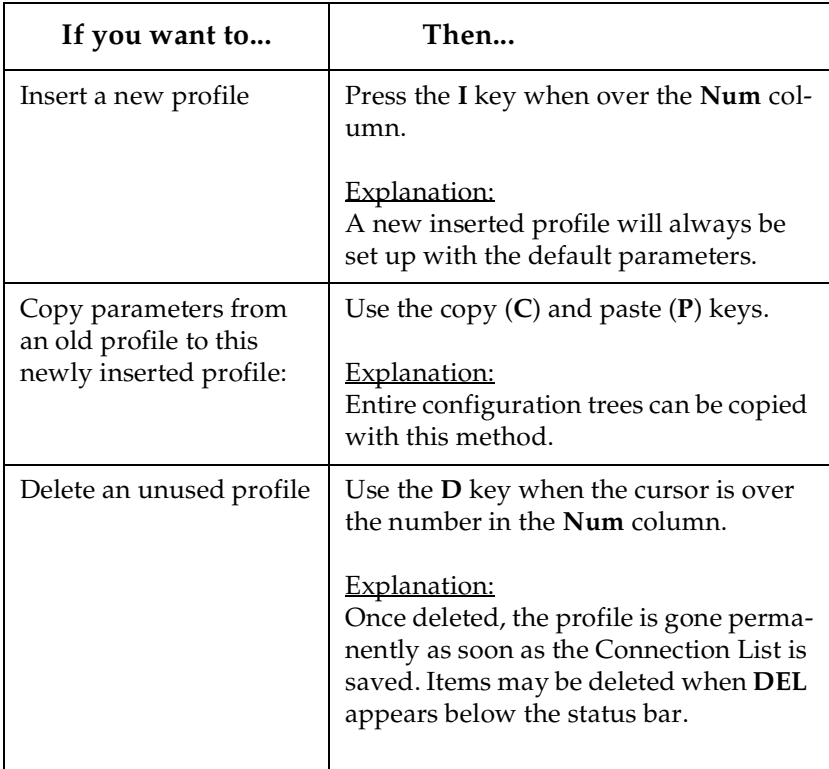

**4-28** Router Option Module User Manual 61200350L1-1

# **DLCI Mapping/Active**

Write security: 3, Read security: 5

When this parameter is set to **Yes** (def), the mapping is used to determine the protocols used. If set to **No**, the Router Option Module will ignore the virtual circuit with this DLCI.

# **DLCI Mapping/DLCI**

Write security: 3, Read security: 5

This is the DLCI associated with this virtual circuit. This value can range from 16 to 1007.

# **DLCI Mapping/IP Map**

Write security: 3, Read security: 5 This menu represents the IP protocol mapping that is to take place for this DLCI.

# **IP Map/Active**

Write security: 3, Read security: 5

When this is set to **Yes** (def), the Router Option Module will attempt to transport IP packets for this DLCI. A setting of **No** means that no IP traffic or route will be exchanged.

#### **IP Map/IARP**

Write security: 3, Read security: 5

When set to **Yes** (def), the Router Option Module will send Inverse ARP packets in order to determine the IP address on the other end of the virtual circuit. If the IARP is responded to, a route is placed in the IP route table.

When set to **No**, the route address is to be assigned statically using the **IP Map/Far-End IP Address** parameter.

# **IP Map/Far-End IP Address**

Write security: 3, Read security: 5 This is the IP address of the device on the other end of the virtual circuit. When this DLCI becomes active, the Router Option Module will add a route in the IP routing table.

# **IP Map/IP Netmask**

Write security: 3, Read security: 5 The IP network mask to apply to the **Far-End IP Address** and **Link IP Address** is specified here.

Chapter 4: Configuration Overview

# **IP Map/Link IP Address**

Write security: 3, Read security: 5

The virtual circuit may require an IP address to be specified at this DLCI, or numbered, interface. This address is used by the Router Option Module to respond to Inverse ARP requests. If this IP address is left as 0.0.0.0, the link is treated as unnumbered and the Router Option Module responds to the Inverse ARP with its Ethernet IP address.

#### **IP Map/RIP Protocol**

Write security: 3, Read security: 5 The RIP protocol can be specified per DLCI. The selections are:

**Off** (meaning no RIP packets are listened to or sent) **V1** (def) (which is RIP version 1) **V2** (which is RIP version 2)

#### **IP Map/RIP Method**

Write security: 3, Read security: 5 The method of which the RIP protocol is used is specified here:

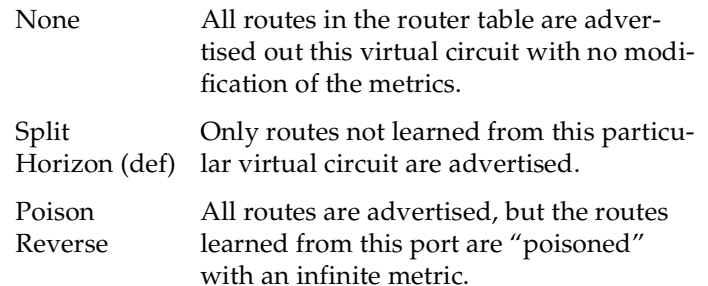

**4-30** Router Option Module User Manual 61200350L1-1

# **IP Map/RIP Direction**

Write security: 3, Read security: 5

This parameter allows the direction at which RIP advertisements are sent and listened to be specified.

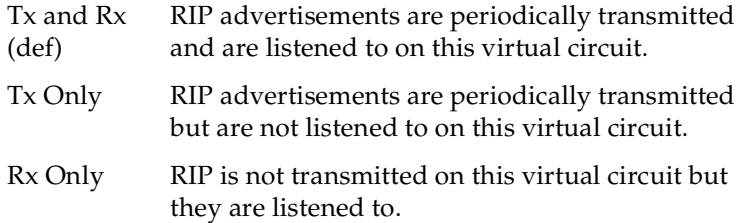

#### **DLCI Mapping/IPX Map**

This menu represents the IPX protocol mapping that is to take place for this DLCI.

#### **IPX Map/Active**

Write security: 3, Read security: 5 When set to **Yes** (def), the Router Option Module will attempt to transport IPX packets for this DLCI.

When set to **No,** no IP traffic or route will be exchanged.

#### **IPX Map/IARP**

Write security: 3, Read security: 5

When set to **Yes** (def), the Router Option Module will send Inverse ARP packets in order to determine the IPX network on the other end of the virtual circuit. If the IARP is responded to, a route is placed in the IPX route table.

When set to **No**, the IPX network is to be assigned to the link statically using the IPX Map/Link Network parameter.

#### **IPX Map/Link Network**

Write security: 3, Read security: 5

This is the IPX network of the link or of the other devices LAN. When this DLCI becomes active, the Router Option Module will add a route to this network in the IPX routing table. This address is also used by the Router Option Module to respond to Inverse ARP requests. If this IPX address is left as 0, the link is treated as unnumbered and the Router Option Module responds to the Inverse ARP with its Ethernet IP address.

#### **DLCI Mapping/Bridge Map**

This menu is used to permit bridging of packets over this DLCI. Each DLCI or virtual circuit must be assigned a bridge group. The bridge group treats all virtual circuits as one circuit. Bridge packets destined to be transmitted out a particular bridge group are copied and transmitted individually out each DLCI in the bridge group. However, incoming bridge packets received from one DLCI are not retransmitted out the other DLCIs in the same bridge group. Any device in the bridge group must transmit to each DLCI. This requires a fully meshed circuit, meaning each device has a virtual circuit to each other.

#### **Bridge Map/Active**

Write security: 3, Read security: 5

When set to **Yes** (def), the Router Option Module will bridge packets to and from this DLCI. Bridge packets are any packets that are not IP or IPX packets except when the router is turned off, in which case that particular router's protocol packets are bridged.

When set to **No**, bridging will not occur.

#### **Bridge Map/Bridge Group**

Write security: 3, Read security: 5

The bridge group that this DLCI is part of is specified here as **Group 1** or **Group 2**. These groups correspond to the spanning tree protocols Bridge Group 1 and Bridge Group 2.

#### **DLCI Mapping/Filters**

The Router Option Module can block packets in and out of a PVC port by use of the filters. They are set up in two steps:

- 1. Define the types of packets that would be of interest in the Configuration/Security/Filter Defines menu, and
- 2. Set up the filter type and combination of defines that will cause a packet block.

# **Filters/In from PVC**

Write security: 2; Read security: 5

The packets which come into the Router Option Module via this PVC can be filtered in three ways:

**Disabled** (def) - Turns off packet input filtering. No incoming packets from this PVC are blocked.

**4-32** Router Option Module User Manual 61200350L1-1

**Block All** - All incoming packets from this PVC are blocked except as defined in the **Filters/In Exceptions** list.

**Forward All** - All incoming packets from this PVC are not blocked except as defined in the **Filters/In Exceptions** list.

#### **Filters/In Exceptions**

Write security: 2; Read security: 5

This is a list of up to 32 filter entries which can be combined using the operations field. The operations are performed in the order they appear on the list.

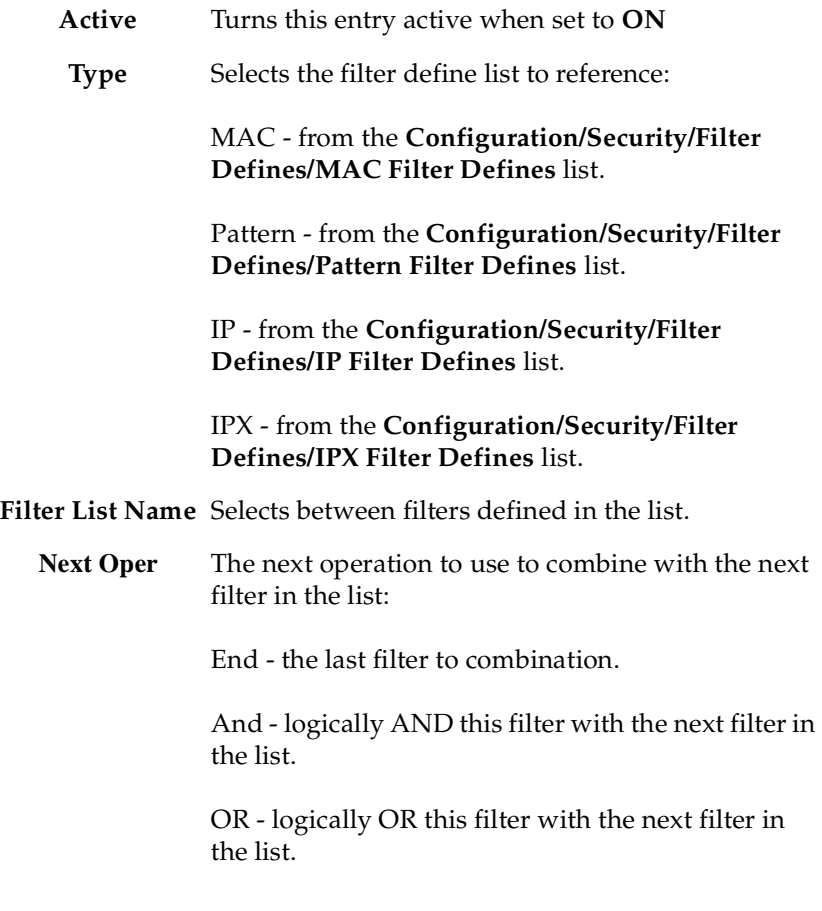

# **Filters/Out to PVC**

Write security: 2; Read security: 5 The packets which transmit out this PVC from the Router Option Module can be filtered in three ways:

**Disabled** (def) - Turns off packet output filtering. No outgoing packets to this PVC are blocked.

**Block All** - All outgoing packets to this PVC are blocked except as defined in the **Filters/Out Exceptions** list.

**Forward All** - All outgoing packets to this PVC are not blocked except as defined in the **Filters/Out Exceptions** list.

#### **Filters/Out Exception**s

Write security: 2; Read security: 5 This is a list of up to 32 filter entries. The setup is exactly the same as the **Filter/In Exceptions** list.

**4-34** Router Option Module User Manual 61200350L1-1

# **Configuration/PPP Profile**

The Router Option Module uses the PPP profile to specify the profile used when connected using PPP. *Figure 4-7* shows the PPP profile menu.

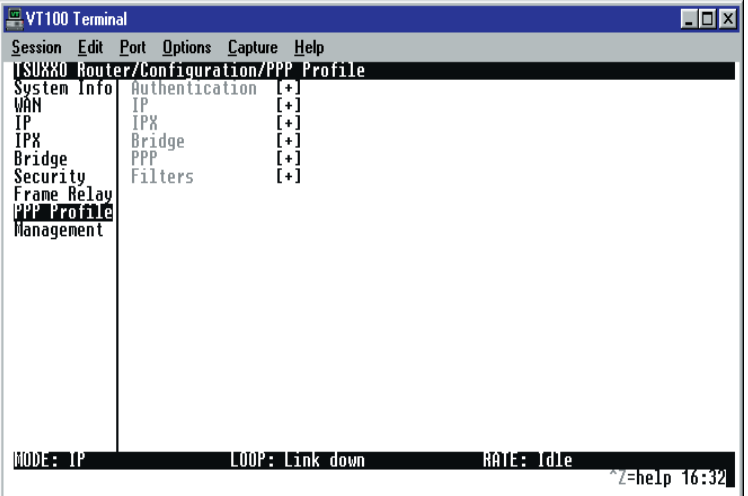

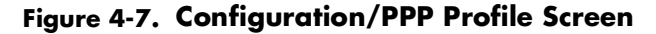

# **PPP Profile/Authentication**

The authentication menu contains the required parameters for the authentication of the PPP peer and for being authenticated by the PPP peer.

Authentication is applied between the Router Option Module and the PPP peer as follows:

# **Authentication/Tx Method**

Write security: 2; Read security: 3

This parameter specifies how the Router Option Module is to be authenticated by the PPP peer. There are four possible selections. See *Security/PPP on page* page 4-21 for an explanation of the three PPP standard authentication types.

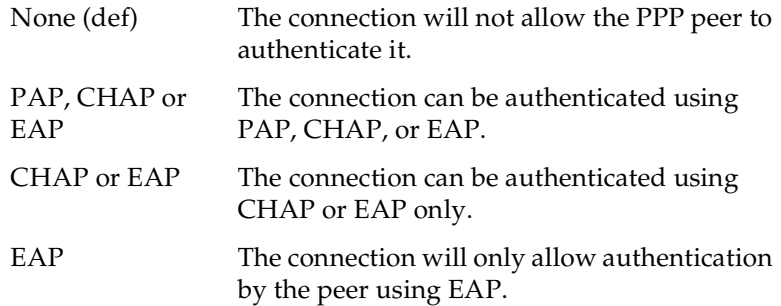

## **Authentication/Tx Username**

Write security: 1; Read security: 3 This is the username that is used when being authenticated by the PPP peer.

# **Authentication/Tx Password**

Write security: 0; Read security: 1 This is the password or secret that is used when being authenticated by the PPP peer.

## **Authentication/Rx Username**

Write security: 1; Read security: 3 This is the username used to authenticate the PPP peer.

#### **Authentication/Rx Password**

Write security: 0; Read security: 1 This is the password or secret that is used to authenticate the PPP peer.

#### **PPP Profile/IP**

The IP menu contains the parameters for exchanging IP data with the PPP peer.

**4-36** Router Option Module User Manual 61200350L1-1
### **IP/Mode**

Write security: 3; Read security: 5 When set to **On** (def), this connection profile negotiates PPP IPCP with the PPP peer for exchanging of IP packets.

#### **IP/NAT**

Write security: 3; Read security: 5

The Router Option Module can perform Network Address Translation. This feature is most widely used when connecting to the Internet. The Ethernet network can consist of private network numbers. When this profile is connected, all IP addresses on the Ethernet side are translated into the one real IP address negotiated with the PPP peer (ISP). Multiple stations on the Ethernet side can access the Internet simultaneously. See the section *IP/NAT on page page 4-7* for more global options.

When set to **On**, the Router Option Module to perform NAT.

When set to **Off** (def), the unit will route across the connection normally.

### **IP/Route**

The IP parameters are configured in this menu. Usually the Router Option Module will automatically discover the PPP peer's networks using PPP IPCP and/or RIP.

#### **Route/IP/Net**

Write security: 3; Read security: 5

The PPP peer's IP address or network can be set here, if known. Leaving this at 0.0.0.0 means that the Router Option Module will determine the PPP peer's IP and network using the PPP IPCP.

#### **Route/Netmask**

Write security: 3; Read security: 5 This network mask is applied to the **IP/NET** address for determining the PPP peer's network. If left as 0.0.0.0, a standard network mask is used.

#### **Route/Force IP**

Write security: 3; Read security: 5

When set to **Yes**, the Router Option Module will force the PPP peer to use the IP address in the **IP/Net** for this profile as its WAN IP address. Normally this is set in the **No** (def) position.

61200350L1-1 Router Option Module User Manual **4-37**

Chapter 4: Configuration Overview

### **IP/RIP**

The RIP parameters can be adjusted from their defaults under this menu.

### **RIP/Mode**

Write security: 3; Read security: 5 When set to **On** (def), the Router Option Module will perform RIP over the WAN connection.

#### **RIP/Protocol**

Write security: 3; Read security: 5 The Router Option Module can perform version 1, **V1** (def), or version 2, **V2**, of RIP on this WAN connection.

### **RIP/Method**

Write security: 3; Read security: 5

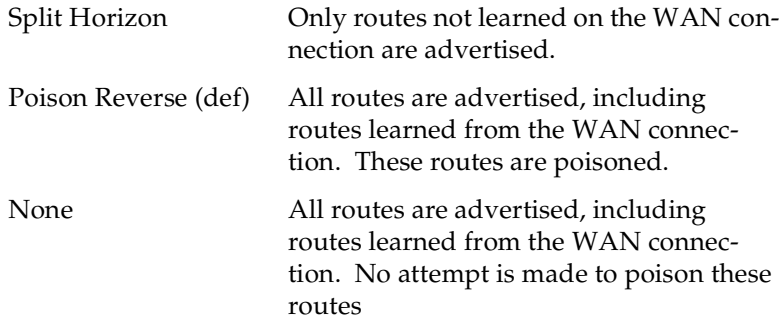

### **RIP/Direction**

Write security: 3; Read security: 5

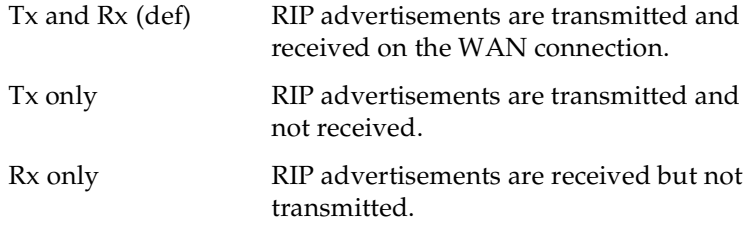

### **RIP/Triggered**

Write security: 3; Read security: 5

When set to **Yes**, only IP RIP updates are sent when the routing table has changed and learned routes are not "aged."

When set to **No** (def), updates are sent periodically.

### **PPP Profile/IPX**

The IPX menu contains the parameters for exchanging IPX data with the PPP peer.

### **IPX/Mode**

Write security: 3; Read security: 5 When set to **On** (def), the connection profile to negotiate PPP IPXCP with the PPP peer for exchanging of IPX packets.

### **IPX/Remote Network**

Write security: 3; Read security: 5 A nonzero value in this remote network number will allow the Router Option Module to add a route to the PPP peer's network to the routing table.

The Router Option Module normally will treat the WAN network as an unnumbered link. This is usually referred to as being a "halfrouter." However, a PPP peer which wants to assign a network address to the WAN link can do so, in which case the Router Option Module will go into "full-router" mode.

#### **IPX/Triggered**

Write security: 3; Read security: 5

When set to **Yes**, only IPX RIP and SAP updates are sent when the routing or service table has changed and learned routes are not "aged."

When set to **No** (def), updates are sent periodically based on the RIP and SAP timers set in **Configuration/IPX/RIP Timer** and **Configuration/IPX/SAP Timer**.

#### **IPX/Type 20 Packets**

Write security: 3; Read security: 5

For certain protocol implementations, like NetBIOS, to function in the NetWare environment, routes must allow a broadcast packet to be propagated throughout the IPX networks.

61200350L1-1 Router Option Module User Manual **4-39**

The Type 20 IPX packet is used specifically for this purpose. This causes special handling of this packet by the Router Option Module. When a router receives this type of packet, it rebroadcasts it across all interfaces except the one it is received on and includes the network number of that interface in the data portion of the packet.

The IPX Router Specification from Novell notes that Type 20 packets should not be propagated across slower links with bandwidths of less than 1 Mbps (like ISDN). However, when set to **Pass** (def), the Router Option Module will allow these packets to propagate over the WAN connection. This facilitates dial-on-demand applications. When set to **Block,** all Type 20 packets are not propagated across the WAN connection.

### **PPP Profile/Bridge**

The Bridge menu contains the parameters needed for exchanging bridged packets with the PPP peer.

#### **Bridge/Mode**

Write security: 3; Read security: 5

When set to **On** (def), the Router Option Module will attempt to negotiate PPP BCP with the PPP peer. Bridging can be used even in route mode only if the PPP peer cannot support certain PPP protocols for that particular routing protocol. See *Bridge/WAN IP Bridge and Bridge/WAN IPX Bridge on page* page 4-14 for further details.

### **PPP Profile/PPP**

The Router Option Module supports the IETF standards for the Point-to-Point Protocol. The PPP state machine running in the Router Option Module can be fine-tuned to support many applications that can be employed. The configurable items under this menu can be changed from their default values for special cases.

### **PPP/VJ Compression**

Write security: 3; Read security: 5

When set to **On**, the Router Option Module will perform TCP/IP header compression known as Van Jacobson compression to the PPP peer. Normally, this is not necessary over ISDN connections. Set to **Off** (def) to disable it.

**4-40** Router Option Module User Manual 61200350L1-1

### **PPP/Max Config**

Write security: 3; Read security: 5 This value is the number of unanswered configuration requests that should be transmitted before giving up on a call.

Possible values: 5, 10 (def), 15, 20.

### **PPP/Max Timer**

Write security: 3; Read security: 5 This value is the number of seconds to wait between unanswered configuration requests.

Possible values: 1 sec, 2 secs (def), 3 secs, 5 secs, 10 secs.

#### **PPP/Max Failure**

Write security: 3; Read security: 5

Due to the nature of PPP, configuration options may not be agreed upon between two PPP peers. This value is the number of configuration requests that should occur before an option is configurationrejected. This allows a connection to succeed that might otherwise fail.

Possible values: 5 (def), 10, 15, 20.

### **PPP Profile/Filters**

The Router Option Module can block packets in and out of a WAN port by use of the filters. They are set up in two steps:

- 1. Define the types of packets that would be of interest in the **Configuration/Security/Filter Defines** menu,
- 2. Set up the filter type and combination of defines that will cause a packet block.

#### **Filters/WAN-to-LAN (In)**

Write security: 2; Read security: 5 The packets which come into the Router Option Module can be filtered in three ways:

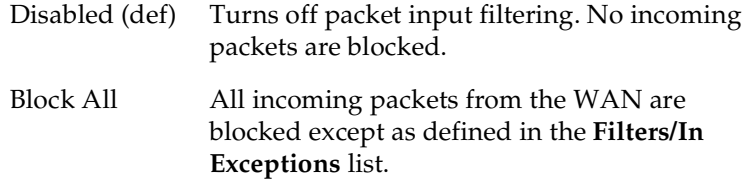

61200350L1-1 Router Option Module User Manual **4-41**

Forward All All incoming packets from the WAN are not blocked except as defined in the **Filters/In Exceptions** list.

### **Filters/In Exceptions**

Write security: 2; Read security: 5

This is a list of up to 32 filter entries which can be combined using the operations field. The operations are performed in the order they appear on the list.

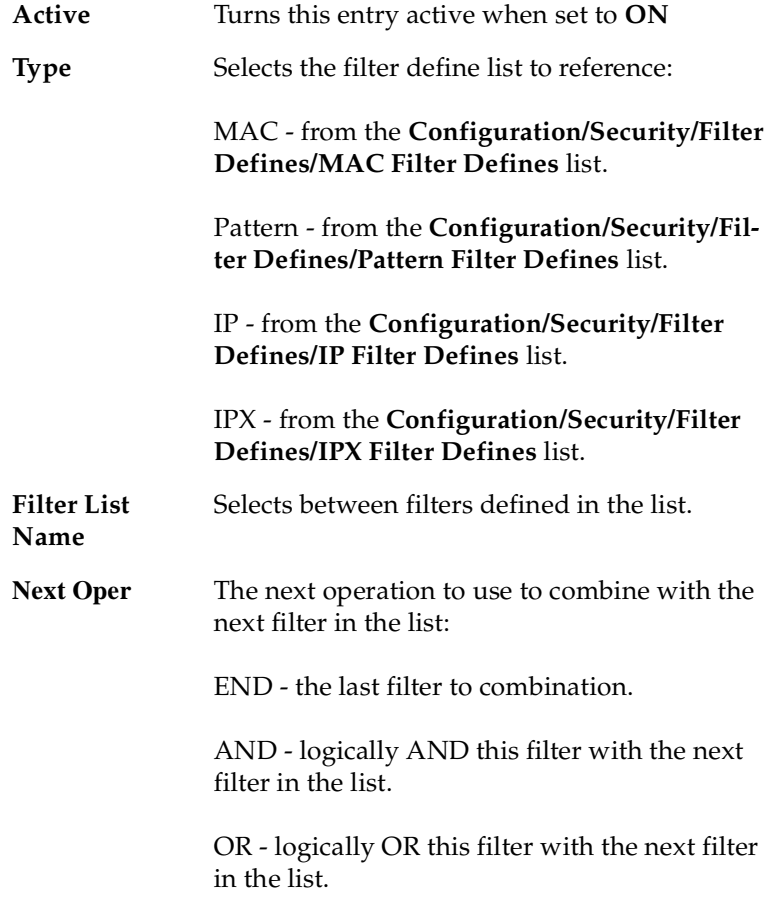

**4-42** Router Option Module User Manual 61200350L1-1

### **Filters/LAN-to-WAN (Out)**

Write security: 2; Read security: 5

The packets which come out toward the WAN from the Router Option Module can be filtered in three ways:

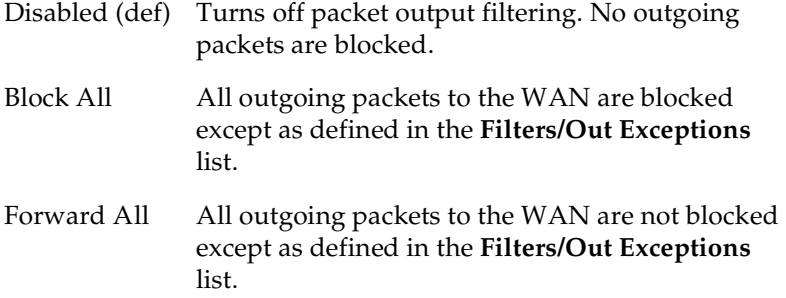

### **Filters/Out Exceptions**

Write security: 2; Read security: 5 This is a list of up to 32 filter entries. The setup is exactly the same as the **Filter/In Exceptions** list.

61200350L1-1 Router Option Module User Manual **4-43**

### **Configuration/Management**

The Router Option Module can be managed using Telnet, Simple Network Management Protocol (SNMP), or the maintenance port. See *Appendix C* for a description of the MIBs supported by the Router Option Module. Each of the three methods can be protected using authentication. *Figure 4-8* shows the Configuration/Management menu.

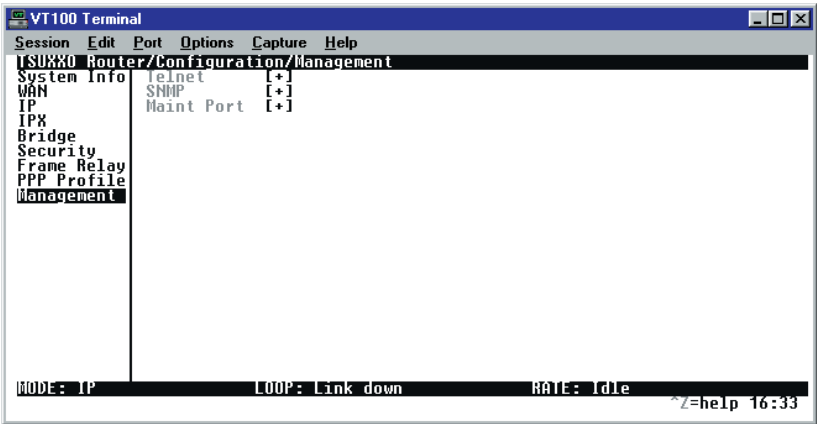

### **Figure 4-8. Configuration/Management Screen**

### **Management/Telnet**

Any Telnet client application can bring up a session to the Router Option Module's Telnet server using the standard Telnet TCP port. Only one session is supported at a time. All sessions require a user name and password.

### **Telnet/Server Access**

Write security: 2; Read security: 5 When set to **On** (def), you can access the Router Option Module via Telnet.

When set to **Off**, access is denied.

#### **Telnet/User List**

Up to four users can be configured for access to the Router Option Module. Each user can be assigned a privilege and time-out.

**4-44** Router Option Module User Manual 61200350L1-1

### **User List/Name**

Write security: 1; Read security: 3 A text string of the user name for this session.

#### **User List/Authen Method**

Write security: 1; Read security: 3 The user can be authenticated in two ways:

**Password** Used to authenticate the user

**Radius** Used for authenticating the user

### **User List/Password**

Write security: 0; Read security: 3 When the authenticating method is **Password**, this text string is used for the password.

### **User List/Idle Time**

Write security: 1; Read security: 3

When set to nonzero, the session is automatically logged out when no activity occurs for this amount of time. The range is 0 to 255 and is in minutes. The default is 10 minutes, and a setting of 0 will never time out the session. When a time-out occurs during an edit session, all changes are saved.

### **User List/Level**

Write security: 0; Read security: 1

This is the security level privilege that is assigned for this user. See *Security Levels* for an explanation of what those levels imply. Level 0 is the default.

#### **Management/SNMP**

The Router Option Module is an SNMP agent. It can respond to Get-Requests and generate traps. These two lists set up the manager, communities, and levels. See *Appendix D* for more information on SNMP.

61200350L1-1 Router Option Module User Manual **4-45**

Chapter 4: Configuration Overview

#### **SNMP Access**

Write security: 3; Read security: 5 When set to:

**No** - SNMP access is denied.

**On** (def) - the Router Option Module will respond to SNMP managers based on the following lists.

#### **SNMP/Communities**

This list is used to set up to eight SNMP communities' names that the Router Option Module will allow. Factory default sets the community "public" with "Get" privileges.

#### **Communities/Name**

Write security: 1; Read security: 3 This is a text string for the community name.

#### **Communities/Privilege**

Write security: 1; Read security: 3 The access for this manager can be assigned three levels.

**None** - No access is allowed for this community or manager.

**Get** - Manager can only read items.

**Get/Set** - Manager can read and set items.

#### **Communities/Manager IP**

Write security: 1; Read security: 3 This is the IP address of SNMP manager. If set to 0.0.0.0, any SNMP manager can access the Router Option Module for this community.

#### **SNMP/Traps**

The Router Option Module can generate SNMP traps. See *Appendix D* for trap types supported. This list allows up to four managers to be listed to receive traps.

### **Traps/Manager Name**

Write security: 2; Read security: 4 This is the text string describing the name of the entry. It is intended

for easy reference and has no bearing on the SNMP trap function.

### **Traps/Manager IP**

Write security: 2; Read security: 4 This is the IP address of the manager that is to receive the traps.

**4-46** Router Option Module User Manual 61200350L1-1

### **Management/Maint Port**

The Router Option Module has an EIA-232 connector on the back of the unit. The setup for that port is under this menu.

### **Maint Port/Password Protect**

Write security: 0; Read security: 1 When set to **No**, the maintenance port is not password protected.

When set to **On** (def), the Router Option Module will prompt for a password upon startup.

### **Maint Port/Password**

Write security: 0; Read security: 1 This is the text string that is used for comparison when password protecting the maintenance port. By default, no password is entered.

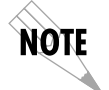

*The security level for the maintenance port is always set to 0. This gives full access to all menus.*

#### **Maint Port/Baud Rate**

(also available via Front Panel Terminal/Rate) Write security: 5; Read security: 5 This is the asynchronous rate that the maintenance port will run. Possible values: 300, 1200, 2400, 4800, 9600 (def)**,** 19200, 38400, 57600.

#### **Maint Port/Data Bits**

(also available via Front Panel Terminal/Data Bits) Write security: 5; Read security: 5 This is the asynchronous bit rate that the maintenance port will run. Possible values: 7 or 8 (def) bits.

#### **Maint Port/Parity**

(also available via Front Panel Terminal/Parity) Write security: 5; Read security: 5 This is the asynchronous parity that the maintenance port will run. Possible values: **None** (def), **Odd,** or **Even**.

61200350L1-1 Router Option Module User Manual **4-47**

### **Maint Port/Stop Bits**

(also available via Front Panel Terminal /Stop Bits) Write security: 5; Read security: 5 This is the stop bit used for the maintenance port. Possible values: 1 (def)**,** 1.5 or 2.

### **Configuration/Terminal Mode**

This is an activator which places the Router Option Module terminal session into a command prompt mode. All menu options are accessible during this mode. See *Appendix E* for the command structure and command list. Type **exit** to leave the terminal mode and return to the menus.

**4-48** Router Option Module User Manual 61200350L1-1

## Chapter 5 Statistics

### **STATUS MENU**

The Router Option Module's Status menu contains comprehensive status and diagnostic information used in verifying configuration and identifying problems. The menus are divided into protocol types and sessions. *Figure 5-1* shows the Status menu.

| $\equiv$ VT100 Terminal        |                                   |                 |            | $ \Box$ $\times$      |
|--------------------------------|-----------------------------------|-----------------|------------|-----------------------|
|                                | Session Edit Port Options Capture | Help            |            |                       |
| <b>TSUXXO Router/Status</b>    |                                   |                 |            |                       |
| <b>Configuration</b><br>Status | Session<br>ARP Cache              | ٠ŧ<br>r + 1     |            |                       |
| est.                           | Bridge Table<br>IP Routes         | [+]             |            |                       |
| Logs<br>Utilities              | <b>IPX Routes</b>                 | [+]<br>[+]      |            |                       |
|                                | Servers                           | [+]             |            |                       |
|                                | Stats<br>AN Stats                 | [+]<br>[+]      |            |                       |
|                                | IP.<br>Stats                      | $[+]$           |            |                       |
|                                |                                   |                 |            |                       |
|                                |                                   |                 |            |                       |
|                                |                                   |                 |            |                       |
|                                |                                   |                 |            |                       |
|                                |                                   |                 |            |                       |
|                                |                                   |                 |            |                       |
|                                |                                   |                 |            |                       |
|                                |                                   |                 |            |                       |
| MODE: IP                       |                                   | LOOP: Link down | RATE: Idle |                       |
|                                |                                   |                 |            | $\hat{}$ Z=help 16:37 |

**Figure 5-1. Status Screen**

61200350L1-1 Router Option Module User Manual **5-1**

Chapter 5: Statistics

### **Status/Sessions**

This menu contains the current status of all dial-in sessions and spanning tree ports.

### **Sessions/PPP Session**

Read security: 5

This menu reflects the results of PPP negotiations, user name, time connected, and data rates for the session.

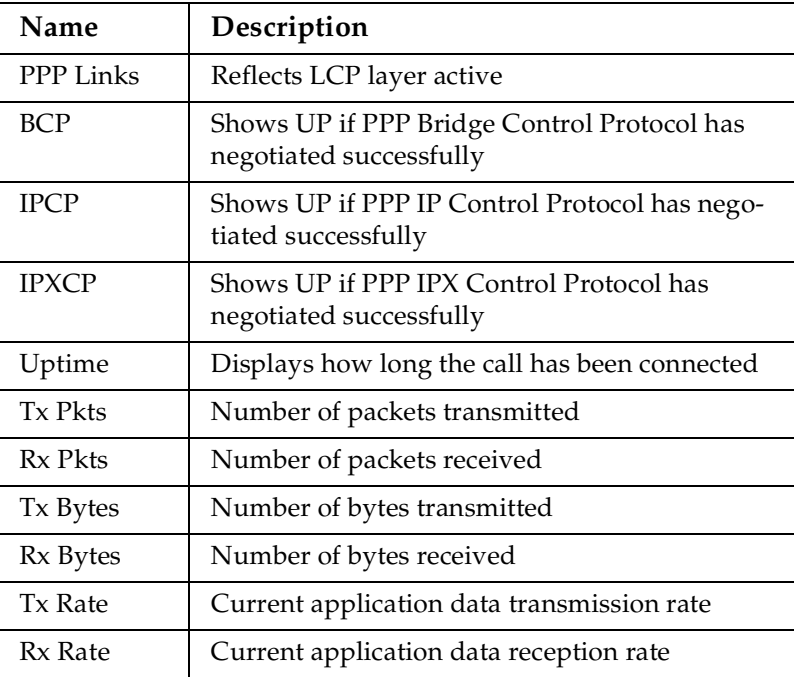

**5-2** Router Option Module User Manual 61200350L1-1

### **Sessions/DLCI Table**

The status of all virtual circuits is displayed here.

**DLCI** - The DLCI that is associated with this virtual circuit.

**State** - The state of the virtual circuit:

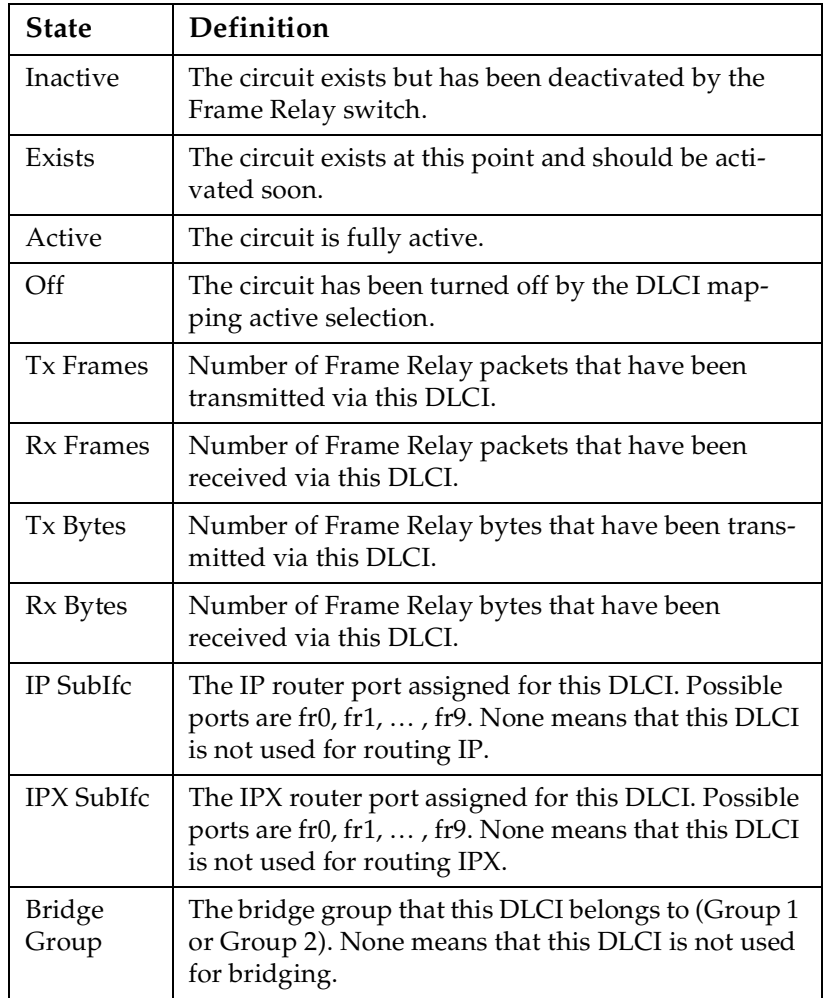

61200350L1-1 Router Option Module User Manual **5-3**

### **Sessions/Spanning Tree**

Read security: 5

When Bridge mode and Spanning Tree mode are active, this reflects the current state of the LAN and WAN ports. The following can appear:

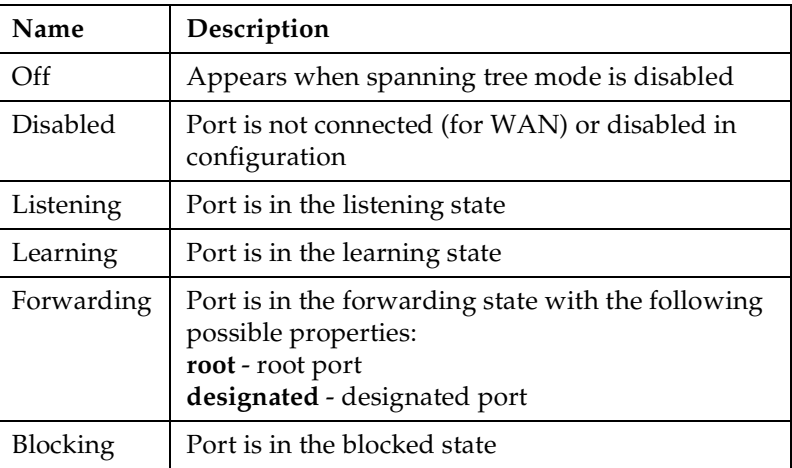

### **Status/ARP Cache**

Read security: 5

This lists the contents of the Router Option Module's ARP table. All resolved cache entries time out after 20 minutes. Unresolved entries time out in 3 minutes.

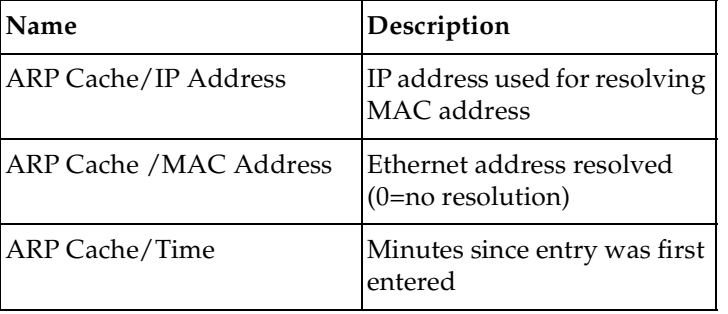

### **Status/Bridge Table**

Read security: 5

This lists the contents of the Router Option Module's bridge table.

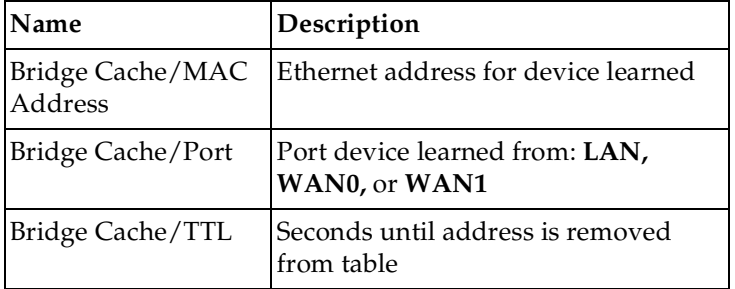

### **Status/IP Routes**

Read security: 5

This lists the contents of the Router Option Module's IP router table.

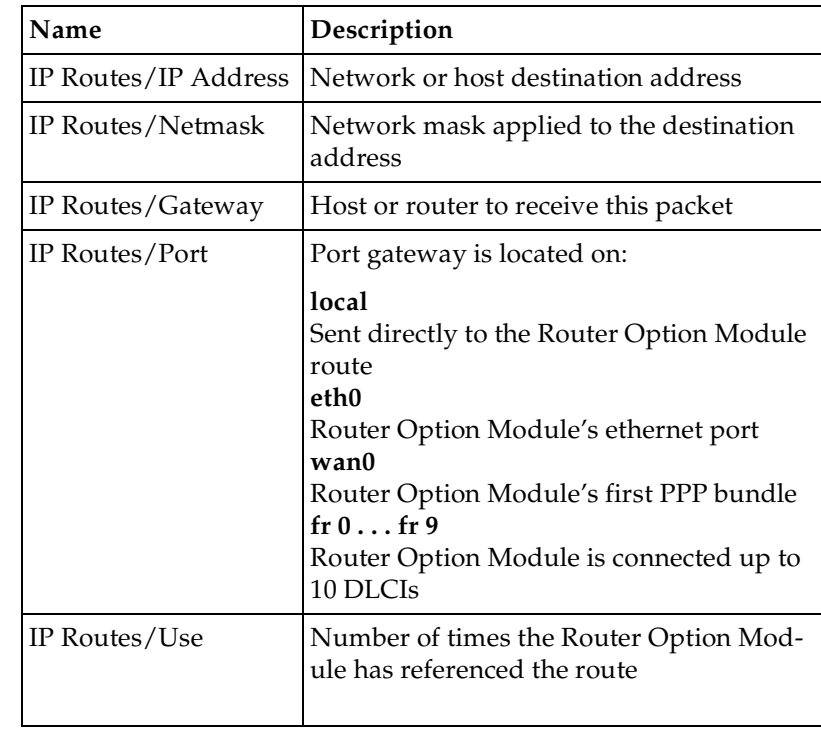

61200350L1-1 Router Option Module User Manual **5-5**

Chapter 5: Statistics

| Name            | Description                                                                                                    |  |  |  |
|-----------------|----------------------------------------------------------------------------------------------------|--|--|--|
| IP Routes/Flags | Important tags associated with this route<br>entry:<br><b>H</b> - route is a host route<br><b>G</b> - route is a gateway route<br>D - route learned dynamically from RIP<br>I - route learned from an ICMP redirect<br>P - route is private and is not advertised<br>with RIP<br>T - route is to a triggered port (updates<br>only when table changes) |  |  |  |
| IP Routes/Hops  | Number of routers that must go through<br>to get to destination. Ranges from 0-15 or<br>16 for infinite (can't get there from here).                                                                                                    |  |  |  |
| IP Routes/TTL   | Seconds until address is removed from<br>table or "zombied." Value of 999 means<br>route is static.                                                                                                    |  |  |  |

**5-6** Router Option Module User Manual 61200350L1-1

### **Status/IPX Routes**

Read security: 5

This lists the contents of the Router Option Module's IPX router table.

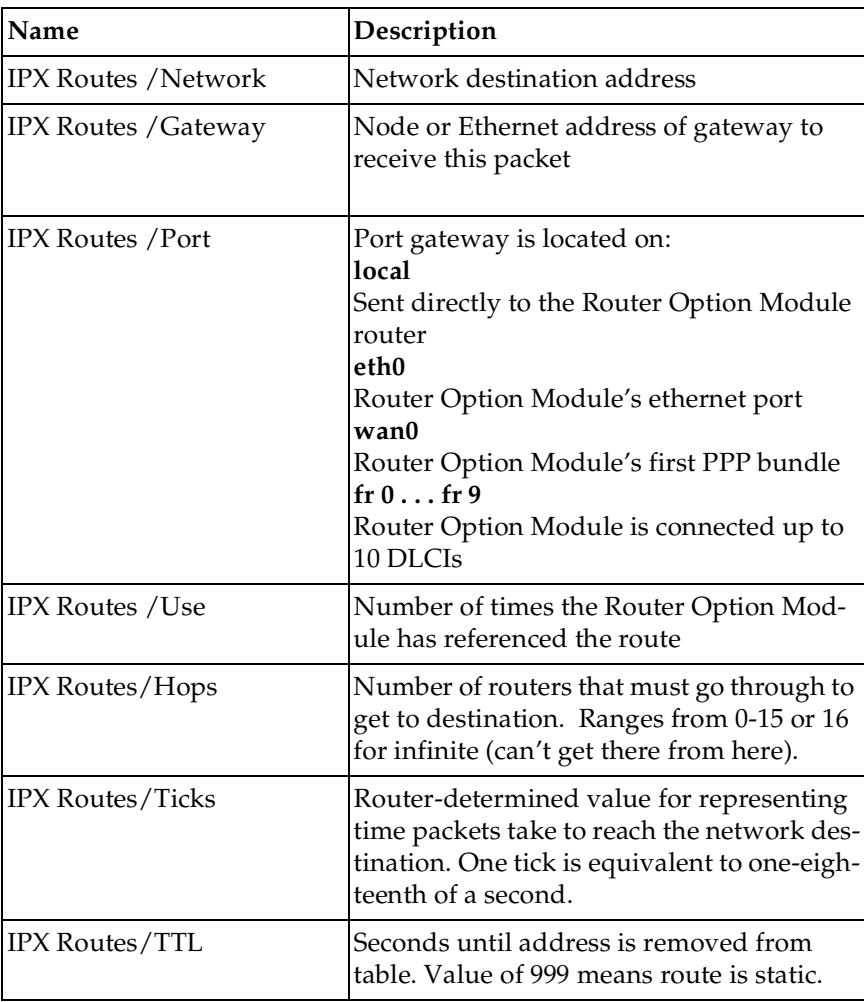

61200350L1-1 Router Option Module User Manual **5-7**

Chapter 5: Statistics

### **Status/IPX Servers**

Read security: 5

This lists the contents of the Router Option Module's IPX server table.

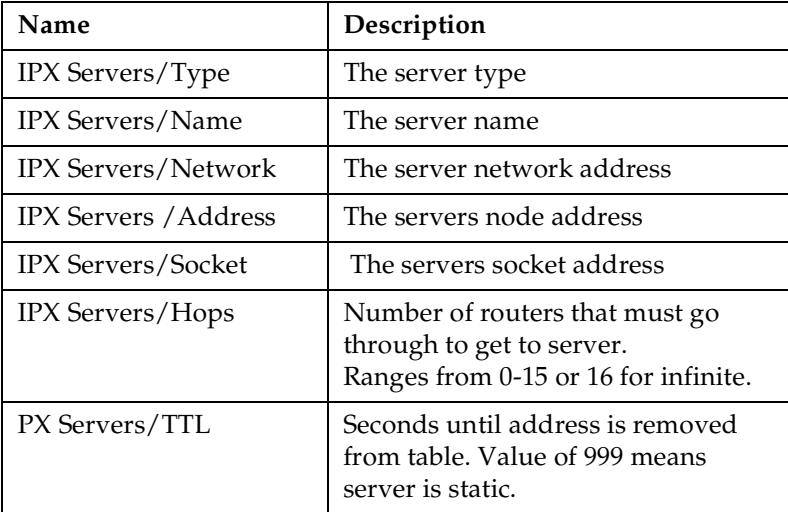

### **Status/WAN Stats**

Read security: 5

This menu contains generic WAN statistics on HDLC hardware port.

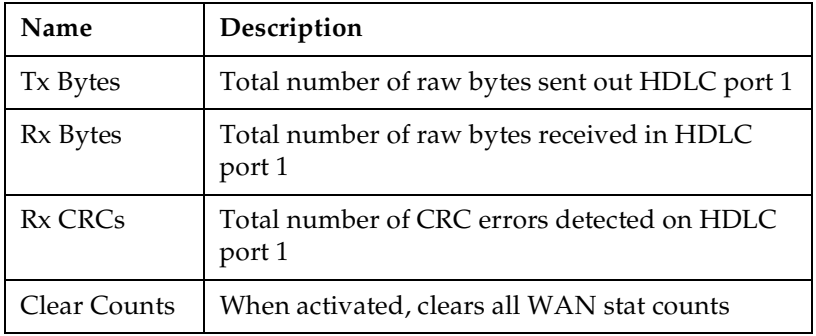

**5-8** Router Option Module User Manual 61200350L1-1

## **Status/LAN Stats**

Read security: 5

This menu contains statistics for the Ethernet port.

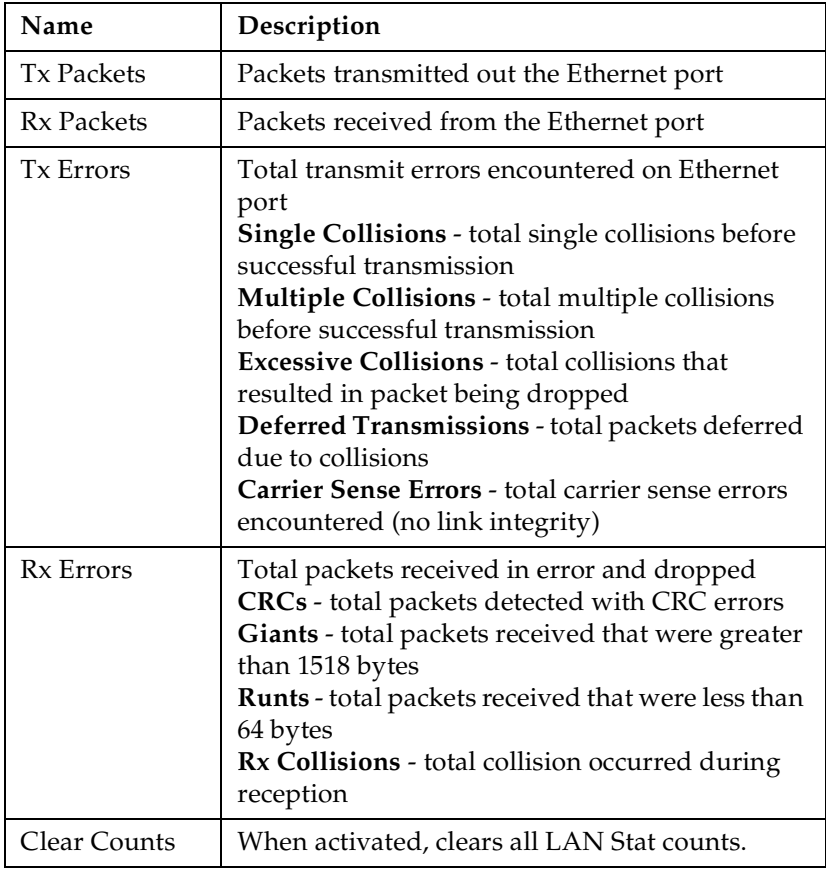

61200350L1-1 Router Option Module User Manual **5-9**

Chapter 5: Statistics

### **Status/IP Stats**

Read security: 5 This menu contains IP statistics that can be useful when diagnosing problems. All are taken from the SNMP MIB-2 variables.

TCP failed attempts TCP passive connections TCP current connections TCP segments sent TCP segments received Total TCP resets Active TCP connections Total TCP retransmits UDP datagrams sent No application at dest. port UDP datagrams received UDP bad packets ICMP redirected messages ICMP packet errors ICMP time-outs received ICMP messages sent ICMP messages received ICMP specif if errors IP datagrams reassembled IP datagrams sent IP datagrams received Total forwarded datagrams IP reassembly time-out Discarded routing entries Total IP fragments Failed fragments IP reassembly failures Disassembled fragments Errorfree discards Routeless discards Default TTL Bad IP addresses Successful fragments Bad header packets Sent datagrams to upper layers Datagrams discarded Bad protocol discards Clear Counts - clears all IP stats

**5-10** Router Option Module User Manual 61200350L1-1

### **Viewing Statistical Information (Front Panel Interface)**

To view statistical information:

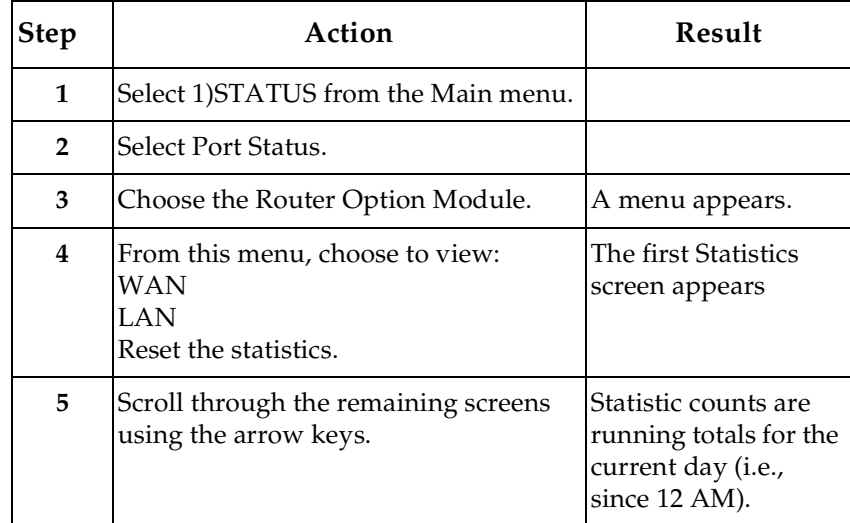

### **Router Statistics Available on Front Panel**

The following information is displayed when the Router module is selected.

### **Status**

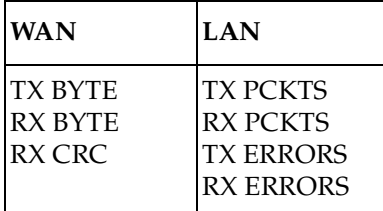

61200350L1-1 Router Option Module User Manual **5-11**

Chapter 5: Statistics

**5-12** Router Option Module User Manual 61200350L1-1

## Chapter 6 Diagnostics

### **TEST MENU**

The Router Option Module's Test menu contains built-in tests that can be used to diagnose problems. *Figure 6-1* shows the Test menu screen. The following tests are listed below.

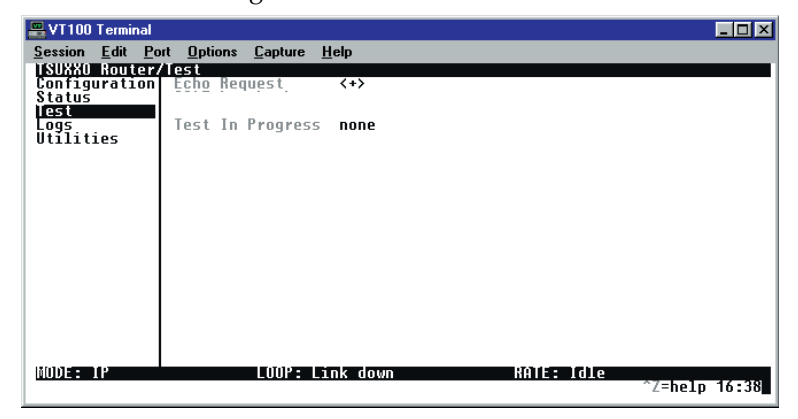

**Figure 6-1. Test Screen**

### **Test Menu/Echo Request**

Write security: 4, Read security: 5

When activated, the echo request test will begin sending continuous PPP echo request packets to any open LCP ports. Results are displayed on the screen. This test is not used in the Frame Relay mode.

61200350L1-1 Router Option Module User Manual **6-1**

Chapter 6: Diagnostics

### **LOGS MENU**

The Logs menu contain logs displaying important information about the running condition of the Router Option Module. The logs can be set to capture diagnostics of error conditions only by way of a log level. The levels are divided up as follows:

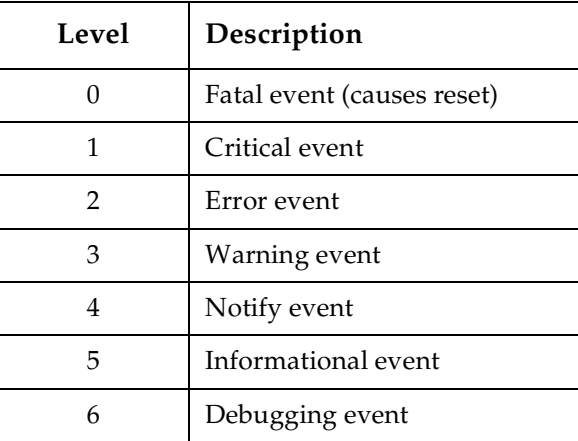

*Figure 6-2* shows the Logs menu. The three logs available are listed after the figure.

| $\equiv$ VT100 Terminal                                |  |                                                            |                        |                          |  |            |  |                         | $\blacksquare$ $\blacksquare$ $\times$ |
|--------------------------------------------------------|--|------------------------------------------------------------|------------------------|--------------------------|--|------------|--|-------------------------|----------------------------------------|
|                                                        |  | Session Edit Port Options Capture                          |                        | Help                     |  |            |  |                         |                                        |
| <b>TSUXXO Router/Logs</b><br>Test<br>Logs<br>Utilities |  | Configuration Syslog Host<br>Connection Log<br>Network Log |                        | $^{[+]}$<br>[+]<br>$[+]$ |  |            |  |                         |                                        |
| MODE: IP                                               |  |                                                            | <b>LOOP: Link down</b> |                          |  | RATE: Idle |  | $^{\circ}$ Z=help 16:39 |                                        |

**Figure 6-2. Logs Screen**

**6-2** Router Option Module User Manual 61200350L1-1

### **Logs/Syslog Host**

Set this to the IP address or domain name (if DNS configured) of the sys log host device. All log events are sent to this device.

### **Logs/PPP Log**

Information pertaining to the PPP negotiation and authentication will be logged here.

### **PPP Log/Active**

When set to **Yes** (def), PPP events below or equal to this level are logged.

### **PPP Log/Wrap**

When set to **Yes** (def), new PPP events will overwrite old PPP events when the log is full. When set to **No**, all logging will stop when the log is full.

### **PPP Log/Level**

In order to log events, they must be at or below this level. Range is 0 to 6. The default is 3.

### **PPP Log/View**

This menu displays the log list. The fields are as follows:

**Date/Time** - Date and time event occurred.

**Level** - Level associated with this event (0-6).

**Message** - Text message for this event. If message is too long to fit on the line, another event appears below it continuing the message.

### **PPP Log/Clear**

This clears the log when activated.

61200350L1-1 Router Option Module User Manual **6-3**

Chapter 6: Diagnostics

### **Logs/Connection Log**

Information pertaining to the connection over the T1 link.

### **Connection Log/Active**

When set to **Yes** (def), connection events less than or equal to the log level are logged into the log.

### **Connection Log/Wrap**

When set to **Yes** (def), new connection events will overwrite old connection events when the log is full.

When set to **No**, all logging will stop when the log is full.

### **Connection Log/Level**

In order to log events, they must be at or below this level. Range is 0 to 6. The default is 3.

#### **Connection Log/View**

This menu displays the log list. The fields are as follows:

**Date/Time** - Date and time event occurred.

**Level** - Level associated with this event (0-6).

**Message** - Text message for this event. If message is too long to fit on the line, another event appears below it continuing the message.

### **Connection Log/Clear**

This clears the log when activated.

### **Logs/Network Log**

Information pertaining to the routing protocols is placed in this log.

### **Network Log/Active**

When set to **Yes** (def), call events below or equal the log level are logged into the log.

**6-4** Router Option Module User Manual 61200350L1-1

### **Network Log/Wrap**

When set to **Yes** (def), new Network events will overwrite old Network events when the log is full.

When set to **No**, all logging will stop when the log is full.

### **Network Log/Level**

In order to log events, they must be at or below this level. Range is 0 to 6. The default is 3.

### **Network Log/View**

This menu displays the log list. The fields are as follows:

**Date/Time** - Date and time event occurred.

**Level** - Level associated with this event (0-6).

**Message** - Text message for this event. If message is too long to fit on the line, another event appears below it continuing the message.

### **Network Log/Clear**

This clears the log when activated.

61200350L1-1 Router Option Module User Manual **6-5**

Chapter 6: Diagnostics

**6-6** Router Option Module User Manual 61200350L1-1

## Chapter 7 Utility Menu

### **TERMINAL MODE**

### **Utilities Menu**

The Router Option Module has utilities embedded in it to help in managing and testing the network and to facilitate software upgrades. Figure 7-1 shows the Utilities menu.

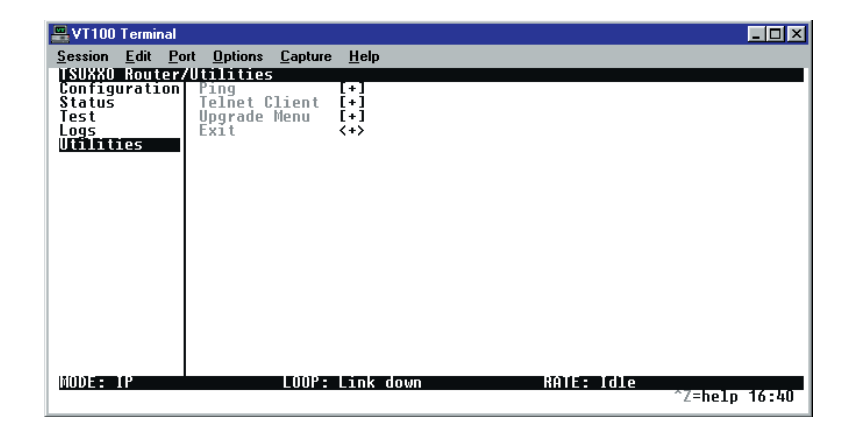

**Figure 7-1. Utilities Screen**

61200350L1-1 Router Option Module User Manual **7-1**

### **Utilities/Ping**

Write security: 4; Read security: 5

This option is available under the Test Menu via the Front Panel. The ping menu is used to send ICMP ping messages to hosts. The following items are under the this menu:

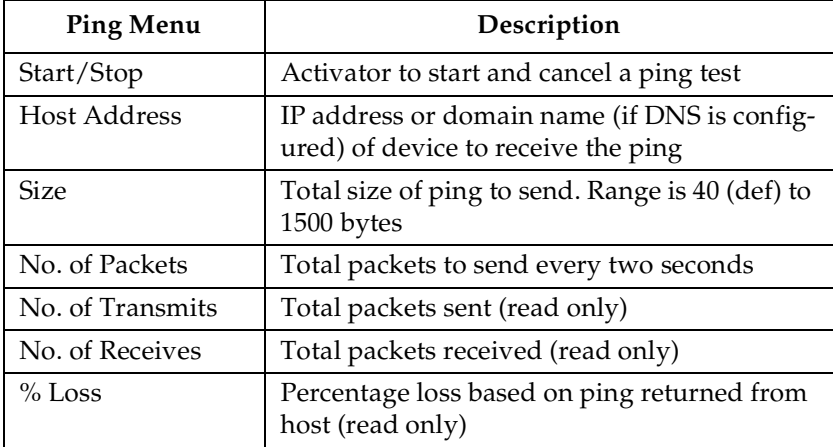

### **Utilities/Telnet Client**

Write security: 4; Read security: 5

The Telnet menu can be used to activate the Telnet client function in the Router Option Module.

**Host** - IP address or domain name (if DNS is configured) of Telnet server. By default, the standard TCP server port is used. However, a nonstandard port can be specified here with the IP address or domain name separated by a colon (:).

**Activate** - Starts Telnet client function. The key combination **Control ]** cancels the session.

### **Utilities/Upgrade Menu**

Write security: 2; Read security: 3 The Router Option Module firmware can be upgraded using this menu.

**7-2** Router Option Module User Manual 61200350L1-1

### **Upgrade/Transfer Method**

The two methods for upgrading are **TFTP** and **XMODEM**.

- 1. **TFTP** requires a TFTP server running somewhere on the network. The Router Option Module starts a TFTP client function which gets the upgrade code from the TFTP server.
- 2. Selecting **XMODEM** will load the upgrade code through the maintenance port using any PC terminal emulator with XMO-DEM capability.

### **Upgrade/TFTP Host**

This is required when the transfer method is TFTP. It is the IP address or domain name (if DNS is configured) of the TFTP server.

### **Upgrade/Filename**

This is required when the transfer method is TFTP. It is the case-sensitive filename which is the upgrade code.

### **Upgrade/Status**

This appears when TFTP is used. It displays the status of the transfer as it happens. Any error or success message will be displayed here.

### **Upgrade/Start Transfer**

This activator is used when the configurable items in this menu are complete.

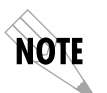

*Once started, the Router Option Module will prompt for erasing the flash. When the flash is erased and the upgrade transfer fails, do not turn off the unit. Retry the transfer until successful. Otherwise, if power is removed before upgrade has finished, the upgrade will have to occur from the maintenance port using XMODEM. If this happens, set a PC terminal emulation program to 9600 baud and attach to the Router Option Module's maintenance port. Press Return to display a simple terminal menu for upgrading. This menu appears when the flash code has been erased or is corrupt. The menu will also appear if you power up and hold down the SELECT key for at least five seconds.*

61200350L1-1 Router Option Module User Manual **7-3**

Chapter 7: Utility Menu

### **Upgrade/Abort Transfer**

Use this activator to cancel any TFTP transfer in progress.

### **Upgrade/TFTP Server**

Set to **Yes,** to allow another Router Option Module to upgrade its code using TFTP client. This, in effect, turns on the Router Option Module TFTP server function and allows its code to be "cloned."

Set to **No** (def) to deny any request from TFTP clients.

### **Utilities/Exit**

Write security: 5; Read security: 5

Activating this feature will exit the terminal session from the maintenance port or Telnet. It is equivalent to the key combination **Control L**.

### **Front Panel**

### **Software Revision**

This menu displays the software version and checksum and is shown in *Figure 7-2*, below. Press **CANCEL** to return to the Util menu.

### **CMD Mode**

Factory use only.

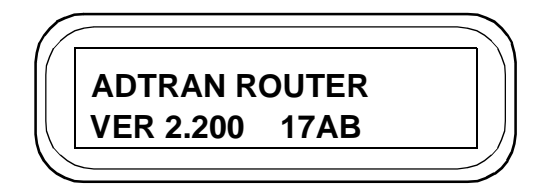

**Figure 7-2. System Statistics Screen**

**7-4** Router Option Module User Manual 61200350L1-1

# Appendix A **Pinouts**

The following table gives the pin assignments for the Router Option Module card connectors. For more information on these connectors, see *Chapter 2: Installation*.

| RJ Pin #                        | <b>Function</b> | <b>Direction</b> |  |  |  |  |
|---------------------------------|-----------------|------------------|--|--|--|--|
| 1                               | <b>GND</b>      |                  |  |  |  |  |
| 2                               | <b>TRS</b>      | T                |  |  |  |  |
| 3                               | TD              | T                |  |  |  |  |
| 4                               | DSR             | $\bigcirc$       |  |  |  |  |
| 5                               | <b>RD</b>       | $\Omega$         |  |  |  |  |
| 6                               | $CTS^*$         | $\Omega$         |  |  |  |  |
| 7                               | <b>DTR</b>      | T                |  |  |  |  |
| 8                               | DCD             | ∩                |  |  |  |  |
| *Used for hardware flow control |                 |                  |  |  |  |  |

**Table A-1:** *Pin Assignments for Control Connector*

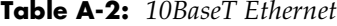

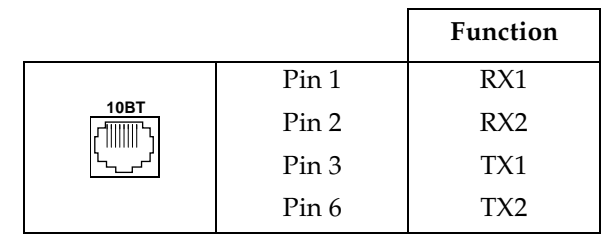

61200350L1-1 Router Option Module User Guide **A-1**

Appendix A: Pinouts

A-2 Router Option Module User Guide 61200350L1-1
# Appendix B Specifications

# **SPECIFICATIONS AND FEATURES**

This section describes the standard specifications and features incorporated in the Router Option Module.

### **Ethernet Interface (LAN)**

Ethernet/IEEE 802.3 10BaseT.

#### **Display**

Available through terminal interface, or Telnet session, or TSU XX0 Front Panel.

#### **Environmental**

- Operating Temperature: 0 50 °C
- Storage Temperature: 20 70 °C
- Relative Humidity: Up to 95% noncondensing

#### **Physical**

- Dimensions: 1-9/16" H x 6-1/2" W x 8-1/4" D
- Weight: 2.5 lbs

#### **Power**

• 120 VAC, 60 Hz, 7.5 W typical

#### **Agency Approvals**

- FCC Part 15, Class A
- UL and CUL

61200350L1-1 Router Option Module User Guide **B-1**

**B-2** Router Option Module User Guide 61200350L1-1

# Appendix C **Log Messages**

The Router Option Module Log menu contains messages of events that occur. The definitions for some of those log messages are as follows:

# **PPP Log Messages**

#### **BCP <X> down**

level 5

Bridge Control Protocol port <X> has been dropped between Router Option Module and PPP peer.

#### **BCP <X> up**

level 5 Bridge Control Protocol port <X> has been successfully negotiated between Router Option Module and PPP peer.

#### **CCP <X> down**

level 5

Compression Control Protocol port <X> has been dropped between Router Option Module and PPP peer.

#### **CCP <X> up**

level 5

Compression Control Protocol port <X> has been successfully negotiated between Router Option Module and PPP peer.

#### **CHAP authen failed**

level 3

The PPP peer has rejected the Router Option Module's username and/or password used for authenticating. Check to make sure the **Configuration/Connection List/Authentication** parameters **Tx Method**, **Tx Username**, and **Tx Password** are correct.

61200350L1-1 Router Option Module User Guide **C-1**

#### **EAP authen failed**

#### level 3

The PPP peer has rejected the Router Option Module's username and/or password used for authenticating. Check to make sure the **Configuration/Connection List/Authentication** parameters **Tx Method**, **Tx Username**, and **Tx Password** are correct.

#### **IPCP <X> down**

level 5

IP Control Protocol port <X> has been dropped between Router Option Module and PPP peer.

#### **IPCP <X> up**

#### level 5

IP Control Protocol port <X> has been successfully negotiated between Router Option Module and PPP peer.

#### **IPXCP <X> down**

level 5

IPX Control Protocol port <X> has been dropped between Router Option Module and PPP peer.

#### **IPXCP <X> up**

level 5

IPX Control Protocol port <X> has been successfully negotiated between Router Option Module and PPP peer.

#### **LCP <X> down**

level 5

Link Control Protocol port <X> has been dropped between Router Option Module and PPP peer.

#### **LCP <X> up**

level 5

Link Control Protocol port <X> has been successfully negotiated between Router Option Module and PPP peer.

#### **Link is looped back**

level 3

The Router Option Module has dialed a location which is looping back all data. Essentially, it has negotiated PPP with itself.

**C-2** Router Option Module User Guide 61200350L1-1

#### **Negot not converging**

#### level 2

Negotiation of the LCP layer is unattainable due to misconfiguration or the Router Option Module or PPP peer is requiring authentication and the other is refusing.

#### **No IP addr for peer**

#### level 2

The Router Option Module cannot continue the connection because there was no IP address received from the PPP peer or it was not set in **Configuration/Connection List/IP/Route/IP/Net** parameter.

#### **No Response from peer**

level 2

The Router Option Module has dialed or answered a call and no PPP negotiation packets were seen.

#### **PAP authen failed**

#### level 3

The PPP peer has rejected the Router Option Module's username and/or password used for authenticating. Check to make sure the **Configuration/Connection List/Authentication** parameters **Tx Method**, **Tx Username**, and **Tx Password** are correct.

#### **Peer failed CHAP authen**

#### level 3

The PPP peer's reported CHAP username and/or password does not match the Router Option Module's parameters. This is most likely caused by PPP peer sending an incorrect username and/or password. Make sure the **Configuration/Connection List/Authentication** parameters **Rx Username** and **Rx Password** are correctly entered. Also, if using RADIUS, check that the server is configured and running properly.

#### **Peer failed EAP authen**

#### level 3

The PPP peer's reported EAP username and/or password does not match the Router Option Module's parameters. This is most likely caused by PPP peer sending incorrect username and/or password. Make sure the **Configuration/Connection List/Authentication** parameters **Rx Username** and **Rx Password** are correctly entered. Also, if using RADIUS, check that the server is configured and running properly.

61200.350L2-1 Router Option Module User Guide **C-3**

#### **Peer failed PAP authen**

#### level 3

The PPP peer's reported PAP username and/or password does not match the Router Option Module's parameters. This is most likely caused by PPP peer sending incorrect username and/or password. Make sure the **Configuration/Connection List/Authentication** parameters **Rx Username** and **Rx Password** are correctly entered. Also, if using RADIUS, check that the server is configured and running properly.

#### **Peer refused authen**

level 3

The PPP peer would not allow the Router Option Module to authenticate it using the method set in Configuration/Security/PPP.

#### **Peer refused SpanTree**

level 4

The PPP peer would not participate in the Spanning Tree protocol. This is a warning message only. Bridging will still occur across the WAN port so care must be taken that no loop topologies exist across the connection.

#### **PPPtx[x] …**

level 6

Advance debugging decode of transmitted PPP configuration packets.

#### **PPPrx[x] …**

level 6

Advanced debugging decode of received PPP configuration packets.

# **Call Log Messages**

#### **Power Up - last down cause: <reason>**

level 0 (displayed as level 1 after the unit is reset) This is the <reason> for the last reset. Most are caused by internal errors. Possible reasons are:

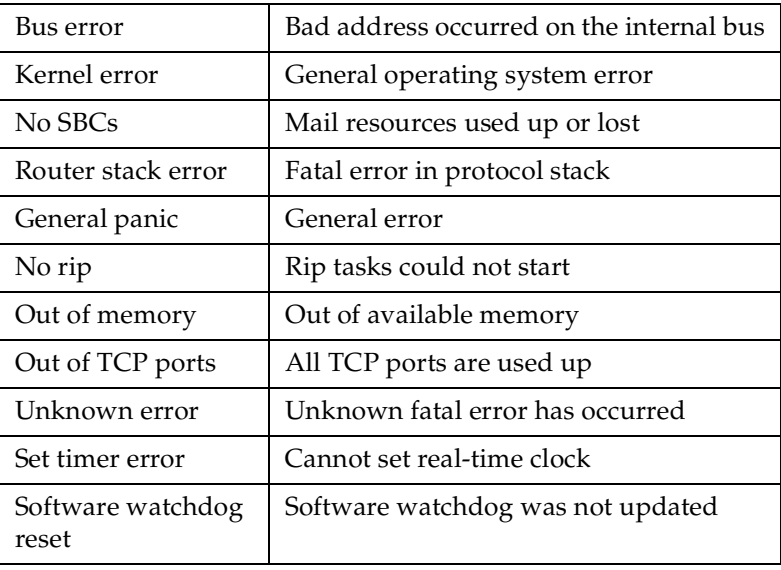

61200.350L2-1 Router Option Module User Guide **C-5**

# **Network Log Messages**

#### **Attempting to add bad IP iface route: ifnum=<inter> dest=<ip>**

level 4 An IP address <ip> could not be used for the interface number <inter>.

#### **DHCP couldn't alloc mem**

level 1 A DHCP response could not be generated due to memory allocation problems.

#### **DHCP response sent**

level 4 A DHCP response was successfully sent to requesting device.

#### **DHCP socket failed**

level 1 Internal error occurred when attempting to start DHCP server.

#### **DHCP: Host not added to ARP table**

level 2 The DHCP server could not add requesting host to ARP table.

#### **Installing bad default route: ifnum=<inter> metric=<hops> gw=<ip>**

level 6 The Router Option Module did not install a default route because the <inter> or <hops> was zero.

#### **Rejecting packet with Source Routing option: src=<srcip> dest=<destip>**

level 4

The Router Option Module has dropped a source-routed IP packet due to invalid parameters.

#### **setmask: local IP iface(0), not done**

level 6 Debug error used in determining router stack problems.

#### **syslog: bad host**

level 2 Syslog function cannot use host name or IP set in Configuration/ Logs/Syslog Host.

**C-6 Router Option Module User Guide** 61200350L1-1

#### **syslog: no port**

level 2 Syslog function cannot open port to send Log entries.

#### **TEL: Telnet Session Closed**

level 4 Telnet server session has been closed.

#### **telclient bad host**

level 2 Telnet client could not use host name or IP address set in Configuration/Utilities/Telnet Client/Host.

#### **telclient bad init**

level 2 Telnet client could not initialize a session.

#### **Telnet Client: Clr TCBF\_BUFFER flag failed**

level 6 Debugging message related to Telnet client function.

#### **Telnet Client: Set TCBF\_DONTBLOCK flag failed**

level 6 Debugging message related to Telnet client function.

#### **Telnet Client socket failed**

level 2 Telnet client function could not open TCP socket.

#### **Telnet server connect to <ip>**

level 4 Telnet server has connected to Telnet client with IP address <ip>.

#### **Telnet Session Closed**

level 4 Telnet server has closed connection.

#### **Telnet Session failed, error <errnum>**

level 2 Telnet server could not connect to Telnet client due to error.

#### **TELNETD: accept failed**

level 2 Telnet server could not open TCP socket to incoming Telnet client.

61200.350L2-1 Router Option Module User Guide **C-7**

#### **TELNETD: Set TCPC\_LISTENQ failed**

level 6 Debugging message related to Telnet server function.

#### **TELNETD: Clr TCBF\_BUFFER flag failed**

level 6 Debugging message related to Telnet client function.

#### **TELNETD: could not obtain peer ip**

level 2 Telnet server function could not get IP address of Telnet client.

#### **TELNETD: Session failed, error**

level 2 A Telnet server session has failed because of an error.

#### **TELNETD: Set TCBF\_DONTBLOCK flag failed**

level 6 Debugging message related to Telnet client function.

#### **TELNETD: SOCKET creation error**

level 2 Telnet server could not be started due to TCP socket error.

#### **TFTP: can't get to host**

level 2 TFTP client could not get to host.

#### **TFTP client: unable to open port**

level 2 TFTP client function could not open a UDP port.

#### **TFTP: error rcvd - <message>"**

level 2 Received error with <message> from TFTP server.

#### **TFTP: lost communication**

level 2 Lost communication to TFTP client or server during transfer.

#### **TFTP server: unable to open port**

level 2 TFTP server function could not open a UDP port.

**C-8 C-8** Router Option Module User Guide 61200350L1-1

# Appendix D SNMP

# **UNDERSTANDING SNMP**

The Simple Network Management Protocol (SNMP) is the *de facto* standard for managing commercial Transmission Control Protocol/Internet Protocol (TCP/IP) networks. It allows vendor equipment to be managed from a single control console.

The term *SNMP* broadly refers to the message protocols used to exchange information between the network and the managed devices, as well as to the structure of network management databases.

# **SNMP Components:**

SNMP has three basic components: Network Manager, Agent, and MIB.

#### **Network Manager**

- A control program that collects, controls, and presents data pertinent to the operation of the network devices.
- Resides on a network management station.

#### **Agent**

- A control program that responds to queries and commands from the network manager.
- Returns requested information or invokes configuration changes initiated by the manager.
- Resides in each network device connected.

61200350L1-1 Router Option Module User Guide **D-1**

#### **MIB**

- An index to the organized data within a network device.
- Defines the operating parameters that can be controlled or monitored.

When requesting the network manager to retrieve or modify a particular piece of information about a network device, the network manager transmits the request to that network device. The agent in that device interprets the incoming request, performs the requested task, and sends its response to the network manager. The network manager collects all the data from the various network devices and presents it in a consistent form.

Using SNMP Version 1, the network manager can issue three types of commands:

**GetRequest**: This command retrieves a single item or the first in a series from a network device.

**GetNextRequest**: This command retrieves the next item in a series from a network device.

**SetRequest**: This command writes information to a network device.

The network device issues two types of messages:

**GetResponse**: This message is the response to a network manager **GetRequest** or **GetNextRequest** command.

**Trap**: This is an unsolicited message issued by a network device to report an operational anomaly or an alarm condition to the network manager.

These messages are typically encased within informational packets and transported over the LAN or WAN.

**D-2 Router Option Module User Guide** 61200350L1-1

# **SNMP Embedded Agent**

The Router Option Module supports the following groups from MIB-II (RFC 1213):

- System Group
- UDP Group
- Interfaces Group
- ICMP Group
- Address Translation Group
- IP Group
- TCP Group

Also, the Ethernet transmission MIB is supported (RFC 1643).

The following manager requests are supported:

- Get object
- Get next object
- Set object

#### **Communities**

The Router Option Module permits up to eight communities to be defined. The privilege level of each community can be set. The default community is public with read-only privileges. When the IP address is all zeros, any manager of the community can access the Router Option Module.

#### **Traps**

Up to four hosts can be set to receive traps. Each host entry requires an IP address of the manager.

61203.153L2-1 Router Option Module User Guide **D-3**

Appendix D: SNMP

**D-4 Router Option Module User Guide** 61200350L1-1

# Appendix E Terminal Mode **Commands**

The Router Option Module supports a command line interface. All menu options are configurable and readable from the terminal mode. Additional commands are also available.

# **MENU COMMANDS**

Every menu item in the menu structure can be accessed through the terminal mode interface. Terminal commands are as follows:

top\_menu sub\_menu1 sub\_menu2 … config\_item

Each config\_item is entered as shown below.

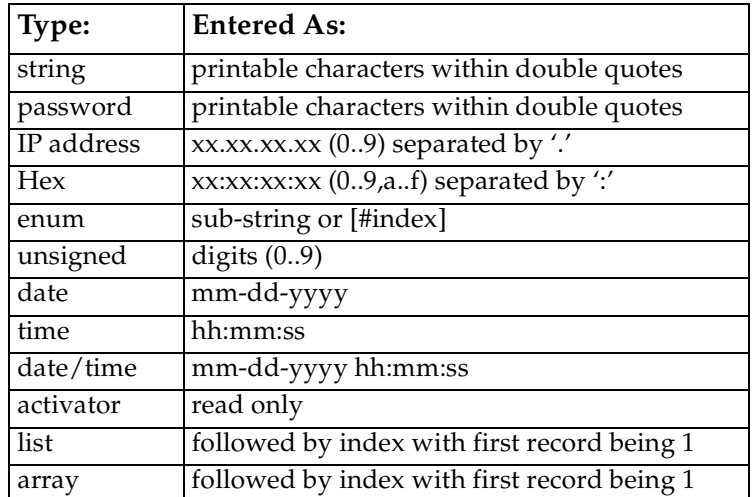

61200350L1-1 Router Option Module User Guide **E-1**

# **Key Words**

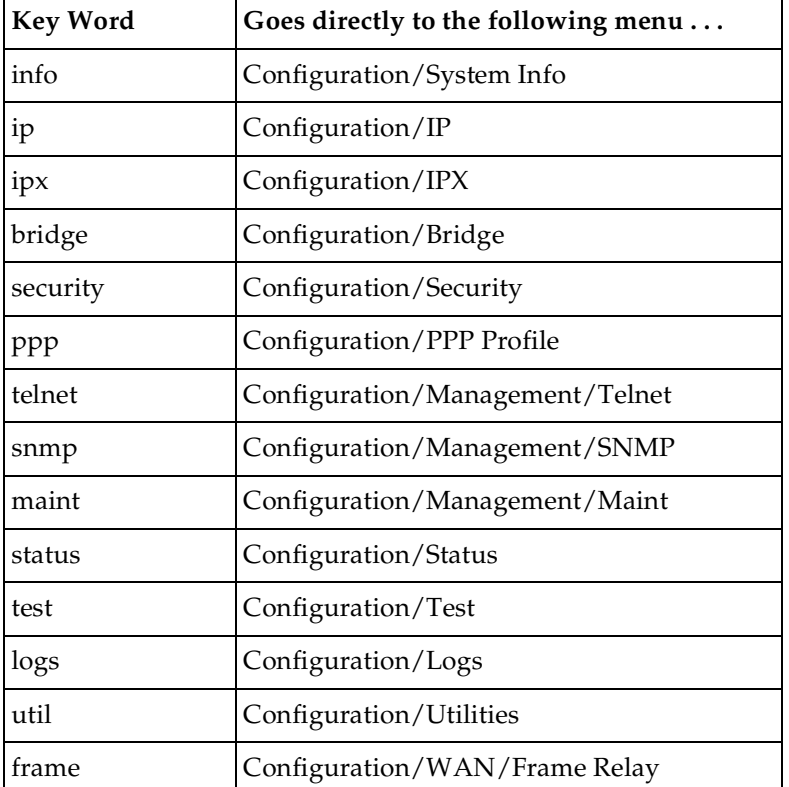

One of the following key words must be used first:

# **For Example:**

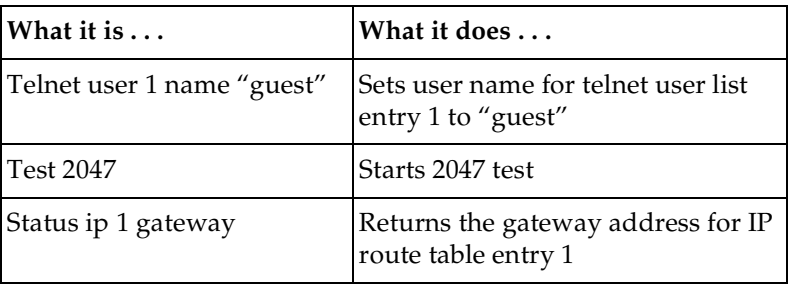

E-2 Router Option Module User Guide 61200350L1-1

# **Additional Commands**

Other commands available from the terminal mode are given below:

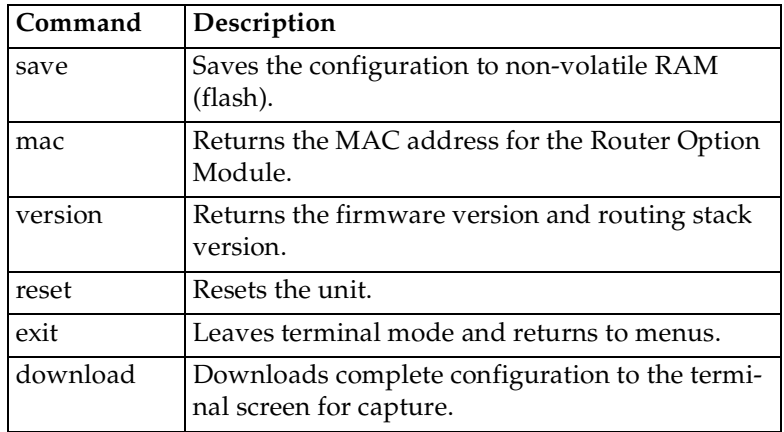

# **Download/Uploading Configuration**

The Router Option Module's configuration can be captured to a text file using the download command. The text file can be edited if required.

Uploading the configuration can be accomplished by sending the text file to the Router Option Module in terminal mode. A baud rate of 9600 is strongly recommended when uploading. As soon as the upload has been completed, type **Save** to save the new configuration to flash.

A **reset** command or power up cycle 10 seconds after the save command is recommended to ensure that the new configuration is complete.

61203.153L2-1 Router Option Module User Guide **E-3**

E-4 Router Option Module User Guide 61200350L1-1

# Index

# **A**

address table 4-18 address table/aging 4-18 address table/forward policy 4-18 ADTRAN Equipment Warranty 1-4 ADTRAN Shipments Include 2-1 ADTRAN Web 2-1 ADTRAN Web page 2-1 Adtran Web Page 2-1 agent D-1, D-3 ARP cache 5-4 authentication 4-19, 4-35 with Express XL/XLT as authenticator 4-35 authentication/Rx password 4-36 authentication/Rx username 4-36 authentication/Tx method 4-36 authentication/Tx password 4-36 authentication/Tx username 4-36

# **B**

baud rate 4-47 bridge 4-40 bridge group 1 4-17 bridge group 1/active 4-17 bridge group 1/path cost 4-17 bridge group 1/priority 4-17 bridge group 2/active 4-17 bridge group 2/path cost 4-17 bridge group 2/priority 4-17 bridge map/active 4-32 bridge map/bridge group 4-32 bridge menu 4-13 bridge mode 1-2

bridge table 5-5 bridge/address table 4-18 bridge/mode 4-13, 4-40 bridge/spanning tree 4-15 bridge/WAN IP bridge 4-14 bridge/WAN IPX bridge 4-14 bridging 1-2 concurrent routing and bridging 1-3 demand 1-2

# **C**

call log 6-4 call log messages C-5 call log/active 6-4 call log/level 6-4 call log/view 6-4 call log/wrap 6-4 CHAP 4-21, 4-36 command line interface E-1 command prompt mode 4-48 commands E-3 communities D-3 communities/manager IP 4-46 communities/name 4-46 communities/privilege 4-46 concurrent routing and bridging 1-3 configuration downloading/uploading E-3 configuration menu 3-2, 4-1 configuration/bridge 4-13 configuration/IP 4-4 configuration/IPX 4-10 configuration/management 4-44 configuration/management menu 4-44 configuration/PPP profile 4-35

61200350L1-1 Router Option Module User Manual **Index-1**

configuration/security 4-19 configuration/system info 4-1 configuration/terminal mode 4-48 configuration/WAN 4-3

#### **D**

data bits 4-47 date/time 4-2 default gateway 4-4 demand bridging 1-2 DHCP mode 4-7 display B-1 DLCI mapping 4-27 DLCI mapping/active 4-29 DLCI mapping/bridge map 4-32 DLCI mapping/DLCI 4-29 DLCI mapping/IP map 4-29 DLCI mapping/IPX map 4-31 DLCI table 5-3 DNS 4-8 DNS server 4-8 DNS/domain name 4-8 DNS/server 1 4-8 DNS/server 2 4-8 domain name 4-8 download/uploading configuration E-3

# **E**

EAP 4-21, 4-36 echo request 6-1 embedded agent D-3 environmental specifications B-1 Ethernet interface (LAN) B-1

### **F**

factory default 1-2 filter setting up 4-22

filter defines 4-22 filter defines /IP filter defines 4-23 filter defines /IPX filter defines 4-24 filter defines /MAC filter defines 4-22 filter defines /pattern filter defines 4-23 filters 4-41 filters/in exceptions 4-42 filters/LAN-to-WAN (out) 4-43 filters/out exceptions 4-43 filters/WAN-to-LAN (in) 4-41 firmware revision 4-2 forward delay 4-16 frame relay 1-2 frame relay/DLCI mapping 4-27 frame relay/maintenance protocol 4-27 frame relay/polling frequency 4-27 frame type 4-11 front panel operation 3-1

# **G**

GetNextRequest D-2

# **H**

hello time 4-16

# **I**

interface Ethernet B-1 IP filter defines 4-23 IP map/active 4-29 IP map/far-end IP address 4-29 IP map/IARP 4-29 IP map/IP netmask 4-29 IP map/link IP address 4-30 IP map/RIP method 4-30 IP map/RIP protocol 4-30 IP menu 4-4 IP router 1-1, 4-6

Index

IP router/mode 4-6 IP routes 5-5 IP routing 1-2 IP stats  $5-10$ IP/default gateway 4-4  $IP/DNS$  4-8 IP/IP address 4-4 IP/IP router 4-6 IP/mode 4-37 IP/NAT 4-7, 4-37 IP/proxy ARP 4-9 IP/RIP 4-6, 4-38 IP/route 4-37 IP/static routes 4-5 IP/subnet mask 4-4 IP/UDP relay 4-8 IPX filter defines 4-24 IPX map/active 4-31 IPX map/IARP 4-31 IPX map/link network 4-31 IPX menu 4-10 IPX router 1-1 IPX routes 5-7 IPX routing 1-3 IPX servers 5-8 IPX/frame type 4-11 IPX/mode 4-10, 4-39 IPX/network 4-10 IPX/remote network 4-39 IPX/RIP timer 4-12 IPX/SAP timer 4-12 IPX/seed status 4-11 IPX/triggered 4-39 IPX/type 20 packets 4-39

### **L**

L2 protocol 4-3 LAN bridge 1-1 LAN port 4-16

LAN port/active 4-16 LAN port/path cost 4-16 LAN port/priority 4-17 LAN stats 5-9 list of items 2-1 Local and Remote Configuration 4-1 local and remote configuration for NxIQ 4-1 logs menu 3-3, 6-2 logs/call log 6-4 logs/network log 6-4 logs/PPP log 6-3 logs/sys log host 6-3

#### **M**

MAC addresses 1-1 MAC bridging 1-2 MAC filter defines 4-22 maint port/baud rate 4-47 maint port/data bits 4-47 maint port/parity 4-47 maint port/password 4-47 maint port/password protect 4-47 maint port/stop bits 4-48 maintenance port 4-47 maintenance protocol 4-27 management 4-44 management/maint port 4-47 management/SNMP 4-45 management/Telnet 4-44 maximum age 4-16 menu commands E-1 menu structure 3-1 MIB D-2 mode 1-2

# **N**

NAT 1-2, 4-7, 4-8 NAT mode 1-3

61200350L1-1 Router Option Module User Manual **Index-3**

#### Index

NAT/DHCP mode 4-7 NAT/DHCP renewal time 4-7 NAT/web server 4-7 network device GetResponse D-2 network log 6-4 network log messages C-6 network log/active 6-4 network log/clear 6-5 network log/level 6-5 network log/view 6-5 network log/wrap 6-5 network manager D-1 GetRequest D-2 none 4-6 NxIQ 4-1 NxIQ Front Panel Menu Structure 3-9

# **O**

operation, front panel 3-1

# **P**

packets filtering 4-22 PAP 4-21, 4-36 parity 4-47 password 4-47 pattern filter defines 4-23 physical specifications B-1 pin assignments for NxIQ and ESP ethernet card connectors A-1 ping 7-2 poison reverse 4-6, 4-38 polling frequency 4-27 power requirements B-1 PPP 1-2, 4-21, 4-40 PPP log 6-3 PPP log messages C-1 PPP log/active 6-3

PPP log/clear 6-3 PPP log/level 6-3 PPP log/view 6-3 PPP log/wrap 6-3 PPP peer 4-8 PPP profile 4-19, 4-35 PPP profile/authentication 4-35 PPP profile/bridge 4-40 PPP profile/filters 4-41 PPP profile/IP 4-36 PPP profile/IPX 4-39 PPP profile/PPP 4-40 PPP/max config 4-41 PPP/max failure 4-41 PPP/max timer 4-41 PPP/VJ compression 4-40 proxy ARP 4-9

# **R**

Radius 4-19, 4-45 Radius server 4-19 radius server/primary server 4-20 radius server/retry count 4-20 radius server/secondary server 4-20 radius server/secret 4-20 radius server/UDP port 4-20 Receipt Inspection 2-1 Repair Policy 1-4 RIP 1-1, 1-3, 4-6, 4-38 RIP timer 4-12 RIP/direction 4-6, 4-38 RIP/method 4-6, 4-38 RIP/mode 4-6, 4-38 RIP/protocol 4-6, 4-38 RIP/triggered 4-39 RIP/V2 secret 4-7 RMA 1-4 route/force IP 4-37 route/IP/net 4-37

**Index-4 Router Option Module User Manual 61200350L1-1** 

route/netmask 4-37 concurrent routing and bridging 1-3 IPX 1-3

# **S**

routing

IP 1-2

Rx only 4-6

SAP 1-1, 1-3 SAP timer 4-12 security levels 3-8 security menu 4-19 security/authentication 4-19 security/filter defines 4-22 security/PPP 4-21 security/radius server 4-19 seed status 4-11 Service 1-4 sessions 5-2 sessions/DLCI table 5-3 sessions/PPP session 5-2 sessions/spanning tree 5-4 SetRequest D-2 shipping damage 2-1 SNMP 4-45, D-1 SNMP access 4-46 SNMP/communities 4-46 SNMP/traps 4-46 spanning tree 4-15, 5-4 spanning tree algorithm 1-1, 1-2, 4-15 spanning tree/bridge group 1 4-17 spanning tree/bridge group 2 4-17 spanning tree/forward delay 4-16 spanning tree/hello time 4-16 spanning tree/LAN port 4-16 spanning tree/maximum age 4-16 spanning tree/mode 4-15 spanning tree/priority 4-16 specifications environmental B-1

physical B-1 split horizon 4-6, 4-38 static routes/active 4-5 static routes/gateway 4-5 static routes/hops 4-5 static routes/IP address 4-5 static routes/private 4-5 static routes/subnet mask 4-5 status menu 3-3, 5-1 status/ARP cache 5-4 status/bridge table 5-5 status/IP routes 5-5 status/IP stats 5-10 status/IPX routes 5-7 status/IPX servers 5-8 status/LAN stats 5-9 status/sessions 5-2 status/WAN stats 5-8 stop bits 4-48 subnet mask 4-4 system contact 4-2 system info menu 4-1 system location 4-2 system mame 4-2 system uptime 4-2

# **T**

Telnet 4-44 Telnet client 7-2 Telnet/server access 4-44 Telnet/user list 4-44 terminal menu navigating 3-4 top level 3-2 terminal mode 4-48 test menu 3-3 test menu/2047 loopback 6-2 test menu/echo request 6-1 TFTP 7-3

61200350L1-1 Router Option Module User Manual **Index-5**

#### Index

TFTP host 7-3 transfer methods 7-3 Trap D-2 traps D-3 traps/manager IP 4-46 traps/manager name 4-46 Tx and Rx 4-6 Tx methods 4-36 Tx only 4-6 type 20 packets 4-39

### **U**

UDP port type 4-9 UDP relay 4-8 UDP relay list 4-9 UDP relay list/relay address 4-9 UDP relay list/UDP port type 4-9 UDP relay list/UDP ports 1, 2, 3 4-9 UDP relay/mode 4-8 UDP relay/UDP relay list 4-9 upgrade menu 7-2 upgrade/abort transfer 7-4 upgrade/filename 7-3 upgrade/start transfer 7-3 upgrade/status 7-3 upgrade/TFTP host 7-3 upgrade/TFTP server 7-4 upgrade/transfer method 7-3 user list 4-44 user list/authen method 4-45 User List/Idle Time 4-45 user list/level 4-45 user list/name 4-45 user list/password 4-45 using keyboard to navigate menu 3-5 utilities menu 3-3, 7-1 utilities/exit 7-4 utilities/ping 7-2 utilities/Telnet client 7-2

utilities/upgrade menu 7-2

# **V**

VJ compression 4-40

#### **W**

WAN IP bridge 4-14 WAN IP bridge proxy ARP 4-14 WAN IP bridge/netmask 4-14 WAN IP bridge/network 4-14 WAN IP bridge/triggered 4-14 WAN IPX bridge 4-14 WAN IPX bridge/frame type 4-15 WAN IPX bridge/network 4-15 WAN IPX bridge/seed status 4-15 WAN IPX bridge/triggered 4-15 WAN stats 5-8 WAN/L2 protocol 4-3 www.adtran.com 2-1 www.adtran.com. 2-1

# **X**

xmodem 7-3

**Index-6** Router Option Module User Manual 61200350L1-1

# **Product Support Information**

#### **Presales Inquiries and Applications Support**

Please contact your local distributor, ADTRAN Applications Engineering, or ADTRAN Sales:

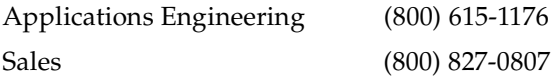

#### **Post-Sale Support**

Please contact your local distributor first. If your local distributor cannot help, please contact ADTRAN Technical Support and have the unit serial number available.

Technical Support (888) 4ADTRAN

#### **Repair and Return**

If ADTRAN Technical Support determines that a repair is needed, Technical Support will coordinate with the Customer and Product Service (CaPS) department to issue an RMA number. For information regarding equipment currently in house or possible fees associated with repair, contact CaPS directly at the following number:

CaPS Department (256) 963-8722

Identify the CaPS number clearly on the package (below address), and return to the following address:

ADTRAN Customer and Product Service 6767 Old Madison Pike Progress Center Building #6 Suite 690 Huntsville, Alabama 35807

RMA # \_\_\_\_\_\_\_\_\_\_\_\_\_

Download from Www.Somanuals.com. All Manuals Search And Download.

Free Manuals Download Website [http://myh66.com](http://myh66.com/) [http://usermanuals.us](http://usermanuals.us/) [http://www.somanuals.com](http://www.somanuals.com/) [http://www.4manuals.cc](http://www.4manuals.cc/) [http://www.manual-lib.com](http://www.manual-lib.com/) [http://www.404manual.com](http://www.404manual.com/) [http://www.luxmanual.com](http://www.luxmanual.com/) [http://aubethermostatmanual.com](http://aubethermostatmanual.com/) Golf course search by state [http://golfingnear.com](http://www.golfingnear.com/)

Email search by domain

[http://emailbydomain.com](http://emailbydomain.com/) Auto manuals search

[http://auto.somanuals.com](http://auto.somanuals.com/) TV manuals search

[http://tv.somanuals.com](http://tv.somanuals.com/)